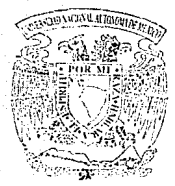

# $$ Autónoma de México<br>EASULTAD DE QUIMISA

PROGRAMANDO CON LOTUS 1-2-3 PARA RESOL VER PROBLEMAS DE INGENIERIA OUIMICA

T E S I S Oue para obtener el Titulo de INGENIERO OUIMICO p resenta

ISAIAS HERNANDEZ NAVA

MEXICO, D. F.

*TESIS CON*  FALLA DE ORIGEN

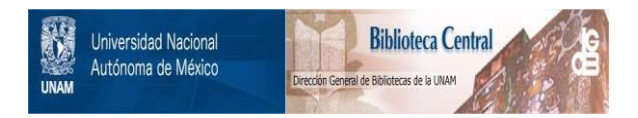

## **UNAM – Dirección General de Bibliotecas Tesis Digitales Restricciones de uso**

## **DERECHOS RESERVADOS © PROHIBIDA SU REPRODUCCIÓN TOTAL O PARCIAL**

Todo el material contenido en esta tesis está protegido por la Ley Federal del Derecho de Autor (LFDA) de los Estados Unidos Mexicanos (México).

El uso de imágenes, fragmentos de videos, y demás material que sea objeto de protección de los derechos de autor, será exclusivamente para fines educativos e informativos y deberá citar la fuente donde la obtuvo mencionando el autor o autores. Cualquier uso distinto como el lucro, reproducción, edición o modificación, será perseguido y sancionado por el respectivo titular de los Derechos de Autor.

## **INDICE**  a na matang

OBJETIVOS.

. It a gli **fi**n CAPITIJLO I DESCRIPCION DE LOTUS 1-2-3

SAN S

Alban Show

2

 $\sim$  16.

CAl'ITULO II OPERACION MANUAL DELOTUS 1-2-3 .............. : ............ : ............................... - ....... : .... .

34. CAPITULO III PROGRAMANDO CON LOTUS 1-2-3 .......

CAPITULO IV SOLUCION DE PROBLEMAS DE INGENIERIA QUIMICA, MEDIANTE LA OPERACION MANUAL DELAHOIA ELECTRONICA ................................................................... "····:: ...... ~:............. 30

CAPITULO V l'RESENTACION DE PROGRAMAS CODIFICADOS CONLOTUS  $1-2-3$   $122$ 

CAPITULO VI CONCLUSIONI;S Y RECOMENDACIONES 200

#### Objetivos

El objetivo fundamental de este trabajo es mostrar **procedimientos que facilitan las tareas a realizar para**  resolver problemas en el área de la ingeniería química.Este<br>objetivo se logrará mediante el uso de un paquete de<br>computación.El paquete que se utilizará será la hoja computación.El paquete que se utilizará será<br>electrónica de lotus 1-2-3.

**Se darán a conocer las generalidades de latus 1-2-3. se darán a conocer las operaciones manuales más importantes para el uso de la hoja electrónica, tales como: introducción de rótulos, introducción de fórmulas y valores,copiar rangos, mover rangos, multiplicar matrices,invertir matrices,usar**  regresiones lineales, graficar datos, ... etc. Mediante **resolución de problemas de ingeniería química se mostrarán**  los procedimientos a seguir para visualizar la aplicación de **las operaciones manuales en la hoja electrónica. Posteriormente se introducirá el concepto de macro, que es la**  entrada al área de la programación en lotus  $1-2-3$ . **indicará la forma en como se construyen las macros de**  teclado, macros de lenguaje y las macros mixtas. Las macros entado, macros de lenguaje y las macros mixtas. Las macros automatizan operaciones manuales en teclado y además intervienen comandos de lenguaje, que en conjunto **comunmente usados en el área de la ingeniería. Los programas<br>codificados que se presentan al final son programas que se<br>pueden resolver, en forma automática, los problemas resueltos** manualmente en el capitulo IV. Se hace un análisis más detallado en la construcción de la macro para determinar **concentraciones en el equilibrio de reacciones complejas,**  usando el método del gradiente máximo. Esto es con el fin de visualizar las multiples y complejas tareas que lotus puede **realizar de una forma relativamente sencilla.** 

#### CAPITULO I

#### DESCRIPCIOH DE LOTOS 1-2-3

**Lotus 1-2-3 es un programa que integra las características de análisis de hojas electrónicas, tratamiento de información y gráficas. Además nos ofrece la posibilidad de crear programas**  ya sea mediante el uso del menú del sistema o mediante **comandos de lenguaje (conocidos como macro funciones) o ambas**  formas combinadas. La hoja de trabajo proporciona 8192 **renglones y 256 columnas, y los datos que contiene pueden ser palabras, números o fórmulas. Incluyendo más de 80 funciones<br>que realizan una variedad de cálculos especiales que realizan una variedad de cálculos especiales (matemáticos, financieros, lógicos, especiales, con fecha y hora, estadisticos y con caracteres).** 

Arranque de lotus 1-2-3 desde un disco fijo

Para arrancar 1-2-3 desde un disco fijo, debe activar el<br>directorio que contiene los archivos de 1-2-3. Si existen los **archivos en un directorio de la unidad e denominado 1-2-3, active la unidad e, comenzando por arrancar el sistema de la**  unidad c.

**Si el sistema ya está cargado con DOS pero se encuentra** activa otra unidad, puede activar la unidad e, pulsando c:.Una vez que la unidad está seleccionada, la indicación del DOS es C>. Active el subdirectorio que contiene los archivos del 1-2-3 y pulse ENTER para iniciar el programa 1-2-3,<br>escriba cd 123 y pulse ENTER.

**Si sus archivos están en otro directorio, sustituya el nombre**  del mismo por 123 en la entrada.Escriba 123 y pulse ENTER para iniciar el programa 1-2-3.

Se visualizará una pantalla de copyright de Lotus y, tras una breve demora será sustituida por una pantalla vacía de la hoja de trabajo.

#### Arranque de 1-2-3 desde un disquete

**Para arrancar el 1-2-3 con un sistema de disquete, sitúe el**  disco del sistema operativo en la unidad A y conecte el sistema. El sistema operativo se cargará pidiendo la fecha actual con el formato mm-dd-yy, introduzca la fecha y pulse ENTER. El sistema pedirá la hora con el formato hh:mm, introduzca la hora y pulse ENTER. Sustituya el disco del sistema operativo por el del 1-2-3. Escriba 1-2-3 y pulse ENTER. La patalla copyright aparece brevemente, seguida de una pantalla vacía de la hoja de trabajo.

#### Salida de 1-2-3

Para regresar al sistema operativo pulsar /QY para activar Yes(Si).1-2-3 interpreta la entrada como una petición para **borrar la memoria y finalizar con el programa, a menos que existan datos en la memoria que no se hayan grabado aún.1-2-3**  comprueba si ha modificado alguna celda de la hoja o si ha grabado la hoja después de realizar los cambios. Si aún no se **han hecho, las indicaciones del 1-2-3 mostrarán el**  mensaje"! WORKSHEET CHANGES NOT. SAVED" ! ("!CAMBIOS DE LA HOJA NO GRABADOSI")¿termina con 1-2-3 de todas formas? y espere que le responda con S o N.Si pulsa Y 1-2-3 terminará inmediatamente.

#### Organización de la hoja electrónica

**cuando cargue 1-2-3 en la memoria de su computadora, verá**  sólo la esquina superior de su hoja de trabajo.Esta pantalla **inicial le permite ver las ocho columnas que se encuentran**  más a la izquierda y las 20 primeras filas de la hoja de trabajo. La hoja es mucho mayor de lo que parece en un<br>principio. Hay 256 columnas denominadas con las letras que<br>van desde la A hasta la IV. Al principio sólo se utiliza una<br>letra del alfabeto: luego AA hasta la AZ.BA has **así sucesivamente.Las filas se denominan con números en lugar**  de letras. La versión lA del paquete tiene 2048 filas;la<br>de letras. La versión lA del paquete tiene 2048 filas;la<br>versión y posteriores a ésta tienen 8192 filas.

#### **El cursor de celda**

Cada posición en la pantalla hace referencia a una celda.Cada celda se identifica únicamente por su posición de fila y columna. La columna siempre se especifica en primer lugar **para crear la posición de la celda tales como** Al,ClO,IvB192,Zl025, e IJB50. El cursor de celda o puntero **señala siempre la posición actual con una pequeña barra**  iluminada. En una nueva hoja el puntero de celda está localizado en Al .La posición del puntero es muy importante: la que puede realizar una entrada sin desplazar antes el<br>cursor de celda.

#### otros indicadores importantes

Las tres lineas superiores de la pantalla se denominan panel de control.Se utilizan para controlar la mayor parte de las actividades del l-2-3. Mientras realiza entradas en la hoja, éstas aparecerán en el panel de control. Además, el panel de **control funciona como un registro de posición, permitiéndole saber su posición actual sobre la hoja, sus contenidos y sus** formatos.

La linea superior del panel de control siempre visualizará la posición del puntero de celda en la esquina izquierda.Esta posición se muestra en forma de dirección de celda; ésta coincide siempre con la posición del apuntador de celda en la realizar entradas en la hoja de trabajo, encontrará que esta posición también visualiza los contenidos de la celda,al igual que su ancho o los cambios de formato que le haya aplicado a esta celda.

El indicador de modo se localiza en la esquina superior indicador visualizará REDY(ACTIVO), indicando que 1-2-3 está<br>preparado para la introducción de cualquier cosa. El preparado para la introducción de cualquier cosa. indicador de modo nos puede decir si el 1-2-3 está ocupado<br>con una petición anterior o bien que está preparado para<br>hacer algo nuevo. También nos puede decir que corrijamos un hacer algo nuevo. También nos puede de decir que corrigamos error, señale una posición de la hoja de trabajo, o<br>Seleccione una opción del menú. Una vez que el indicador de modo cambia de un modo REDY a otro deberá seguir con sus planes hayar la forma de cambiar con el indicador.

Las lineas dos *y* tres del panel de control tomarán un significado especial cuando comience a alterar la entradas de celda y a utilizar las posibilidades del 1-2-3.Cuando utilice las órdenes del 1-2-3m la linea dos lista en cualquier momento todas sus opciones.La linea tres le proporciona una explicación de cada opción.

Linea inferior de la pantalla.Esta linea también puede proporcionar varias informaciones. En la versión 2.2, la esquina inferior izquierda visualiza la fecha y la hora a menos que le pida a 1-2-3 que visualice el nombre de<br>menos que le pida a 1-2-3 que visualice el nombre de archivo<br>en esta área.La fecha y hora se visualizan constan elige visualizar el nombre de archivo, la fecha y hora estarán todavía hasta que se le asigne un nombre a un archivo y sea grabado en disco. Si ocurre un error esta área es sustituida temporalmente, por un mensaje de Error, tal<br>como"Disk full"("disco lleno"), "Printr Error"("Error en<br>impresora"), o "Disk Drive Not Ready"("Unidad de disco no disponible"). Siempre que aparezca un error en la esquina inferior izquierda, el indicador de modo de la esquina superior derecha será ERROR.No podrá seguir hasta que pulse<br>(ESC)para reconocer el error.

El área situada a la derecha de la fecha y hora(o del mensaje de error)se utiliza para informarle de cuando ciertas teclas han sido pulsadas.También le indica que el 1-2-3 ha<br>encontrado una situación especial. Cinco de estos indicadores son designados para informarle que se ha pulsado una<br>determinada tecla o una secuencia de teclas.Estos indicadores<br>son:

CAPS éste indicador se destaca en la parte inferior de la<br>pantalla cuando se pulsa la tecla(BLOQ MAYUS). La pulsación<br>de esta tecla hace que las letras del alfabeto se obtengan en<br>mayúsculas.

EIID Éste indica que la tecla FIN ha sido pulsada.Se utiliza la tecla FIN para desplazar el cursor hasta el final **de las entradas en una determinada dirección o al final de un grupo de celdas en blanco de una determinada dirección.Después de utilizar la tecla FIN, debe usar una** tecla de flecha para indicar la dirección. El indicador END le recuerda que debe utilizar una tecla de flecha.

NUM Éste indica que la tecla bloq núm ha sido pulsada y que puede introducir números de la parte numérica del teclado.Esto proporciona una alternativa para utilizar la fila superior de las teclas.

SCROLL Éste indicador señala que ha sido pulsado BLOQ DESPL.Este afecta la forma en que la información se desplaza en la pantalla. sin el uso de BLOQ DESPL,la información se desplaza de la pantalla una fila o columna cada vez.Con SCROLL LOCK, toda la ventana se desplaza cada vez que pulse la tecla FLECHA ABAJO.

OVR Indica que se ha pulsado la tecla INS(INSERTAR). **cuando edite entradas de celda,deseará utilizar a veces la**  *sobreescrltura.Esto* le permite introducir caracteres que sustituyen a los caracteres de la entrada original en lugar de añadirlos a la primera entrada.

#### Desplazamiento sobre la hoja de cálculo

Los movimientos básicos del puntero del 1-2-3 se realizan con las *teclas de flecha.* Cada una de todas las flechas desplaza el puntero una celda en la dirección indicada por la flecha. El **teclado de la computadora registrará varias pulsaciones si mantiene presionada la tecla.As!, si mantiene** 

presionada la tecla de flecha,tenga cuidado de pulsarla sólo una vez y quitar su dedo, si desea desplazar el puntero sólo una celda cada vez.

 $\begin{aligned} \log\left(\exp\left(-\frac{1}{2} \left(\delta_{\text{max}}\right) - \delta_{\text{max}}\right)\right) & = 2\log\left(1-\delta_{\text{max}}\right) \end{aligned}$ 

لانتجابهم وأحرجتهم الجلحي

#### Corrección de errores

Existen varios métodos para corregir errores. El que se vaya a usar depende de si se encuentra aún introduciendo la entrada que desea corregir, o si ya ha terminado pulsando ENTER o desplazando el cursor a una nueva posición.

Para realizar una corrección mientras hace una entrada en una celda puede pulsar la tecla RETROCESO para suprimir el ültimo carácter que introdujo.La tecla ESC ofrece una forma más caracteres que ha introducido en una celda mientras no haya finalizado la entrada.Una forma de cambiar una entrada de celda que ya ha sido acabada es escribirla de nuevo. método mejor especialmente para entradas largas,es editar la entrada y cambiar sólo los errores. Deberá estar en el modo EDIT para realizar este tipo de cambio. Para colocarse en el modo EDIT Pulse F2 (EDICION).Más tarde verá que 1-2-3 le pone a veces en el modo EDIT cuando no está conforme con la entrada de la celda que intenta finalizar.Indiferentemente de como llegue ahi, una vez que se encuentre en el modo EDIT,la entrada en la cela será colocada en la segunda linea del panel de control, tal como estaba cuando la introdujo al principio.

Dentro del modo EDIT, las teclas especiales que utilizó para desplazar el cursor funcionan de manera diferente. Ahora las<br>teclas de FLECHA DERECHA e IZQUIERDA le desplazan un carácter a la derecha o izquierda cada vez que las pulsa.Esto le permite colocar el pequeño cursor sobre una letra que desea suprimir,o desplazarla donde desee realizar una inserción. La tecla INICIO realiza también una nueva función dentro del modo EDIT:le desplaza al principio de la entrada.Si la corrección que necesita realizar se encuentra ahi, INICIO le lleva a esa posición rápidamente.La tecla FIN le mueve en dirección opuesta.Coloca el cursor al final de la entrada. Dentro de la entrada pueden utilizarce dos teclas diferentes para eliminar caracteres.Puede pulsar RETROCESO para suprimir el carácter que se encuentra a la izquierda del cursor intermitente, y puede pulsar la tecla SPUR para suprimir el carácter situado sobre de este cursor. Si introduce un carácter desde el teclado, éste se añadirá a la derecha de esta posición del cursor, a menos que pulse primero la tecla esta posición del cursor, a menos que pulse primero la tecla INS para iniciar el modo de sobreescritura (la sobreescritura sustituye caracteres que se encuentran ya en la entrada).

ਿ6ਾ -

#### CAPITULO II

#### OPERACION HAHUAL DE LOTOS 1-2-3

La utilización de la hoja e1ectrónica se realiza de dos **maneras diferentes. Una de ellas es mediante la operación**  manual de manual de maneras de manual de manual se usa cuando las tareas, o<br>**cuando aun no dominamos la forma automática.Por otra parte la**<br>forma automática se usa cuando se requieren realizar tareas **forma automática se se requier de realización se repetitivas, o se tiene la necesidad de un programa,<br>comunmente llamado macro. A continuación analizaremos los<br>pasos que se requieren conocer para la manipulación manual pasos que se requieren conocer para la manipulación manual**  de la hoja electrónica.

#### TIPOS DE ENTRADA A LA HOJA DE CALCULO

1-2-3 posee dos tipos básicos de entradas para las celdas de<br>la hoja:rótulos y valores.Los rótulos son caracteres de texto que pueden ser utilizados para describir datos numéricos o<br>almacenar información de caracteres. Los datos de rótulos<br>nunca pueden usarse en cálculos aritméticos aunque contengan<br>números.Los datos de valor,por otra parte, c o fórmulas.Las fórmulas dan un resultado numérico,pero son<br>introducidas como una serie de cálculos a realizar.Los dígitos numéricos,direcciones de celda y un limitado conjunto **de símbolos especiales son las únicas entradas que pueden realizarse en aquellas celdas clasificadas como entradas de valor.** 

1-2-3 intenta distinguir las entradas de ròtulo de las<br>entradas de valor por el primer carácter que introduce en una celda de la hoja Mientras que este primer carácter no sea uno<br>de los dígitos numéricos o caracteres que 1-2-3 considera<br>como tales éste será considerado como un rótulo.

1-2-3 generará un prefijo de rótulo por omisión para<br>cualquier entrada que considere que sea un rótulo. Si fuera a<br>introducir en una celda TEMPERATURA, 1-2-3 tratará la entrada<br>como un rótulo puesto que el primer carácter partir del primer carácter, la introducción de 5 ATMOSFERAS,<br>hace que 1-2-3 rechace su entrada cuando intenta finalizarla,puesto que el primer carácter es numérico y 1-2-3 intenta tratar toda la entrada como un valor.

#### Itroducción de rótulos

Todas las entradas de ròtulo de 1-2-3 deberán comenzar con<br>uno de los tres *prefijos de rótulo* aceptables.Estos son<br>apóstrofo ('),unas comillas ("), o un signo circunflejo (').Cada uno de estos tres símbolos hace que 1-2-3 alinie de forma diferente el contenido de la celda.

Comenzar el rótulo con un apóstrofo (') es la opción por omisión *y* hace que la entrada quede alineada a la izquierda. 1-2-3 generará incluso este prefijo de rotulo si su entrada comienza con un carácter alfabético o un símbolo especial que **no sea considerado parte de las opciones de la entrada de**  la derecha de la celda,y el uso de simbolo de acento<br>circunflejo (^) hace que la entrada esté centrada.

I<mark>ntroducciòn de números</mark><br>Los números son uno de los dos tipos de entradas de valores. **Los números son uno de los dOf? tipos de entradas de valores** . permitidos por 1-2-3.Al igual que las entradas de valor,éstos siguen reglas mucho más rígidas que las entradas de **rótulo.como los rótulos,los ntlmeros son constantes en un** determinado periodo de tiempo;no cambian como resultado de determinado período de tiempo;no cambian como resultado de<br>los cálculos aritméticos.Son colocados en una celda y<br>permanecerán ahí cuando usted los introduzca a menos que tome alguna acción directa para cambiarlos. Los números pueden<br>contener cualquiera de los dígitos del 0 al 9. Los otros<br>caracteres permisibles en las entradas numéricas son. + y -<br>.El punto se utiliza para separar la parte ente de la entrada de los dígitos decimales;el signo + indica que se trata de un número positivo, *y* el signo - que se trataría de un número negativo.

Hay varios caracteres que pueden formar parte de una entrada numérica en situaciones especiales. Al final de una entrada numérica, puede utilizarse un signo de porcentaje para<br>indicar un porcentaje, pero no está permitido en otras<br>posiciones dentro de la entrada.Los espacios, comos, y otros<br>caracteres no pueden añadirse en la entrada numéric si utiliza las opciones de formato.La unica excepción a esta regla es la letra E, la cual puede ser utilizada para representar números con potencias de 10 en notaci6n cientffica. El circunflejo representa la exponenciación o potencia de 10 a la que se ha elevado un número.cuando introduzca el primer dígito numérico de cada celda, observará que el indicador de modo ACTIVO ha sido sustituido por el de VALOR. El primer carácter es todo lo que 1-2-3 necesita para determinar el tipo de celda.

#### Introducción de fórmulas

**Las fórmulas, al iqual que los números ,son valores.No obstante, a diferencia de los números,producen resultados que**  varian,dependiendo de los datos a los que hacen **referencia.Esta variabilidad hace de las fórmulas el elemento**  principal de las prestaciones de la hoja electrónica:le permite realizar proyecciones hipotéticas basadas en el cambio de datos sobre la hoja.Puede actualizar los resultados de las fórmulas sin cambiar la fórmula en si.Lo único que necesita son nuevos datos para las variables referenciadas por la fórmula.

Para introducir una fórmula en una celda,debe indicar al 1-2- 3 la posicion de las variables implicadas y las operaciones que desea realizar sobre ellas.1-2-3 soporta tres tipos de fórmulas, fórmulas lógicas y fórmulas de texto de cadena en fórmulas, fórmulas lógicas y fórmulas de texto de cadena en versión 2 y posteriores a ésta.Existen unas cuantas reglas generales que se aplican a todas las fórmulas y algunas normas especiales que se observarán para los tipos especiales de fórmulas.La primer regla, y tal vez la más importante,es que el primer carácter de una fórmula siempre tiene que ser uno de la siguiente lista de caracteres numéricos:

#### + - ( @ \$.O l 2 3 4 5 6 7 8 9

Las fórmulas aritméticas. Éstas formulas no son más que  $operatoreciones (+):resta (-):$ multiplicacion(\*);división(/);y exponenciacion(^), la cual representa la elevación de un nómero a una determinada potencia. Éstos son los mismos tipos de operación que puede realizar a mano o con una calculadora. Cuando introduzca estas fórmulas la hoja electrónica, puede desarrollar la fórmula<br>con los operadores aritméticos y las referencias a los números contenidos en otras celdas. El resultado del cálculo referenciada. La ventaja de registrar estas fórmulas en una hoja se hará patente cuando se desee cambiar uno de los<br>números. En el momento que desee realizar los mismos números. En el momento que desee realizar los mismos<br>conjuntos de cálculos, puede los números implicados sin tener que introducir las fórmulas; la secuencia de cálculos necesarios será almacenada en la hoja, en la celda que contiene la fórmula.

Las fórmulas de 1-2-3 pueden ser introducidas con constantes<br>numéricas como en 4\*5 ó 3+2.No obstante,las constantes<br>numéricas de las fórmulas implican limitaciones.Tendría que cambiar los valores al cambiar las condiciones.Un método mejor es almacenar estas constantes en una celda.cuando desee utilizar este valor en una fórmula,puede usar su dirección de celda dentro de la misma. Luego si el valor cambia,sólo necesita introducir un número nuevo donde este almacenado;la fórmula lo tomará automáticamente. El uso de direcciones de celda en las fórmulas requiere una regla más:puesto que las direcciones de celda comienzan con caracteres no numéricos,un carácter alfabético inicial de la entrada(por ejemplo A2+B3) hará que ésta se tratada como un rótulo.No se realiza ningün cálculo. 1-2-3 decidió que la entrada de celda era un rótulo, una fórmula pueden ser utilizados varios caracteres<br>numéricos.El signo + es una opción lògica como carácter a<br>añadir delante de la fórmula: sólo requiere una pulsación y<br>no afectará a los contenidos de A2.Cuando introduce

usando direcciones de celda, 1-2-3 no es exigente y acepta mayúsculas o minúsculas.

Las fórmulas lógicas se utilizan para comparar dos o más valores de la hoja. Usan los operadores lógicos = para  $i$ gue, y  $\Leftarrow$  para menor o igual que.Las fórmulas lógicas pueden que, y  $\Leftarrow$  para menor o igual que.Las fórmulas lógicas pueden ser introducidas con los mismos métodos utilizados para las fórmulas aritméticas; pero a diferencia de éstas no calculan los mismos resultados.En lugar de esto producen un resultado de uno a cero ,dependiendo de si la condición que fue evaluada era verdadera o falsa. Si la condición es verdadera, se obtendrá un 1; si la condición es falsa, se obtendrá un 0.5i una expresión contiene operadores lógicos y aritméticos. Ja expresión que contiene los operadore que contiene los operadores aritméticos se calculará primero.

Las fórmulas de cadena fueron añadidas a 1-2-3 con la presentación de la versión 2.Aunque éstas no realizan los<br>cálculos de fórmulas como lo harían las fórmula cálculos de fórmulas como lo harian las fórmula unidas para crear encabezamientos u otros elementos de datos para la hoja.La fórmula de cadena sólo utiliza un operador,el simbolo de concatenación( & ) .Podemos utilizar este operador para unir variables que contengan cadenas de caracteres <sup>o</sup> constantes de cadena.Por ejemplo, + "John" & "Smith" dará como resultado John smith;Al&A3&A4 dará abe en el caso de que Al otros tipos de fórmulas, con las fórmulas de cadena puede escribir la fórmula completa o señalar las direcciones de las celdas y hacer que 1-2-3 las coloque en la fórmula.

En la realización de cálculos más complejos 1-2-3 encuentra<br>más de un operador en una fórmula.En este caso la fórmula se<br>evalúa basándose en un orden de prioridad de conjunto para cada uno de los operadores.cuando comience a construir fórmulas más complejas, se verá lo importante que es comprender las prioridades de 1-2-3 para lograr los objetivos deseados. La siguiente tabla muestra la prioridad para cada<br>uno de los operadores. Observará que los paréntesis se<br>encuentran en la parte superior de la lista. Esto indica que deberá calcular en primer lugar cualquier expresión que se encuentre dentro de éstos. Los otros operadores que pueden<br>causar una confusión son los símbolos + y - que pueden en los niveles 6 y 4.El primer conjunto representa el signo positivo o negativo de un valor.

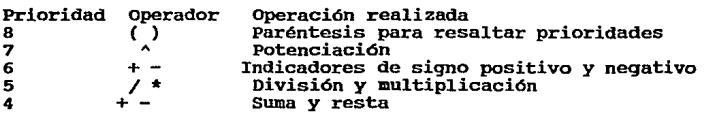

= < ><br>< >  $<$   $\frac{1}{2}$  >  $\frac{1}{2}$  = #ANO# *#ORI*  & Operadores lógicos Operador lógico "no" Operadores lógicos "y", "o" y el operador de cadena.

Los nombres significativos son a menudo más fácil de recordar que las direcciones de celda.1-2-J ofrece la posibilidad de usar nombres en las fórmulas, para tal efecto es necesario crear rangos con los nombres que se usarán en las fórmulas.

#### Conceptos básicos de rango

3 2 1

En 1-2-3, un *rango* es un grupo de una o más celdas que forman un rectángulo continuo.Puede utilizar rangos en 1-2-3 para indicar al programa que realice la misma accibn en cada una de la celdas del rango. Cuando se utilizan de esta forma, éstos pueden proporcionar un importante ahorro de tiempo, al evitar realizar peticiones individuales para cambiar cada celda del grupo. Las referencias de celda se expresan indicando la posición de columna seguida de la posición de fila,como en AlO o C4. Como un rango puede incluir un área rectangular de celdas, una dirección de rango siempre se expresa como dos conjuntos de direcciones de celdas separadas por un punto. El método normal que se utiliza para describir un rango es indicar primero la celda de la esquina superior izquierda del rango, luego utilizar un punto como separador,y proporcionar la celda inferior derecha del rango,como en Al.BlO. Aunque sólo se necesita un punto como separador,1-2-3 siempre pone dos y le mostrara este rango como Al .. BlO.Puede asignar un nombre a un rango para poder referirse a dicho rango según el nombre en lugar de su dirección de celda.

Para denominar un rango,necesita utilizar una orden de menú de 1-2-3.Más adelante veremos como se utilizan estas opciones del menú.Cuando denomina cada una de la celdas del modelo,el nombre de rango está limitado a 15 caracteres.Cada nombre de rango debe ser único y puede hacer referencia a una sola celda si desea utilizarlo en fórmulas.Para nombrar un rango se pulsa / para llamar al menú, R para seleccionar la orden rango, N para seleccionar la opción Name y posteriormente teclear el nombre del rango y pulsar enter , finalmente introducir la dirección del rango.

#### Kenús de 1-2-3

El sistema del menú del 1-2-3 está concebido para recordar y acceder fácilmente a las órdenes del 1-2-3. Basta con una pulsación para acceder al sistema de menú y lotus ha elegido

palabras que representan su funcion al confeccionar el menú. Cada opción del menú incluye además en la pantalla una **descripción de la tarea que puede realizar.** 

El menú de 1-2-3 se activa pulsando la tecla de barra (/) desde el modo REDY .El indicador de modo cambia a MENU y **permanecerá así hasta que uno de los menús del 1-2-3 esté**  visualizado en la pantalla.La segunda linea del panel de **control muestra las distintas opciones del menú;la linea siguiente proporciona una explicación de los tipos de tareas realizadas según la selección destacada actualmente en la fila superior.** 

**A continuación se describe cada opción del menú principal y el tipo de tareas que realiza:'** 

**Worksheet.-** Piense en el menú de Worksheet cada que desee un<br>cambio que afecte a la hoja.Las opciones incluyen globalmente<br>la especificación del formato de las entradas de valor de las celdas de la hoja,la inserción y supresión de filas o columnas de la hoja,y el borrado de toda la hoja.

**Renge.- Piense en el menú de Range cuando ios cambios que desea realizar sean menos extensos y afectarán sólo a una** sección de la hoja. Las opciones del menú de Range incluyen **el formato de una sección de la hoja,asignación de un nombre** a un grupo de celdas de la hoja y el borrado de una sección de la hoja.

Copy.- Use la opción Copy cada que desee duplicar la información de un grupo de celdas de la hoja en otro grupo de celdas. con esta opción de menú no tiene que seleccionar **submenúsadicionales. SOlo necesita especificar que celdas requiere copiar y donde** 

**desea hacerla.** 

Nove.- La orden Move es similar a copy pero reubica los datos **en lugar de copiarlos.Como ocurre con Copy, Move requiere que responda a sus indicaciones en lugar de seleccionar en** submenus adicionales.

File.- Considere la seleccion de File siempre que desee **realizar tareas que tiene relación con el almacenamiento o** recuperación de datos almacenados en el disco.La opción **incluye la grabación de un archivo,la recuperación de este** archivo, y el listado del directorio de la unidad de disco **activa.** 

Print.- Use la opción Print siempre que desee obtener una **copia impresa de la hoja que está actualmente en memoria.** 

Graph.- La orden Graph es la opción a seleccionar cuando **desee crear una representación gráfica de los datos almacenados en la hoja.Algunas de las opciones incluyen la**  definición del tipo de gráfica que desea desarrollar,la definición de los datos que van a aparecer en el gráfico, y la visualización del gráfico definido en cada momento.

Data.- Las órdenes de Data forman una categoría especial que proporciona prestaciones para la gestión de datos, junto con algunas posibilidades aritméticas especiales. Las dos opciones de Data utilizadas más frecuentemente son la opción Sort,la cual le permite ordenar los datos, y la opción Query,la cual le permite localizar y extraer información especifica del modelo.

System. - La opción system proporciona acceso a las órdenes básicas de DOS sin tener que salir de 1-2-3.

Add-Ins.- Las opciones del menú Add-Ins añadieron al menú de la versión 2.2 para hacer más fácil el trabajo con los programas complementarios.

Quit.- Con la orden Quit sale de 1-2-3 sin grabar la hoja que se encuentra en la memoria. Use esta opción sólo cuando haya terminado su sesión de 1-2-3 y haya almacenado su trabajo.

Puede seleccionar una opción de cualquier menú presente en la pantalla, pulsando la primera letra de la selección del menú; es indiferente el uso de mayúsculas o minúsculas.Una segunda forma de hacer la selección es utilizar la tecla de FLECHA DERECHA o IZQUIERDA y desplazar el cursor hasta el apartado del menú que desea, pulsando ENTER a continuación.A menudo es necesario realizar una serie de selecciones de menú para completar una tarea con 1-2-3. Cada selección ayuda a definir de nuevo la descripción de lo que necesita realizar con 1-2-3 y selecciona una opción inferior en la jerarquía de menós de 1-2-3. Se puede considerar la selección como la creación de sentencias de órdenes, escogiendo en cada nivel de la<br>jerarquía del menú una palabra que complete el significado de su orden. Después de realizar la primera selección ,tal vez se requiera elegir de nuevo en un submenú de opciones se requiera enegat de marca partición sea más clara.Una<br>selección de un submenú puede completar el proceso o puede<br>llamar incluso a otro nivel del menú para realizar otra<br>selección. Con la versión 2.2, algunas de las selec selección. Con la versión 2.2, algunas de las selecciones de<br>submenú de 1-2-3 visualiza además una hoja de<br>especificaciones mostrando las entradas actuales y las especificaciones mostrando selecciones de cada opción del menú.

#### Copia de datos en la hoja

copia de rótulos.- Existen muchas situaciones en las que la copia de rótulos ahorra bastante tiempo. Copy es algo diferente de las otras Ordenes del menú. No tiene un submenú como jRange Format Currency. En vez de utilizar un sistema de menú de varios niveles, la orden Copy utiliza mensajes. Se debe responder a estos mensajes para poder definir la posición fuente de la que se desea copiar la información y la

posición de destino en la que se desea copiar esta<br>información.cuando solicite la la copia introduciendo /c,éste<br>es el primer mensaje que aparece: Enter range to copy FROM:Al.Al

1-2-3 pregunta que celdas desea copiar. Piense en este rango "desde" como la fuente de información que va a ser copiada. Se sugiere un rango que sólo incluye una celda.Esta sugerencia siempre es la posición del cursor en el momento de aceptable, puede pulsar ENTER para acepterla. Si le gusta el<br>principio del rango pero desea ampliarlo para que incluva una principio de rango per desea. Ampliar per estenderlo con las teclas de movimiento de cursor.si no desea el principio del rango, debe liberar el principio pulsando ESC .. Luego será libre de desplazarse al principio del rango.cuando desee fijarlo de nuevo, lleve el cursor a la celda superior izquierda donde iniciará el rango deseado pulse un ( • ) y lleve el cursor a la celda inferior derecha del rango seleccionado, pulse ENTER. Desta manera ya se tiene<br>seleccionado el rango fuente.Para seleccionar el rango seleccionado el rango fuente.Para seleccionar el destino siga el mismo procedimiento.

#### copia de fórmulas

En un sentido, la copia de fórmulas no es diferente de la copia de rótulos o de entradas numéricas.Se realiza con la misma orden /Copy. Se responde a los mensajes lo mismo que cuando está copiando entradas de rótulos o de números.No obstante,con las fórmulas, necesita poder controlar la forma en que 1-2-3 copia las direcciones de celdas de las fórmulas.

Tipos de direcciones. Hasta ahora,todas las direcciones de<br>celda que se han introducido en las fórmulas han contenido un nombre de columna sequido inmediatamente por un número de fila. Este tipo de direcciones se denomina dirección *relativa. mixtas.* Estas se distinguen por la forma en que son escritas<br>en sus fórmulas y por la forma en que 1-2-3 ejecuta una<br>operación de copia para cada uno de los tres tipos de direcciones.

Direcciones relativas. Las direcciones relativas son fáciles de introducir en fórmulas,si las introduce o utiliza el método de señalización para la creación de las fórmulas. cuando 1-2-3 registra su entrada , éste parece almacenar la fórmula tal como la introdujo. De hecho si desplaza el cursor a cualquier celda que conserve una de las fórmulas que ha introducido, verá la fórmula tal como se introdujo en el panel de control.<br>No obstante, 1-2-3 recuerda sus instrucciones de una forma un

poco diferente de lo que visualiza. Si almacena la fórmula +Al+A2 en la celda AJ, 1-2-3 interpretará sus instrucciones de esta forma: "Sume las dos celdas situadas sobre de la

posición que almacenará el resultado". Cuando la fórmula contenga referencias relativas todo se recuerda como unas<br>direcciones relativas y distancias desde la celda que<br>contendrá el resultado. Estas referencias relativas harán que cuando copie este tipo<br>de fórmulas en otra posición, 1-2-3 ajuste la fórmula en las nuevas posiciones para reflejar así las mismas distancias y direcciones relativas.

Direcciones absolutas. Las referencias absolutas de celda son referencias que permanecen inalteradas, sin importar donde se copia la fórmula está efectivamente<br>copia la fórmula. La referencia de formula está efectivamente<br> fija en un sitio y no se le permite cambiar.Debe tomarse alguna acción especial para crear estas referencias,puesto que tienen un signo de \$ delante de la parte de dirección de fila y columna.\$A\$3 es un ejenplo de referencia absoluta de celda.

Direcciones mixtas. Las direcciones mixtas toman algo de cada<br>uno de los otros dos tipos de direcciones. Una dirección<br>mixta es "mixta" en cuanto que una parte está fija y la otra mixta es "mixta" en cuanto que una parte está fija y la otra<br>a relativa. Esto significa que la parte de la dirección de la fila o columna está fija, pero nunca las dos. Durante el<br>la fila o columna está fija, pero nunca la absoluta,y la otra parte funciona como una dirección relativa y se ajusta basándose en la posición en la que está siendo copiada.Podemos escribir una dirección mixta como A\$5.

#### CAPITULO III

#### PROGRAMANDO CON LOTUS 1-2-3

Para programar en lotus 1-2-3 es necesario entender el concepto de macro. En su forma más sencilla, las macros son simplemente una forma de automatizar las selecciones que<br>viene realizando en los menús de 1-2-3.Estas macros se viene realizando en los menús de 1-2-3.Estas macros se denominan *macros alternativas del teclado.* En su forma más compleja, ofrece un lenguaje de programación completo,basado en las instrucciones especiales de lenguaje de macros de 1-2 en las instrucciones especiales de lenguaje de macros de 1-2-<br>3.Intentar utilizar las macros más sofisticadas antes de aprender las de teclado es muy diflcil. Usar las macros de lenguaje de órdenes antes de haber aprendido a utilizar las macros alternativas del teclado puede originar problemas.

Las macros alternativas del teclado son simplemente una<br>columna de rótulos que tienen asignado un nombre especial. El<br>contenido de dichos rótulos es la secuencia de pulsaciones a contenido de dichos rótulos es la secuencia de pulsaciones a efectuar para que 1-2-3 realice las tareas que deseamos. Una vez introducidas las pulsaciones en la columna de celda, habrá que utilizar la orden /Range Name Create para asignarle un nombre especial a la columna del extremo superior de la macro. Puede utilizar la barra \ y una letra para el nombre de la macro o utilizar una entrada más larga con un límite de 15 caracteres como nombre de rango.Si elige \ y la letra, puede ejecutar la macro manteniendo presionada la tecla ALT y la letra utilizada en el nombre de la macro o pulsando ALT F3(EJECUTAR) y seleccionar el nombre de la macro. cuando grabe la hoja en la que ha introducido la macro, grabará también la macro para su futuro dentro de la hoja en la que fue introducida. Si tuviera que volver a introducirla,utilizar la orden<br>/File Combine.

ias macros alternativas del teclado ofrecen muchas formas de<br>ahorrar tiempo.Pueden utilizarse para automatizar la ahorrar tiempo.Pueden utilizarse para automatizar la función de 1-2-3 que pueda llevarse a cabo mediante la seleccibn del menú.El secreto de la confección de macros que funcionen correctamente la primera vez que se ejecuten radica en tener un método estructurado y utilizarlo de forma consistente en cada macro que se escriba.La única manera de garantizar el éxito a la primera para cada macro es probar las instrucciones de 1-2-3 que desea almacenar en la macro y observar su efecto en la hoja.Esto sucede automáticamente cuando utiliza la prestación learn,porque 1-2-3 registra y ejecuta las instrucciones mientras las introduce.

A medida que vaya ejecutando cada instrucción, escríbala en un papel. Si el resultado satisface sus nesecidades, puede introducir las pulsaciones escritas en el papel dentro de la hoja, en forma de columna de rótulos.<br>Si las de rótulos no realizantes no realizantes no realizan las tareas solicitadas, puede modificar e intentar de nuevo. Una vez que descubra la combinación correcta de opciones de menú, tendrá (siempre cuidadosamente) la garantía que funcionan.

Para almacenar las macros será aconsejable utilizar una posición que se encuentre fuera de la hoja de trabajo. Con las versiones 2,2.01, 6 2.2, podemos utilizar el extremo<br>derecho de la hoja. Con la versión lA no debemos poner las<br>macros tan lejos; la versión lA no debemos poner las<br>macros tan lejos; la versión lA usa la memoria de for

Para evitar que 1-2-3 ejecute las Ordenes de menú que desea grabar, comience la secuencia de la macro con un apóstrofo para que sea tratado como un rótulo. Indique cada llamada al menú con una barra, y grabe cada selección con la inicial monte content and the paper las pulsaciones necesarias para correspondiente. Para grabar las pulsaciones necesarias para en la celda. El uso de mayúsculas en la celda. El uso de mayúsculas es indificulas es indificulas es

indiferente, a la hora de introducir opciones de menú.<br>Además de introducir selecciones de menú a veces hay que<br>indicar que se tendría que usar la tecla ENTER si se<br>estuviera introduciendo la secuencia de órdenes desde el<br> tilde (-). Cuando se introducen datos que no son<br>seleccionados de menú, tales como un nombre de archivo o un<br>nombre de rango, hay que introducir los nombres completos.

Hay un grupo de teclas especiales tales como las teclas de función y las de movimiento del cursor, que desearíamos incluir en las macros. Observe que todas las palabras especiales están encerradas entre llaves ({)). Encontrará que la mayoría de las palabras son fáciles de recordar; son las mismas que asocie con las teclas especiales. Por ejemplo, EDIT Tepresenta a F2. Lo único que tendrá que recordar es utilizar las llaves, de esta forma: {EDIT}. Sin las llaves, 1-2-3 no reconoce esta palabra como una tecla especial.

cuando se está creando una macro el movimiento del cursor hacia la derecha estará representado por {r},{right),{RIGHT). El uso de mayúsculas o minúsculas es indiferente dentro de las palabras reservadas de las macros.Cuando se trabaja desde el teclado, la función de la tecla INICIO depende de si nos<br>encontramos en modo REDY o en EDIT esto también es válido en<br>el entorno de macros. Si grabamos (HOME) en una macro, su<br>efecto dependerá de lo que la macro esté ha con la excepción de la tecla Fl (AYUDA), todas las teclas de **función pueden ser representadas mediante palabras clave**  especiales en las macros.Para utilizar F2 (EDICION),se introduciria (EDIT).La tecla F5 (GOTO), es otra de las que se **utilizan frecuentemente.** 

Además de F2(EDICION), que nos sitúa en el modo EDIT,existen **varias teclas que se utilizan frecuentemente al corregir el contenido de una celda.** 

**La tecla ESC puede eliminar el contenido de una celda y eliminar una opción de menú por omisión, como una celda de inicialización de impresora anterior. Esta opción permite cancelar el valor por omisión. e introducir uno nueva.Cuando se utiliza desde una macro, ESC realiza la misma función y**  hay que escribirlo entre llaves. La palabra especial seria(ESC).

TECLAS DE MOVIMIENTO DEL CURSOR FLECHA ARRIBA FLECHA ABAJO FLECHA DERECHA FLECHA IZQUIERDA INICIO FIN REPAG AVPAG CTROL-DERECHA CTROL-IZQUIERDA TECLAS DE EDICIOH SUPR INSERT ESC RETROCESO TECLAS DE FUNCIOH Fl(AYUDA) F2(EDICION) FJ(HOMBRE) F4(ABS) FS(IR) F6{VENTANA) F7(DATOS) FS(TABLA) F9(CALCULO) FlO(GRAFICO) ALT-F7(APEND1) ALT-F8(APEND2) ALT-F9(APEND3) ALT-FlO(APEND4 o ADD-INN) PALABRAS CLAVE (UP)o(U} {DOWN)o{D) (RIGHT)o(R)  $(LEFT)$ o $(L)$ {HOME) {END} {PGUP) {PGDN} {BIGRIGHT} {BIGLEFT) PALABRAS CLAVE {DEL} {INS} {ESC} {BACKSPACE}o{BS} PALABRAS CLAVE {HELP}sólo **vers** {EDIT} 2.2 {NAME) {ABS} {GOTO) {WINDOW} {QUERY) {TABLE) {CALC) {GRAPH) {APPl)sólo **vers** {APP2)sólo **vers** {APPJ)sólo vres (APP4)sólo **vers**  2.2 (APP1)sólo vers 2.2 (APP2)sólo vers 2.2 (APP4) sólo vers 2.2

TECLAS ESPECIALES DENTRO DE LAS MACROS.

Además de la facilidad de registrar teclas especiales en las **macros.1-2-3 incluye 41 comandos, que comprenden un poderoso**  lenguaje de programación.

**Se puede implementar cualesquiera de estos comandos de programación conjuntamente con las teclas especiales para** 

realizar tareas sofisticadas y complejas. **Un ejemplo donde se incluyen teclas especiales y comandos es** el siguiente:

 $(\text{IF }$  OPCION = 1)(OUIT) /PPG

Que significa si la celda con nombre de rango OPCION es igual a 1 acaba la macro ( (QUIT}), de lo contrario imprime el reporte especificado.

Los comandos de programación se dividen en las siguientes **categorías:** 

#### Controlar la pantalla

Estos comandos se utilizan para cambiar la apariencia -de .la pantalla y el sonido de la campana.

(beep} (indicate) (paneloff) (panelon) (windowsoff) (windowson)

Permitir interacción con el teclado

**Estos comandos permiten crear macros interactiva.Las macros** interactivas permiten hacer una pausa durante su ejecución **para introducir datos y hacer procedimientos manualmente. También incluye comandos para no permitir interferencia del usuario con una macro que se esté ejecutando.** 

20

(?} (BREAKOFF) (BREAKON) {GET) {GETLABEL) {GETNUMBER} (LOOK} (MENUBRANCH} (MENUCALL) (WEIT)

### Controlar el flujo del programa

Son comandos que permiten controlar el flujo del programa **ejecutando saltos y ciclos.** 

> {branch} {contents} {dispatch}  $(for)$ {onerror}  ${(\text{quit})}$ {restart} {return}

#### Manejo de datos

**Estos comandos se utilizan para cambiar el formato de los**  datos en una hoja de trabajo y para especificar las áreas de la hoja de trabajo en la que se almacenan los datos.

> {BLANK} {CONTENTS}  $(LEFT)$ {PUT} {RECALC} {RECALCOL}

Trabajar con archivos

**Se usan estos comandos para trabajar con archivos de tipo secuencial o de texto,ya sea para grabarlos o leerlos.** 

> {CLOSE} {FILESIZE} {GETPOS} {OPEN} {READ} {READLN} {SETPOS} {WRITE} {WRITELNJ

#### DESCRIPCION DE LOS COMANDOS

#### Control de pantalla

{BEEP} .- Permite realizar un sonido en la micro con cuatro<br>diferentes tonos.<br>sintaxis: (BEEP número)

(INDICATE) .- Permite modificar el texto que se despliega en<br>el indicador de modo.<br>Sintaxis: (INDICATE string)

{PANELOFF) *y* (PANELON} .- La instrucción (PANELOFF) permite congelar el desplegado del panel de control incluido también el indicador de modo. {PANELON}por el contrario, reestablece la operación normal del desplegado del panel de control.

Sintaxis: (paneloff), (panelon).<br>(WINDOWSOFF) y (WINDOWSON).-

{ WINDOWSOFF) *y* ( WINDOWSON) . - La instrucción {windowsoff)pcrmite congelar el desplegado del área de la hoja de trabajo. {ENDOWSON)por el contrario,reestablece la operación normal del desplegado del área de la hoja trabajo. Estas instrucciones se utilizan en macros extensas que modifiquen el aspecto de la hoja de trabajo, ahorrando tiempo por no realizar dicha modificación. Sintaxis: (WINDOWSOFF), {WINDOWSON).

#### Pennitir interacción con el teclado

{?),-Permite controlar la ejecución de una macro para introducir información adicional o para moverse a través de la hoja de trabajo hasta que se ejecute el último comando. Sintaxis: (?).

{BREAKOFF) *y* {BREAKON).- La instrucción deshabilita la operación de la tecla BREAK ejecución de una macro. Si se elige se producirá la bocina. Este comando es deshabilitado con cuando finaliza la macro. Sintaxis: {BREAKOFF), {BREAKON). {BREAKOFF}<br>urante la durante la<br>un sonido en<br>(BREAKON) o

Sintaxis: (BREAKOFF), (BREAKON).<br>(GET).-Permite detener la ejecución de una macro para digitar<br>una sola tecla.La información quedará almacenada como una<br>etiqueta.

sintaxis: (GET localidad).

(GETLEABLE) .- Permite detenerla ejecución de una macro para digitar un string.Cuando se presione RETURN, el string es<br>almacenado como una etiqueta y la macro continua su<br>ejecución.

Sintaxis: (GETLABLE prompt, localidad).

(GETNUMBER).- Permite detener la ejecución de una macro para digitar un valor numérico, Cuando se presione RETURN el valor es almacenado y la macro continua su ejecución. Sintaxis: {GETNUMBER prompt, localidad).

{look).- Crea una etiqueta que consiste en el primer **carácter que se encuentra en el buffer de la información que**  se digita en el teclado.<br>Sintaxis: (LOOK localid (LOOK localidad) {MENUBRANCH).- Desplega un menú en el panel de control y la **descripción asociada a cada opción.Posteriormente transfiere el control a la rutina asociada con la opción.**  Sintaxis: (MENUBRANCH localidad). (MENUCALL} .- Despliega un menú en el panel de control y la **descripción asociada a cada opción.Posteriormente ejecuta el llamado de la rutina asociándola a la opción retomando el control a la siguiente instrucción de la macro.**  Sintaxis: {MENUCALL localidad). **{WAIT}.- Se suspende el proceso de una macro hasta un tiempo especificado.**  Sintaxis: (WAIT hora)

#### Controlar el flujo del programa

**(BRANCH}.- Permite transferir la ejecución de unn macro a una**  celda determinada. Sintaxis: {BRANCH localidad). **{DEFINE}.-Evalua y almacena argumentos que son pasados a una subrutina.**  Sintaxis: (DEFINE localidadl:tipol, localidad2:tipo2....) {DISPATCH} .- Permite transferir la ejecución de la macro a **una celda cuyo nombre está especificado en una celda determinada.La transferencia es indirecta.**  Sintaxis:(DISPATCH localidad}. **{FOR}.- Ejecuta un** n~mero **determinado de ocasiones una subrutina, dependiendo de los argumentos inicio,fin e incremento. sintaxis: {FOR contador,inicio,fin,incremento,localidad}.**  {FORBREAK).- Cancela la ejecución de un (FOR) continuando con la siguiente instrucción después del (FOR). Sintaxis: {FORBREAK). **{IF} .. - Evalua una condición que puede ser falsa o verdadera para determinar que instrucciones se ejecutarán.**  Sintaxis: (IF condición).<br>(ONERROR).- Establece {ONERROR} .- Establece un procedimiento que puede ser **ejecutado cuando sucede un error en la ejecución de una macro.**  Sintaxis: {ONERROR localidad,localidad mensaje). **{QUIT}.- Termina la ejecución de una macro, transfiriendo el**  control al usuario (modo REDY). Sintaxis: {QUIT). {RESTART).- Cancela una subrutina y limpia el stack de subrutinas. Sintaxis: (RESTART).<br>(RETURN).- Termina la ejecución de una subrrutina. El control regresa a la siguiente instrucción después de la llamada. Sintaxis: {RETURN}.

{BLANKJ.- Borra el contenido de una celda de todas las celdas **de un rango especificado.** 

Sintaxis: {BLANK localidad}.

{CONTENTSJ .- Convierte un número a una etiqueta,con cierta longitud y formato,<br>Sintaxis: (CONTENTS

Sintaxis: {CONTENTS destino,fuente} ,{CONTENTS destino,fuente,formato}, {CONTENTS destino,fuente,longitud}.

{PUT} .- Crea un número o etiqueta en una localidad **especificada dentro de un rango.** 

**sintaxis: {PUT localidad,col,umna,renglón,valor numérico}, (PUT localidad,columa,renglon,string}.** 

un número o una etiqueta en una celda **especi r icada.** 

Sintaxis: {LET localidad,valor numérico},{LET localidad,valor string).<br>{RECALC}

{RECALCJ y (RECALCOL}.- Estas instrucciones ofrecen una alternativa al {CAL}. En lugar de recalcular todas las fórmulas en la hoja de trabajo,recalculan sólo las fórmulas **de un rango especifico.** 

Sintaxis: {RECALC localidad},{RECALCOL localidad).

**Trabajo con archivos** 

{OPEN).- Hace que un archivo se pueda usar y procesarlo ya sea byte por byte o línea por línea.

Sintaxis: {OPEN archivo,modo).

{CLOSE).- La función {CLOSE} termina el acceso al archivo que **se encuentra abierto-**

Sintaxis: {close}.

ensourne .........<br>(READ).- Transfiere un número de bytes de un archivo a la<br>hoja de trabajo, creando una etiqueta en una celda **hoja de trabajo, creando una etiqueta en una celda particular. Esta instrucción se usa con archivas**  secuenciales. Para archivos de texto es preferible{leerlin}. Sintaxis: {READ contador,celda).

{READLINJ .- Transfiere una linea de un archivo de texto ala trabajo, creando una etiqueta en **específica.** 

Sintaxis: {READLIN celda}.

{liRITE) y {WRITELINJ.- La instrucción {liRITE) copia un string de caracteres a partir de la posición del apuntador de byte del archivo en uso. La instrucción {WRITELIN) ejecuta lo **mismo: sólo que adiciona las secuencias de fin de línea al string.** 

Sintaxis: {WRITE string), {WRITELIN string}. {FILESIZE) .- Almacena en la celda especificada el número de **bytes que contiene el archivo que se encuentra en uso.** Sintaxis: {FILESIZE celda).

(SETPOS).- Cambia la posición del apuntador dentro del archivo en uso.

Sintaxis: (SETPOS posición).

{GETPOS).- Coloca un valor nurnérico,que la posicibn del apuntador de byte dentro del archivo en uso. Sintaxis: {GETPOS celda).

#### DESCRIPCION DE LAS FUNCIONES DE LOTUS 1-2-3

Las @!funciones de lotus son fórmulas preconstruidas que realizan cálculos especializados de una forma más rápida y sencilla. En lugar de sumar +Al+A2+A3+A4+A5+A6,por elemplo,se puede utilizar la @función @sum(Al .. A6), permitiendo realizar la operación con el mínimo esfuerzo.

La mayoría de las funciones calculan valores numéricos. Otras manipulan secuencias de texto llamadas strings.Por ejemplo, @upper(Al) convierte la etiqueta de Al en mayúsculas. Estarnos invocando una función cuando invoquemos su nombre, seguido de sus argumentos. El nombre de las funciones siempre comienza<br>con el símbolo "@"; el resto puede ser digitado en mayúsculas<br>o en minúsculas o cualquier combinación.<br>continuación del nombre están entre paréntesis, y separados por comas:

@nombre de función (argl,arg2,arg3, ••.. argn)

Dependiendo de la función, un argumento puede ser un valor sencillo o un rango pudiendo ser del tipo de dato que se especifica en la siguiente tabla:

Si la función requiere: VALOR SENCILLO RANGO

número dir.celda funcibn nombre de rango de una celda fórmula string combinación dir.celda dir.celda nombre de rango

Para que una función trabaje,deberá tener el número completo de argumentos, en el orden correcto, y el tipo correcto, ya sea un valor individual o un rango. Podemos especificar celda y rangos de dos formas: apuntando las direcciones para indicar los limites, o bien digitar los límites. Existen funcione que no poseen argumentos como el caso de funciones pueden tener arqumentos,como se indica a continuación.

#### Funciones matemáticas

@ABS(x) @ACOS(x) @ASIN(x) @ATAN(x) @ATAN(x) @COS(X) @EXP(x) @INT(x)  $QLN(x)$  $QLOG(x)$ @NOD(x,y) @PI @rand @ROUND(x,n) @SIN(X)  $\texttt{ASORT}(x)$ @TAN(x) **Funciones lógicas AFALSE** @IF(cond,x,y) @ISER(x) valor absoluto **arco cosen arco seno arco tangente 2 cuadrantes arco tangente 4 cuadrantes coseno**  exponencial **parte entera logaritmo.base** *<sup>e</sup>*logaritmo base 10 x mod y PI (3.1416) **generador de números aleatorios redondea un námero a n decimales seno raiz cuadrada tangente**  Entrega el valor O (falso) Entrega el valor x si la condición es VERDADERA y el valor y si la condición es FALSA Entrega el valor 1 (VERDADERO) si **la expresión x tiene el valor ERR** 

@ISNA(x)

@ISNUMBER(x)

@ISSTRING(x)

@TRUE

**Funciones especiales** 

@@(dir,celda) Entrega el valor de la celda referenciada por la dirección de la celda(dir,celda) @CELL(atributo,rango)Entrega el valor correspondiente al atributo indicado que posee el rango @CELLPOINTER(atributo,rango)Entrega el valor correspondiente **al atributo indicando,que posee la**  celda apuntada (video inverso). **@CHOOSE(x,co,vl ..• vn)De acuerdo al valor de x,toma el valor**  del elemento de la lista v Regresa el **número de columnas que existen en el rango.**  @ERR Entrega el valor ERR (error) @HLOOKUP(x,rango,ext.)Búsqueda en una tabla horizontal.

Entrega el valor 1 (VERDADERO) si **la expresión x tiene el valor NA.**  Entrega el valor 1 (VERDADERO) **si la expresión es un valor numérico**  Entrega el valor 1 (VERDADERO) si la **expresión x es un valor tipo strig.**  Entrega el valor 1 (VERDADERO)

@INDEX(rango,columna,renglón)Regresa el valor de la celda @NA @ROWS(rango) que intercepta la columna y el renglón. Entrega el valor NA (no disponible). **Regresa el número de renglones que existe en el rango.**  @VLOOKUP(x,rango,ext.)Búsqueda en una tabla vertical. Funciones string @CHAR(X) Regresa el carácter ASCII/LICS que **corresponde al número x.**  @CODE(sting) Regresa el valor del código ASCII/ **LICS que corresponde al primer carácter**  del string. @EXACT(stringl,strind2)Checa si los dos strings son iguales, @FIND(string a buscar, **string,número de** inicio) @i.EFT(string,n) @LENGTH(string) @LOWER(string) @MID(string,número de, inicio n) @N(rango) @PROPER(string) **regresa 1 en caso afirmativo,y o de lo contrario. Permite buscar la posición dentro del string donde se cumple la primera ocurrencia del 11 string a buscar". Regresa los primeros n caracteres del string. Regresa el número de caracteres que contiene el string.**  Convierte todas las letras del string **a minúsculas. Extrae n caracteres del string a partir del número de inicio. Regresa el valor de la esquina superior izquierda convertido en número. Convierte todas las primeras letras**  de las palabras del string a **mayúsculas.**  @REPEAT(strin,n) Duplica el string n veces. @REPLACE(string orig., Quitan caracteres del string **número de inic.,original,a partir del número de n,string nuevo) inicio e inserta el string nuevo.**  Regresa los últimos caracteres del @S(rango) @STRING(x,n) @UPPER(string) @TRIM(string) string. **Regresa el valor de la esquina superior del rango convirtiéndolo en string. Convierte el número x a string con n posiciones decimales. Convierte todas las letras del string a mayúsculas. Suprime espacios en blanco entre las**  palabras del string.

@VALUE(string) **Convierte el string en el valor** 

#### numérico que representa.

#### Funciones financieras

@CTERM(interés,valor **futuro,valor**  presente)

@DDB(costo,valor **residual,vida,**  periodo) @FV(pago,interés, periodo) @IRR(valor,rango)

@NPV(interés,rango)

@PMT(principal,interés, periodo) @PV(pago,interés, periodo) @RATE(valor futuro, **valor presente,**  periodo) @SLN(costo,valor **residual,vida**  periodo) @SYD(costo,valor **residual,vida.**  periodo) @TERM(pago,interes, valor futuro)

Calcula el número de periodos compuestos que tendrá el valor **presente en convertirse en un valor futuro de acuerdo a una**  tasa de interés fija.

**Calcula la depreciación acelerada**  de un bien disponible durante un **periodo especificado. Calcula el valor futura de una renta anual.** 

**Calcula la tasa interna de retorno para una serie de pagos realizados. Calcula el valor presente de una serie de flujos de caja futuros. Calcula la amortización de una**  deuda.

**Calcula el valor presente de una anualidad.**  Calcula la tasa periódica de

**inversión.** 

Calcula la depreciación lineal de **un activo para un periodo.** 

Calcula la suma de la depreciación **para cada año del activo durante un**  periodo especificado. **Calcula el número de periodos de pago de una anualidad ordinaria para llegar a un valor futuro.** 

**Funciones de fecha y hora** 

@DATE(año,mes,dia) Número de dia(número serial) a partir de 1-01-1900 que se considera el día l. @DATEVALUE(string fecha)Regresa el número serial de la @DAY(fecha) @HOUR(hora) @MINUTE(hora) @MONTH(fecha) @NOW @SECOND(hora) @TIME(hora,minuto, segundo) fecha en el string fecha. Número de d1a. **Número de hora. Número de minuto en la hora. Número de mes.**  Fecha y hora del sistema. **Número de segundo en la hora.**  Parte fraccionaria(número serial) donde O es media noche y 0.99999 un **minuto antes de medianoche.**  @TIMEVALUE(strin hora) Regresa el número serial de la hora

@YEAR(fecha)

dada en el strinq hora. Nllmero de año.

Funciones estadisticas

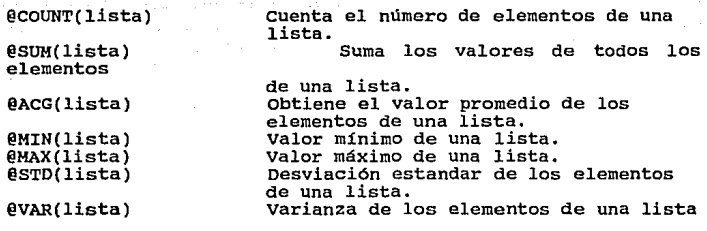

Funciones estadisticas de base de datos

Estas funciones sólo operan sobre valores en campos particulares de una base de datos,cuyos registros cumplen con el criterio.

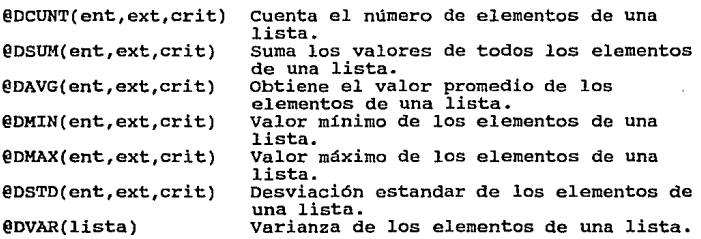

 $29<sup>22</sup>$ 

#### CAPITULO IV

#### SOLUCION DE PROBLEMAS DE INGENIERIA QUIMICA MEDIANTE LA OPERACION MANUAL DE LA HOJA ELECTRONICA.

**En este capltulo se presenta la aplicación de Ja hoja de cálculo para la resolución de problemas. Lo fundamental en**  esta aplicación es la presentación tabular de los algoritmos. **Es importante que el usuario tenga un concepto claro de algoritmo y su desarrollo en la resolución de problemas. Se**  verá de manera adicional, en este capltulo, la transcripción de estos algoritmos a una tabla.

Se ha de transportar gas natural por un gasoducto desde el yacimiento de gas (en Texas) hasta los grandes mercados ,<br>consumidores (en el medio Oeste). El gas, que es<br>esencialmente metano puro, entra a la tubería a razón de 31,75 kg/seg a una presión de 210.93 Kgf/cm<sup>2</sup> y una<br>temperatura de 18,3 °C. El diámetro interior de la tubería es de 30,48 cm. Calcule la densidad en la entrada, en kg/cm^3 (lbm/Tt"'3) *y* la velocidad inicial en m/seg (pie/seg), suponiendo que el metano obedece (1) la ecuación de estada del gas ideal *y* (2) la ecuación de estado de Beattie-Bridgeman.

#### PROBLEMA 1

#### SOLUCION

A).-LA SOLUC/ON BASADA EN LA ECUACION DE ESTADO DE GAS IDEAL ES:

PV=RT

OADO QUE D = 1NLAECUACION DE ESTADO ES:

 $D = P/RT$ 

DONDE O e DENSIDAD.

LA VELOCIDAD DE ENTRADA PUEDE SER CALCULADA DE LA EXPRESION:

 $M = D<sup>k</sup>$ ,  $h<sub>A</sub>$ 

 $u = M \overline{N}D^* \Delta$ 

 $\Delta = m/A + D^{3}$ 

B).-SI EL METANO OBEDECE LA ECUACION DE ESTADO DE BEATTIE-BRIDGEMAN:

P = RT/V +8ETA(T)/V<sup>+2</sup> +GAMA(T)/V<sup>+3</sup> +DELTA(T)/V<sup>+4</sup>

DONOe,

 $BETA(T) = RB*T-RCT*2-A*$ 

 $GAMAT$ ) =  $A^a$ a-RbB $^a$ T-RB $^a$ C $T^a$ 2

 $DELTAT = RbB*CT*2$ 

CONOCEMOS LOS VALORES DE P Y T Y PODEMOS OBTENER VALORES DE LAS CONSTANTES A• ,o.,Bº ,b Y C DE TABLAS POR CONSIGUIENTE EL PROBLEMA SE! REDUCE A ENCONTRAR AQUEL VALOR oe V QUE SATISFAGA LA ECUACION DE BEATTIE-BRIDGEMAN A LA T y p DADAS.CUANDO YA SE CONOCE V LA DENSIDAD SE OBTIENE DE D = 1/V. LA ECUACIÓN DE BEATTIE-BRIDGEMAN Y LA MAYORIA DE LAS ECUACIONES DE ESTADO SON ECUACIONES EXPLICITAS PARA LA PRESION.ESTO QUIERE DECIR QUE V Y T NO PUEDEN SER EVALUADOS DIRECTAMENTE.PARA LA EVALUACION DEL VOLUMEN UTILIZARE-MOS LA TECNICA ITERATIVA DE NEWTON-RAPHSON QUE ES DEDUCIDA DE UN DESARROLLO DE SERIES DE TAYLOR COMO SIGUE :SUPONGASE QUE SE TIENE LA ECUACION

 $f(x)=0$ 

DONDE LA FORMA DE  $f(x)$  CONOCIDA Y QUE SE DESEA ENCONTRAR x TAL QUE  $f(x)=0$ .

SUPONGASE TAMBIEN QUE SE DISPONE DE UNA ESTIMACION RAZONABLE DEL X CORRECTO,x,

PARA EL CUAL EL VALOR DE f(x) ES f(xi).SE EFECTUA AHORA UN DESARROLLO EN SERIES

DE TAYLOR PARA f(x) EN TORNO AL PUNTO xi.

SEA xi+1 LA RAIZ DE f(x).ESTO ES, f(xi+1)=0:

 $0 = f(xi+1) = f(xi) + (xi+1 - xi)^{k} df(xi)dx + (xi+1 - xi)^{k} 2^{k} d^{k} 2f(xi)dx^{k}$ + TERMINOS DE ORDEN SUPERIOR.

SI xi ESTABA BASTANTE CERCA DEL VALOR CORRECTO (xi+1 - xi)ES UN NUMERO CHICO Y (xi+1 - xi)^2 ES UN NUMERO MUY CHICO.SI DESPRECIAMOS LOS TERMINOS EN(xi+1 li;f:LEVAOOS A POTENCIAS IGUALES O SUPERIORES A LA SEGUNOA,LA SERIE DE TAYLOR SE REDUCE A:

 $0 = f(xi+1) = f(xi) + (xi+1 - xi)^{A} df(xi)dx$ 

DE LA CUAL SE PUEDE DESPEJAR xi+1:

 $x$ i+1 =  $xi - f(x)$ ) $(dif(x))dx$ 

fS DECIR DADA UNA RAZONABLE APROXIMACION A 1,xi,EL PROCEDIMIENTO NOS OA(ASI LO

ESPERAMOSJUNA MEJOR APROXIMACION A 1,1i.LA ITERACION SE PROSIGUE HASTA QUE  $f(x)$ 

**ESTE TAN PROXIMA A CERO COMO SE DESEE.** 

ESCRIBAMOS AHORA LA ECUACION DE ESTADO EN FORMA MAS UTIL PARA DESPEJAR V.

SUPONGAMOS

 $f(V) = 0 = -P + RT/V + BETAT)V^2 + GAMATVV^3 + DELTATVV^4$ 

df(V) RT/V^2+2BETA(T)V^3+3GAMA(T)V^4+4DELTA(T)V^5 1 ď

PERO

f(Vo)  $V_1+1 =$ di(Vi)/dV

-P + RT/V+BETA(T)/V^2+GAMA/T)/V^3+DELTA(T)/V^4 Vit1 = Vi+--------------------------- -------- -------- RT/V"2+2BETA(Tyv"3+3GAMA(TyV"4+4DELTA(TyV"5
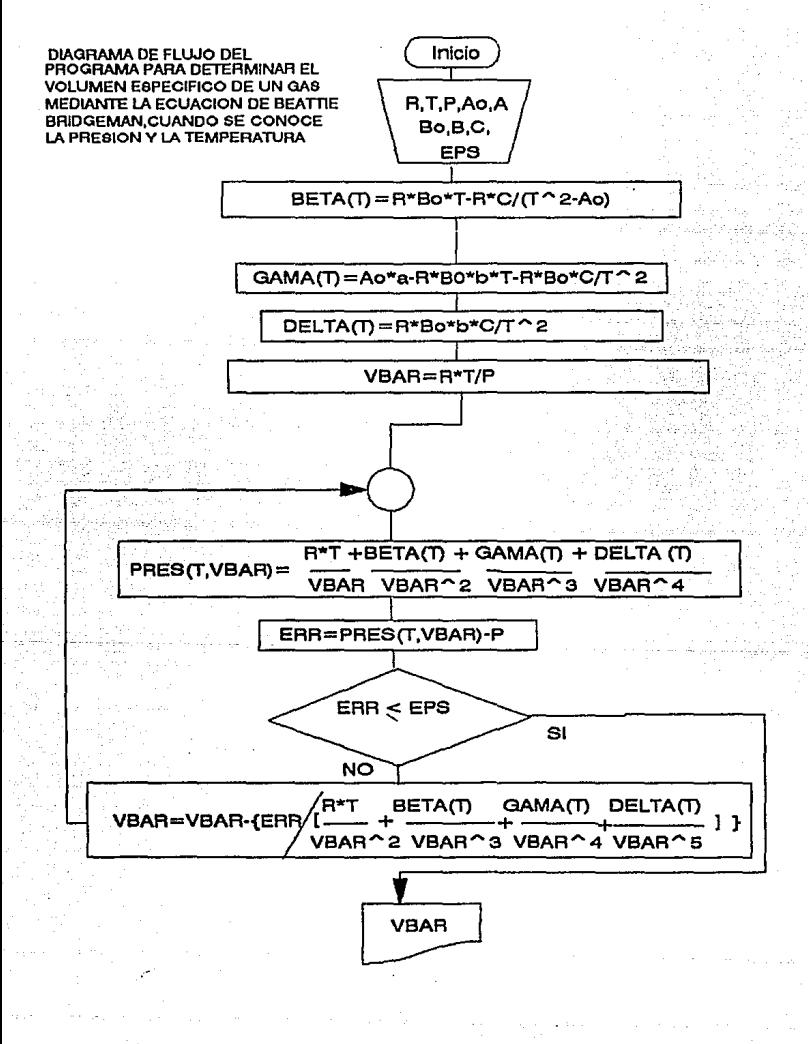

#### PASOS A REALIZAR PARA EL CALCULO NUMERICO HACIENDO USO DE LA HOJA ELECTRONICA.

#### GAS IDEAL

1.-LLEVE EL CURSOR A LA CELDA A1 INTRODUZCA EL ROTULO "A\GAS IDEAL." 2. - LLEVE EL CURSOR A LA CELDA A3 Y PONER EL ROTULO \* P(Kol/m^2) = \* 3. - LLEVE EL CURSOR A LA CELDA A4 Y PONER EL ROTULO "T ("K) =" 4 .- LLEVE EL CURSORA LA CELDA AS Y PONER EL ROTULO "R (Kel m /Ke "K)=" 5.-LLEVE EL CURSOR A LA CELDA A5 Y PONER EL ROTULO "DIA (m)=" **6.-LLEVE EL CURSOR ALA CELDA AS Y TECLEAR AVOS20 CENTERS.** 7-LLEVE EL CURSOR A LA CELDA B3 E INTRODUCIR EL VALOR 210.93\*10^4 8 .- LLEVE EL CURSOR A LA CELDA B4 E INTRODUCIR EL VALOR 291,3 9. - LLEVE EL CURSOR A LA CELDA B5 E INTRODUCIR EL VALOR 53 10. - LLEVE EL CURSOR A LA CELDA B6 E INTRODUCIR EL VALOR 0.3048 11.-LLEVE EL CURSOR A LA CELDA A9 Y PONER EL ROTULO "DENSIDAD(Ka/m^3)=D=" 12.-LLEVE EL CURSOR A LA CELDA B9 E INTRODUCIR LA FORMULA +B3/IB5^B4) 13.-LLEVE EL CURSOR A LA CELDA A11 E INTRODUCIR LA ETIQUETA "M(Ka/seg) =" 14.- LLEVE EL CURSOR A LA CELDA B11 E INTRODUCIR EL VALOR 31.75 15.-LLEVE EL CURSOR A LA CELDA A13 Y PONER LA ETIQUETA "A/m^2)=" 16.-LLEVE EL CURSOR A LA CELDA B13 E INTRODUCIR LA FORMULA @PI/4\*B5^2 17. - LLEVE EL CURSOR A LA CELDA A15 E INTRODUCIR LA ETIQUETA \*VELOCIDAD(m/s)=u=\*. 18. - LLEVE EL CURSOR A LA CELDA B15 E INTRODUCIR LA FORMULA +B11/(B9\*B13)

#### ECUACION DE BEATTIE-BRIDGEMAN

1.-LLEVE EL CURSOR A LA CELDA A20 E INTRODUCIR LA ETIQUETA "B'ECUACION DE BEATTIE-BRIDG 2.-LLEVE EL CURSOR A LA CELDA A22 Y PONER LA ETIQUETA "P(LBf/pie^2) =" 3. LLEVE EL CURSOR A LA CELDA A24 Y PONER LA ETIQUETA "T ("R) =" 4. LLEVE EL CURSOR A LA CELDA A25 Y PONER LA ETIQUETA "R (pis LBf /LBm °R)=" 5.-LLEVE EL CURSOR A LA CELDA A28 Y PONER LA ETIQUETA "A"(LBf pie^4/LBm^2) =" 6. LLEVE EL CURSOR A LA CELDA A30 Y PONER LA ETIQUETA " a (PIE^3/LBm) = "

7-LLEVE EL CURSOR A LA CELDA A32 Y PONER LA ETIQUETA "B° (pie^3 /LBm )=" 8. - LLEVE EL CURSOR A LA CELDA A34 Y PONER LA ETIQUETA "b (pie^3 /LBm '=" '9.-LLEVE EL CURSOR A LA CELDA A36 Y PONER LA ETIQUETA "C ( pie °R^3 /LBm) =" 10. - LLEVE EL CURSOR A LA CELDA B22 E INTRODUCIR EL VALOR 4.32\*10^6 11 .- LLEVE EL CURSOR A LA CELDA B24 E INTRODUCIR EL VALOR 525 12 .- LLEVE EL CURSOR A LA CELDA B26 E INTRODUCIR EL VALOR 96.5 13 .- LLEVE EL CURSOR A LA CELDA B28 E INTRODUCIR EL VALOR 4830 14 .- LLEVE EL CURSOR A LA CELDA B30 E INTRODUCIR EL VALOR 0.01857 15 .- LLEVE EL CURSOR A LA CELDA B32 E INTRODUCIR EL VALOR 0.05593 16.-LLEVE EL CURSOR A LA CELDA B34 E INTRODUCIR EL VALOR -0.01589 17. - LLEVE EL CURSOR A LA CELDA B36 E INTRODUCIR EL VALOR 747600 18 .- LLEVE EL CURSOR A LA CELDA A38 Y PONER LA ETIQUETA "BETAT) =" 19 .- LLEVE EL CURSOR A LA CELDA A40 Y PONER LA ETIQUETA \* GAMAT) =\* 20.-LLEVE EL CURSOR A LA CELDA A42 Y PONER LA ETIQUETA "DELTA(T)=" 21.-LLEVE EL CURSOR A LA CELDA A44, INTRODUZCA "VI(T.P)=" 22 - LLEVE EL CURSOR A LA CELDA A45 INTRODUZCA "P(V, T) =" 23 .- LLEVE EL CURSOR A LA CELDA A48, INTRODUZCA "ERROR =" 24. LLEVE EL CURSOR A LA CELDA A50 INTRODUZCA "Vi+1(T.P) =" 25 .- LLEVE EL CURSOR A LA CELDA A53 ,INTRODUZCA "MENSAJE ---->"

26 .- LLEVE EL CURSOR A LA CELDA B36 INTRODUZCA LA FORMULA +B266B326B34-/B366B36VB24^2-B26 27.-LLEVE EL CURSOR A LA CELDA B40.INTRODUZCA LA FORMULA +B28\*B30-B26\*B24\*B32\*B34-/832\*826\*B36VB24^2

28.-LLEVE EL CURSOR A LA CELDA 842 INTRODUZCA LA FORMULA (826^832^834^836YB24^2

29.-LLEVE EL CURSOR A LA CELDA B44 E INTRODUZCA LA FORMULA + B25\*B24/B22

30.-LLEVE EL CURSOR A LA CELDA B46 E INTRODUZCA LA FORMULA (B26\*B24YB44+B38/

B44^2+B40/B44^3+B42/B44^4

31 .- LLEVE EL CURSOR A LA CELDA B48. INTRODUZCA LA FORMULA (B46~B22).

32 .- LLEVE EL CURSOR A LA CELDA B50. INTRODUZCA LA FORMULA +B44+B48/(B26\*B24V

B44^2+2^B38/B44^3+3^B40/B44^4+4^B42/B44^5)

32 .- LLEVE EL CURSOR A LA CELDA B50. INTRODUZCA LA FORMULA + B44+ B48/(B26^B24Y

844^2+2\*B38/B44^3+3\*B40/B44^4+4\*B42/B44^5)

33 .- LLEVE EL CURSOR A LA CELDA B53 E INTRODUZCA LA FORMULA @IF(@ABS(B48)c0.001.

"NOSE REQUIERE OTRA ITERACION VI+1 ES EL CORRECTO", "SE REQUIERE OTRA ITERACION

**Vi+1 ES INCORRECTO<sup>\*</sup>)** 

NOTA: LOS ROTULOS O ETIQUETAS QUE SE INDICAN EN CADA PASO ESTAN ENTRE COMILLAS ESTAS NO FORMAN PARTE DEL ROTULO SOLO SE USAN COMO INDICADORES.

34 .- LEER EL MENSAJE EN LA CELDA B53

35 .- SI EL MENSAJE SUGIERE UNA NUEVA ITERACION TECLEAR EL VALOR DE VI+1 (CELDA B50) EN LA CELDA B44 (Vi).REPETIR ESTE PROCEDIMIENTO HASTA QUE EL MENSAJE DIGALO CONTRARIO O HASTA QUE ERROR<100.

# LOS RESULTADOS OBTENIDOS SE DAN A CONTINUACION

# A)GAS IDEAi.

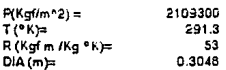

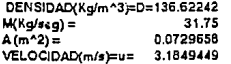

# BY CUACION DE BEATTIE-BRIDGEMAN

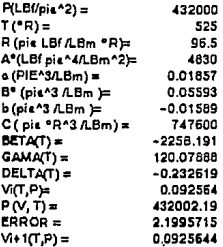

# MENSAJE ---- > NO SE REQUIERE OTRA ITERACION Vi+1 ES EL CORRECTO

# PROBLEMA 2

Newton, Dodge y Wettberg midieron la composición de mezclas<br>de equilibrio de CO, H2 Y CH3OH en la síntesis del metanol.<br>Calcule el valor de K y el de  $\triangle^*$ F a 360°C a partir de los<br>siguientes datos tomados de sus investig

 $T = 309$   $^{\circ}$  C<br>Pt =170 atm.

El análisis de gases en equilibrio en % mol es

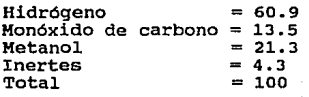

# PROBLEMA 2 SOLUCION

**CONSIDERE LA REACCION** 

#### 2 H + CO -------- > CH3OH

ASUMIMOS QUE LA MEZCLA DE GASES ES UNA SOLUCIÓN IDEAL APLICANDO LA ECUACION 1.12 DEL SMITH (CINETICA DE LA INGENIERIA QUIMICA).

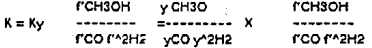

LAS FUGACIDADES DE LOS COMPONENTES PUROS PUEDEN SER DETERMINADAS POR

CORRELACIONES GENERALIZADAS Y EVALUADAS A TEMPERATURA Y PRESION DE

LA MEZCLA EN EL EQUILIBRIO.

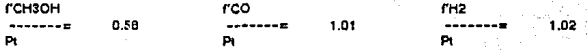

 $40$ 

Y AC\*-RATALNE

#### PROCEDIMIENTO PARA FL LISO DE LA HOJA FLECTRONICA

1.-LLEVAR EL CURSOR A LA CELDA A6 PONER EL ROTULO "V CH3O =" 2 .- LLEVAR EL CURSOR A LA CELDA AS PONER EL ROTULO " y CO =" 3.-LLEVAR EL CURSOR A LA CELDA A10 PONER EL ROTULO "VH2=" 4 - LLEVAR EL CURSOR A LA CELDA A12 TECLEAR AVOS14 CENTER

5.-LLEVAR EL CURSOR A LA CELDA A12 PONER EL ROTULO 6.-LLEVAR EL CURSOR A LA CELDA A14 JNTRODUZCA 7.-LLEVAR EL CURSOR A LA CELDA A16 INTRODUZCA 8.-LLEVAR EL CURSOR A LA CELDA A18 INTRODUZCA 9.-LLEVAR EL CURSOR A LA CELDA A20 INTRODUZCA 10 .- LLEVAR EL CURSOR A LA CELDA A22 , INTRODUZCA 11 .- LLEVAR EL CURSOR A LA CELDA A24 .INTRODUZCA 12.-LLEVAR EL CURSOR A LA CELDA A26 INTRODUZCA 13.-LLEVAR EL CURSOR A LA CELDA A28 INTRODUZCA 14.-LLEVAR EL CURSOR A LA CELDA B6 INTRODUZCA 15 .- LLEVAR EL CURSOR A LA CELDA B8 INTRODUZCA 16 .- LLEVAR EL CURSOR A LA CELDA B10 , INTRODUZCA 17 .- LLEVAR EL CURSOR A LA CELDA B12, INTRODUZCA 18.-LLEVAR EL CURSOR A LA CELDA B14 INTRODUZCA 19.-LLEVAR EL CURSOR A LA CELDA B16 INTRODUZCA 20 - LLEVAR EL CURSOR A LA CELDA B18 INTRODUZCA 21 .- LLEVAR EL CURSOR A LA CELDA B20 INTRODUZCA 22.-LLEVAR EL CURSOR A LA CELDA B22 INTRODUZCA 23.-LLEVAR EL CURSOR A LA CELDA B24 INTRODUZCA 24 - LLEVAR EL CURSOR A LA CELDA B26 INTRODUZCA 25 .- LLEVAR EL CURSOR A LA CELDA B28 INTRODUZCA

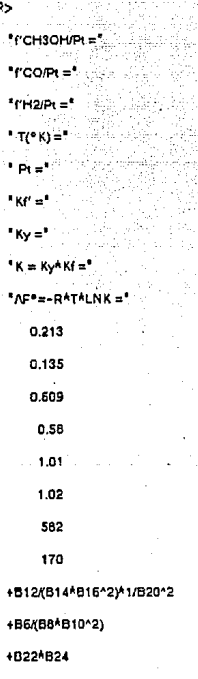

-1.987^B18^@LN(B26)

ЩŢ

# RESULTADOS OBTENIDOS

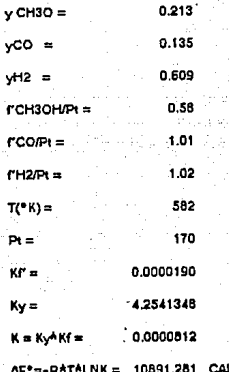

L IG MOL

# PROBLEMA 3

**Los resultados completos referentes al problema 2 son como** sigue:

1000/T 1.66 1.73 l. 72 l. 75 1.82 1.81 1.82 1.82  $1000/T$  1.66 1.73 1.72 1.75 1.82 1.81 1.82 1.82<br>LOG K -4.14 -3.75 -3.65 -3.3 -3.1 -3.2 -3.0 -2.9 ------------------------------------------------------- 1000/T 1.83 1.88 1.91 1.91 1.92 2.05 2.05 2.05  $1000/T$  1.83 1.88 1.91 1.91 1.92 2.05 2.05 2.05<br> $LOG K$  -2.95 -2.6 -2.7 -3.0 -2.3 -2.3 -2.15 -2.35

A partir de esta información, determine la relación más apropiada entre K y T, expresándola en la siguiente forma:

LN  $K = A * (1/T) + B$ 

#### **PROBLEMA 3** SOLUCION

٠

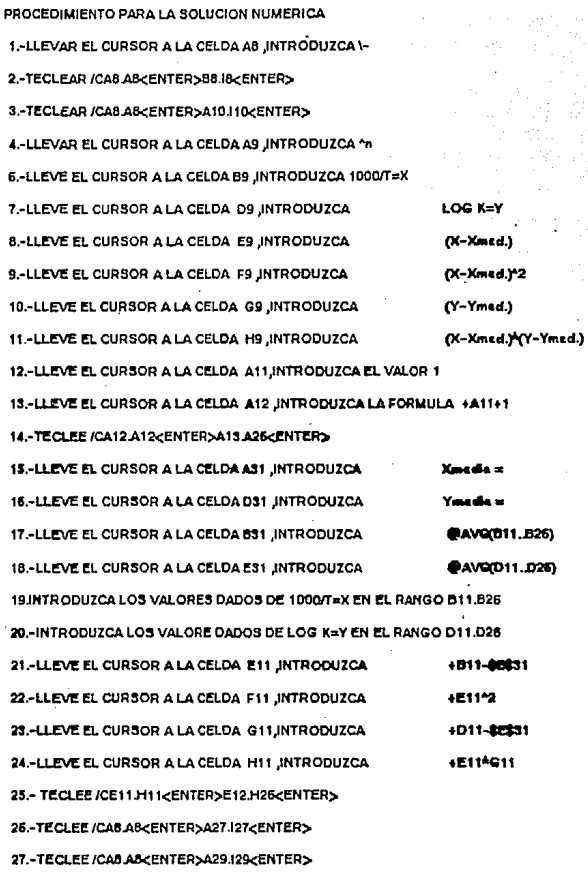

28 .- LLEVE EL CURSOR A LA CELDA D28 E INTRODUZCA LA FORMULA @SUM(D11.D26)

29. TECLEE /CD28.D26<ENTER>E28.H26<ENTER>

30.-LLEVE EL CURSOR A LA CELDA A35 ,INTRODUZCA EL ROTULO <sup>e</sup>n = sum Y/n = Ymed.= 31 LLEVE ELCURSOR A LA CELDA 32 LLEVE EL CURSOR A LA CELDA G35 E INTRODUZCA LA FORMULA +D28/16 33 .- LLEVE EL CURSOR A LA CELDA G37 E INTRODUZCA LA FORMULA +H28/F28 34.-LLEVE EL CURSOR A LA CELDA A40 INTRODUZCA "POR LO TANTO LOG K = " 35 .- LLEVE EL CURSOR A LA CELDA D40 INTRODUZCA EL VALOR + G35 36. - LLEVE EL CURSOR A LA CELDA E40 , INTRODUZCA \* ^+ \* 37 .- LLEVE EL CURSOR A LA CELDA F40 , INTRODUZCA EL VALOR + G37 38 - LLEVE EL CURSOR A LA CELDA G40 E NINTRODUZCA EL ROTULO "{1000/T" 39.-LLEVE EL CURSOR A LA CELDA H40 E INTRODUZCA EL VALOR - 832 40.-LLEVE EL CURSOR A LA CELDA 140 E INTRODUZCA EL ROTULO " ) " 41.-LLEVE EL CURSOR A LA CELDA B42 E INTRODUZCA EL ROTULO "LOG K =" 42.-LLEVE EL CURSOR A LA CELDA B44 E INTRODUZCA EL ROTULO "LOG K =" 43.-TECLEE/CE40.E40<ENTER>E42.E42<ENTER> 44 - TECLEE /CE40.E40<ENTER>E44.E44<ENTER> 45. - LLEVE EL CURSOR A LA CELDA D42 E INTRODUZCA LA FORMULA +D40+F40^H40 45-LLEVE EL CURSOR A LA CELDA F42 E INTRODUZCA LA FORMULA + F40\*1000 47. - LLEVE EL CURSOR A LA CELDA E INTRODUZCA EL ROTILO \*\* 1/T\* 48 .- LLEVE EL CURSOR A LA CELDA D44 E INTRODUZCA LA FORMULA +D42\*2.303 49.-LLEVE EL CURSOR A LA CELDA F44 E INTRODUZCA LA FORMULA +F4242.303 50.-LLEVE EL CURSOR A LA CELDA G44 E INTRODUZCA EL ROTULO \*\* 1/T\* EXISTE UNA FORMA RAPIDA Y CORTA PARA RESOLVER ESTE MISMO PROBLEMA. LA MANERA EN QUE SE RESOLVIO ESTE PROBLEMA FUE CON EL FIN DE MECANIZAR LA INTRODUCCION DE ROTULOS, VALORES Y FORMULAS EN LA HOJA ELECTRONICA, CREANDO DE ESTA MANERA UNA TABLA DE VALORES QUE REPRESENTAN A CADA UNA DE LAS VARIABLES MANEJADAS.EL MANEJO DE ESTE TIPO DE TABLAS ES UNA DE LAS MUCHAS VENTAJAS QUE NOS BRINDA ESTE PAQUETE.

# RESULTADOS OBTENIDOS

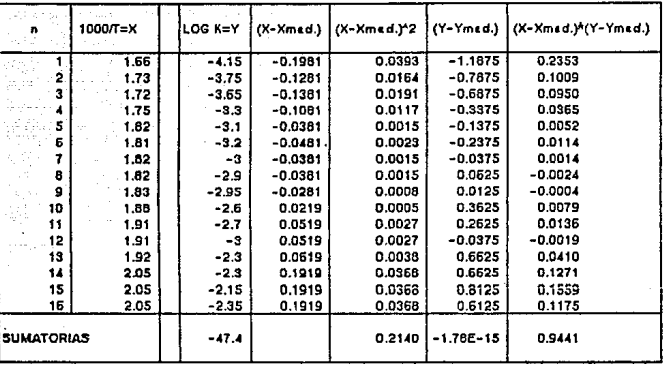

Xmedia = 1.858125  $-2.9625$  $Y<sub>med</sub>ia =$ 

 $Y = a + h (X-Xmed.)$ 

 $a = sum Y/n = Ymed =$ 

 $-2.9625$ 4.4109

h = sum {Xi-Xmsd. XYi-Ymsd. ysum(Xi-Xmsd. }^2 =

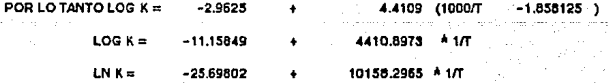

A CONTINUACION SE MUESTRAN LOS PASOS QUE HAY QUE SEGUIR PARA RESOLVER

EL MISMO PROBLEMA POR EL CAMINO MAS CORTO.

1.-LLEVE EL CURSOR A LA CÉLDA B9 INTRODUZCA 1000/T=X

2.-LLEVE EL CURSOR A LA CELDA D9 JNTRODUZCA

3.INTRODUZCA LOS VALORES DADOS DE 1000/T=X EN EL RANGO B11.B25

4-INTRODUZCA LOS VALORE DADOS DE LOG K=Y EN EL RANGO D11.D26

5. TECLEE /DRX811.B26<ENTER>YD11.D26<ENTER>OD76.D76<ENTER>G

LOS RESULTADOS QUEDAN DE LA SIGUIENTE MANERA

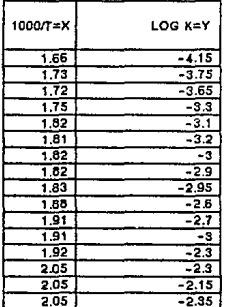

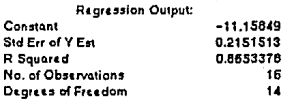

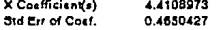

#### PROBLEMA 4

La determinación de K en el problema 3 se basa en la medición **directa de composiciones de equilibrio.Use los siguientes**  datos calorimétricos *y* la tercera ley de la termodinámica para preparar una gráfica de lag K en función de 1/T para la **síntesis de metanol. Incluya un intervalo de temperaturas de**  298 a 300 °K. Compara la gráfica con el resultado obtenido en<br>el problema 3. La entropía de CO gaseoso a 298.16 °K en<br>estado de gas ideal a 1 atm. es 47.3 cal/(mol g)(°K). El valor para el hidrógeno es de 31.21. El calor de vaporización del metanol a 298.16ºK es de 8943.7 cal/mol g, *y* la presión de vapor a 298.16 ºK es o.1632 atm. El calor de formación del CH3 OH en estado de gas ideal a una atm. es -48490 cal/mol g. **Los datos de calor específico y de calor de transición para el metanol a bajas temperaturas son como sigue:** 

T,"K 18.8 21.55 24.43 27.25 30.72 34.33 37.64 40.87 43.93 Cp. 1.10 1.51 1.959 2.292 2.829 3.437  $cal/(mol q)(C)$ 

T,"K 48.07 56.03 59.53 63.29 69.95 73.95 77.61 81.48 85.52 Cp, 5.404 6.425 6.845 7.252 8.001 8.392 8.735 9.001 9.295 T,"K 89.29 93.18 97.22 111.1 111.8 117.9 118.8 121.4 125.07 Cp 9.693 9.939 10.23 11.23 11.48 11.64 11.64 11.74 12.18 T,"K 129.3 133.7 147.8 152.3 153.9 164.l 166.23 167.6 181.1 Cp 12.28 12.64 12.97 13.69 14.12 11.29 11.63 11.68 16.6

T,"k 185.l 189.l 196.7 210.3 235.8 256.34 273.58 285.15 292.1 16.67 16.77 16.78 16.97 17.41 17.7

Los cristales de metanol presentan una transición de fase a 157 "K para la cual el /\H = 154.3 cal/ mol g.El punto de fusión es 175.22 "K *y* el calor de fusión es 757.4 cal/mol g. **Los datos da calor especifico a temperaturas superiores a**  Los datos de calor específico a temperaturas superiores a<br>298.16 'K son:

T, K 298.16 300 400 500 600 700 800<br>Cp.CH3OH 10.8 10.8 12.7 14.5 16.3 17.8 19. Cp,CH30H 10.8 10.8 12.7 14.5 16.3 17.8 19.2 cal/mol g.

T, C 25 100<br>Cp, CO 0.249 0.25 Cp, CO 0.249 0.25<br>Cp, H2 3.42 3.45  $3.42$  $(cal/mol q.)$ 200 300 400 500 600 0.253 0.258 0.264 0.271 0.276<br>3.47 3.47 3.48 3.50 3.53  $3.45$   $3.47$   $3.47$   $3.48$ 

> Service States 48

#### LOS PASOS A SEGUIR PARA OBTENER LOS VALORES MOSTRADOS SE ENLISTAN MAS ADELANTE

LA ENTROPIA A 25°C Y A 0.1532 atm.SE EVALUA CON : S 296 = INT CPdT/T + SUM AH/Ti ....A INT CP4T/T = AREA BAJO LA CURVA DE LA GREICA DE CP/T V.s. T.

TABLA 1

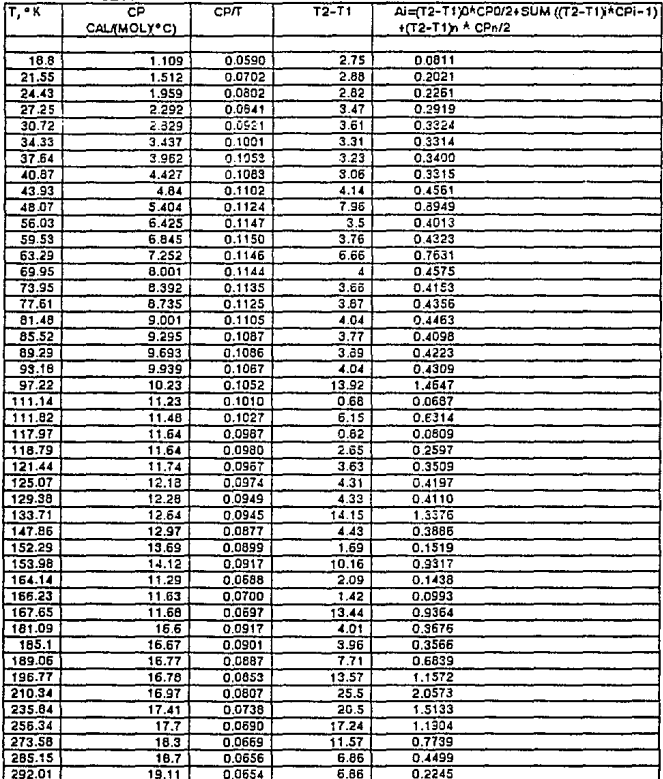

APEA BAIO LA CHPVA = SILU AL =

24.55

SUM AHITI = 154.3/157.4+757/175.22+8448.7/295.16

35.21

SUSTITUYENDO ESTOS VALORES EN LA ECUACION A TENEMOS:

59.26 Y PARA ENCONTRAR LA ENTROPIA ABSOLUTA EN EL GAS IDEAL PARA EL METANOL A 25 °C Y 1 atm. USAMOS LA ECUACION -

> 56.26 CALIG MOL . K S°298 =59.39 - 1.987LN(1/0.1632) =

PARA LA REACCION :

 $s =$ 

2H2 + CO ---- > CH3OH

 $A = CH3OH-2H2-CO$ 

AH\*298 = (AH\*f)CH3OH - 2(AH\*f)H2 -(AH\*f)CO

 $\sqrt{10}$  298 = -48,490 - 0 - (-26,416)

 $AH^*298 =$  $-22074$ CALIG MOL

LA ENTROPIA ABSOLUTA PARA EL H2 Y CO PUEDEN SER ENCONTRADAS EN LA TABLA 68 DE HOUGEN AND WATSON, PARTE I: JP.952-1000.

AS\*298 = (AS\*)CH3CH - 2(AS\*)H2 -(AS\*)CO

 $AS°293 = 56 - 47.3 - 2 \times (31.21)$ 

AS\*298 =  $-52.5$ CALIG MOL \*K

**PARA CUALQUIER TEMPERATURA:** 

 $\triangle H^{\circ}T = -22.074 + \triangle CP$  dT .....B

 $\triangle$ S<sup>o</sup>T = -52 +  $\triangle$ CP/T dT ......C

 $\Lambda$ F°T =  $\Lambda$ H°T - TAS°T

LOG  $KT = \Lambda F^*TX2.303RgT$ 

CON LOS DATOS CALORIMETRICOS PROFORCIONADOS PODEMOS CALCULAR LAS INTEGRALES DE B Y C Y CONSECUENTEMENTE AF®T Y LA CONSTANTE DE

## EQUILIBRIO K A LA TEMPERATURA CORRESPONDIENTE.

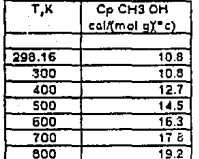

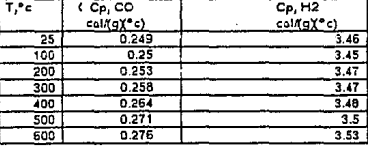

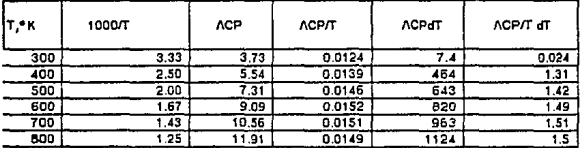

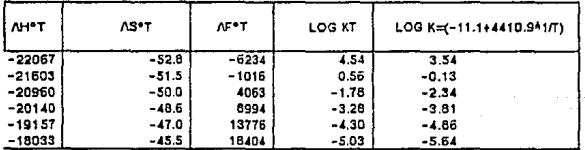

PASOS A SEGUIR PARA CONSTRUIR LA GRAFICA COMPARATIVA DE ESTE

PROBLEMA Y EL ANTERIOR.

1.- TECLEE /GTXXC130.C135<ENTER>BT130.T135<ENTER>CS130.S135<ENTER>

#### PROCEDIMIENTO PARA CONSTRUIR LA TABLA 1 OUE CORRESPONDE A UNA INTEGRACION GRAFICA

1.- LLEVE EL CURSOR A LA CELDA A9 Y TECLEE \-<ENTER>/CA9A9<ENTER>B9.M9<ENTER>

2 .- TECLEA /CAS.A9<ENTER>B12.M12<ENTER>

3.- LLEVE EL CURSOR A LA CELDA B10 Y TECLEE / WCS2<ENTER>

4 .- LLEVE EL CURSOR A LA CELDA D10 Y TECLEE AVCS2<ENTER>

5.- LLEVE EL CURSOR A LA CELDA F10 Y TECLEE / WCS2<ENTER>

6.- LLEVE EL CURSOR A LA CELDA H10 Y TÉCLEE AVCS2<ENTER>

7 - LLEVE EL CURSOR A LA CELDA J10 Y TECLEE AVCS2 ENTERS

**B.- LI FVE FL CURSOR A LA CELDA B10 TECLEE L** 

9 .- TECLEE /CB10.B10 cENTER>B11.B57 cENTER>/CB10.B10 cENTER>D10.D57 cENTER>

10.- TECLEE/CB10.B10<ENTER>F10.F57<ENTER>/CB10.B10<ENTER>H10.H57<ENTER>

11.- TECLEE /CB10.B10<ENTER>J13JS7<ENTER>

12 .- LLEVE EL CURSOR A LA CELDA A10 INTODUZCA "T. \*K"

13.- LLEVE EL CURSOR A LA CELDA C10 E INTRODUZCA "^CP "

14 - LLEVE EL CURSOR A LA CELDA C11 E INTRODUZCA "CALWADLY"CI"

15.- LLEVE EL CURSOR A LA CELDA E10 E INTRODUZCA \*CP/T\*

16 - LLEVE EL CURSOR A LA CELDA G10 E INTRODUZCA \*\* T2-T1"

17.- LLEVE EL CURSOR A LA CELDA (10 E INTRODUZCA \*Ai=(T2-T1)0\*CP0/2+5UM ((T2-T1)\*CPi-1)\*

18.- LLEVE EL CURSOR A LA CELDA (11 E INTRODUZCA EL ROTULO \*+(T2-T1)n \* CPn/2°

19.- LLEVE EL CURSOR A LA CELDA E13. INTRODUZCA LA FORMULA +C13/A13

20.- LLEVE EL CURSOR A LA CELDA G13 E INTRODUZCA LA FORMULA +A14-A13

21 - LLEVE EL CURSOR A LA CELDA (13. INTRODUZCA LA FORMULA +E13/2\*G13)

22.- TECLEE /CE13.G13<ENTER>E13.G57<ENTER>

23.- LLEVE EL CURSOR A LA CELDA I14 ,INTRODUZCA LA FORMULA +E14\*G14

24.- TECLEE /CI14.114<ENTER>115.156<ENTER>

25. - LLEVE EL CURSOR A LA CELDA IST.INTRODUZCA LA FORMULA + EST/2\*G57

A CONTINUACION SE DA UNA LISTA DE TODA LA INFORMACION QUE DEBE SER INTRODUCIDA EN CADA UNA DE LAS CELDAS QUE SE UTILIZARAN PARA DAR FORMATO A PARRAFOS O PARA CALCULAR VALORES MEDIANTE FORMULAS.

```
A67: fW71 'SUN /\Hi/Ti = 154.3/157.4+757/175.22+8948.7/298.16
K67: (F2) FW121 154.3/157.4+757/175.22+8948/298.16
A69: (W7) 'SUSTITUYENDO ESTOS VALORES EN LA ECUACION A TENEMOS:
A71: (W71 'S =
E71: (F2) [W8] +K67+I63
A73: [W7] 'Y PARA ENCONTRAR LA ENTROPIA ABSOLUTA EN EL 6AS IDEAL PARA EL
A74: [W7] 'METANOL A 25 'C Y I atm. USAMOS LA ECUACION :
C78: [W14] '5'298 =59.39 -1.987LN(1/0.1632) =
178: (F2) (W91 +E71-1.9B7#BLN(1/0.1632)
K7R: FW121 'CAL/6 KBL 'K
AB1: FW71 'PARA LA REACCION :
CB3: [W14] ' 2H2 + CO ---- > CH3OH
C85: (W14) ' /\ = CH3OH-2H2-CO
CB7: (W141 * /\H*298 = (/\H*ficH3OH -2(/\H*f)H2 -(/\H*fiCO
C89: [WI4] ' /\H*298 = -48,490 - 0 - (-26,416)
C91: [W14] ' /\H'298 =
E91: [WB] -22074
691: FW101 'CAL/6 HOL
A93: [#7] 'LA ENTROPIA ABSOLUTA PARA EL H2 Y CO PUEDEN SER ENCONTRADAS EN LA TABLA
A94: [W7] ' 68 DE HOUGEN AND WATSON, PARETE II .P.992-1000.
C97: (W141 ' /\5*298 = (/\6*)CH3OH -2(/\5*)H2 -(/\S*)CO
C99: [W141 ' /\S'298 = 56 - 47.3 -2 X (31.21)
C101: [W141 ' / 15'298 =E101: [WB] -52.8
6101: [N101 'CAL/5 MOL 'K
A104: [W7] 'PARA CUALDUIER TEMPERATURA :
C106: [N141 ' /\H*T = -22.074 + /\CP dT .....B
C108: [N141 ' /\5*1 = -52 \ /\CP/T eT ......C
C110: [NL41 ' /\F'T = /\H'T - T/\S'T
C112: [WI4] 'LOG KT = /\F'T/(2.303RqT)
A115: (W7) 'CON LOS DATOS CALORIMETRICOS PROPORCIONADOS PODEMOS CALCULAR LAS
A116: [W7] 'INTEGRALES DE B Y C Y CONSECUENTEMENTE /\F'T Y LA CONSTANTE DE
A117: [W7] 'EGUILIBRID K A LA TEMPERATURA CORRESPONDIENTE.
A123: [W71 '
                T.KC123: [W14] ' Cp CH3 OH
E123: [NB] ' T, 'c
F123: [W2] ' Cp CO, cal (g) ('c)
6123: (W101 ' Cp. CO
K123: [W12] 'Co. H2
C124: [H14] ' cal/(mol o)('c)
6124: [WIO] 'cal/(q)('c)
K124: [W121 'cal/(g) ('c)
E125: [W8] 25
6125: [N10] 0.249
K125: (W121 3.46
A126: [W7] 298.16
C126: [W141 10.9]
E126: [WB] 100
6126: [W10] 0.25
K126: (W121 3.45
A127: [W7] 300
C127: [W14] 10.8
```
E127: [WB] 200 6127: [W10] 0.253 K127: [W12] 3.47 A128: [W7] 400 C12B: [MI4] 12.7 E128: [W8] 300 6128: [W10] 0.258 K12B: [M12] 3.47 A129: [W7] 500 C129: [W14] 14.5 E129: [WB1 400 6129: (W10) 0.264 K129: [W12] 3.4B A130: [W7] 600 C130: [M14] 16.3 E130: [MB] 500 6130: [M101 0.271 K130: [W12] 3.5 A131: [W7] 700 C131: [W14] 17.8 E131: [NB] 600 6131: (W101 0.276 K131: [W12] 3.53 A132: (W71 800 C132: [N14] 19.2 AL37: [N7] 'T.'K C137: [W14] ' 1000/T E137: [WB] ' /\CP 6137: [WIO] ' /\CP/T 1137: [WP] ' /\CP6T<br>K137: [WP] ' /\CP6T<br>K137: [W12] ' /\CP/T dT A139: [W7] 300 C139: (F2) [M14] 1000/A139 E139: [WB] 3.73 6139: (F4) [M10] +E139/A139 I139: [W9] 7.4 K139: [W12] 0.024 A140: [H7] 400 C140: (F2) [W14] 1000/A140 E140: [Ma] 5.54 6140: (F4) [M10] +E140/A140 I140: [N9] 464 K140: [W12] 1.31 A141: [H7] 500 C141: (F2) [W14] 1000/A141 E141: [WB] 7.31 6141: (F4) [W10] +E141/A141 I141: [N9] 643 K141: [W12] 1.42 A142: [W7] 600 C142: (F2) [W14] 1000/A142 E142: [NB] 9.09

55

الداميات وسكانيه و

ije na poznateljena 1990.<br>Poveljena poznatelja se se se od 1990.

ing Kabupatèn Silipin<br>Sajarang Kabupatèn Silipin<br>Sajarang Kabupatèn Silipin

a de la composición de la composición de la composición de la composición de la composición de la composición<br>A provincia de la composición de la composición de la composición de la composición de la composición de la co

6142: (F4) [W10] +E142/A142 I142: FM91 820 K142: [W12] 1.49 A143: TW71 700 C143: (F2) [W141 1000/A143 E143: [WB] 10.56 6143: (F4) FRI01 +F143/A143 I143: TH91 983 K143: [W12] 1.51<br>A144: [W7] 800<br>C144: (F2) [W14] 1000/A144 K143: TH121 1.51 E144: [WB] 11.91 6144: (F4) TW101 +E144/A144 I144: [W9] 1124 K144: (N121 1.5 ALSI: (N7) ' /\H'T C151: [W14] ^/\S\*T E151: [WB] ' /\F\*T 6151: [W10] ~LO6 KT 1151: THAT 'LOG K=1-11.1+4410.981/T) ALS3: (FO) (W71 +1E191+1139 C153: (F1) (W141 +E101+K139 E153: (FO) [WB] +A153-C153#A139 6153: (F2) [W10] -E153/(2.303#1.987#A139) II53: (F2) [W9] (-11.158+4410.89/A139) A154: (FO) [N7] +A153+I140 C154: (F1) [W141 +C153+K140 E154: (F0) [N81 +A154-C154#A140 6154: (F2) [WIO] -E154/(2.303#1.987#A140) I154: (F2) [W9] (-11.158+4410.89/A140) A155: (FO) [W7] +A154+I141 C155: (F1) [W14] +C154+K141 E155: (FO) [W81 +A155-C155#A141 6155: (F2) [W10] -E155/(2.303#1.987#A141) I155: (F2) [W9] (-11.158+4410.89/A141) ALS6: (FO) [W7] +A155+1142 C156: (F1) [W14] +C155+K142 E156: (FO) [WB] +A156-C1568A142 6156: (F2) [W10] -E156/(2.303#1.987#A142) I156: (F2) [W9] (-11.158+4410.89/A142) A157: (FO) [W7] +A156+I143 CI57: (F1) {W14] +C156+K143 E157: (F0) [W8] +A157-C157#A143 6157: (F2) [W10] -E157/(2.303#1.987#A143) I157: (F2) [M9] (-11.158+4410.89/A143) A158: (FO) [W7] +A157+1144 C158: (F1) [M14] +C157+K144 E158: (FO) [N8] +A158-C158#A144 6158: (F2) [MIO] -E158/(2.30381.9878A144) I158: (F2) [W9] (-11.158+4410.89/A144)

# GRAFICA DE COMPARACION

DEL PROBLEMA 3 Y 4.

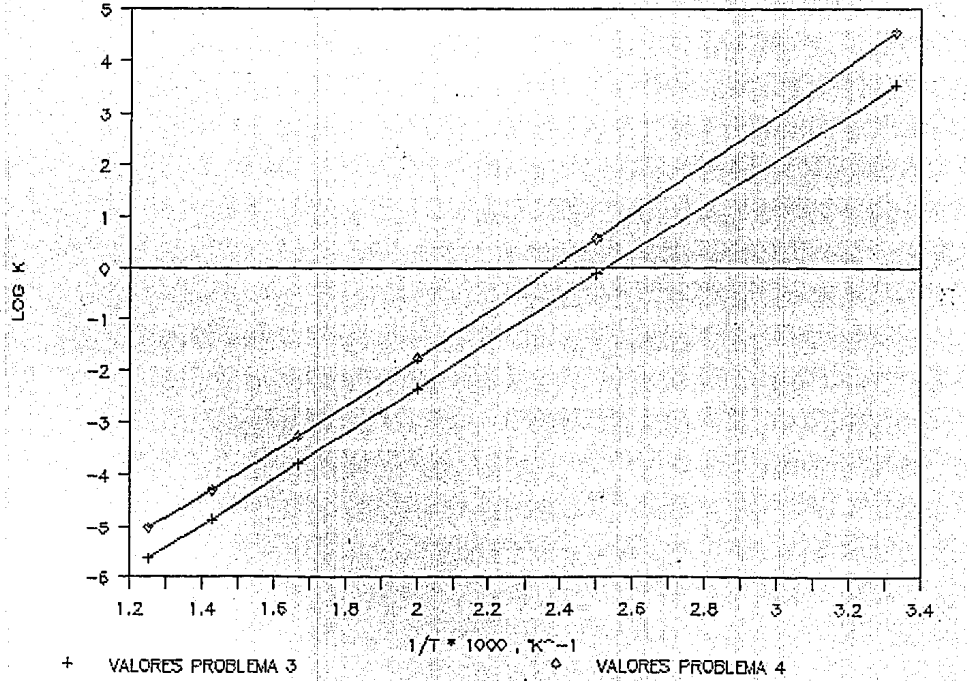

খ

#### **PROBLEMAS**

WYNKOOP Y WILHELM ESTUDIARON LA VELOCIDAD DE HIDROGENACION DEL ETILENO USANDO UN CATALIZADOR DE COBRE-OXIDO DE MAGNESIO CON INTERVALOS DE PRESION Y COMPOSICION RESTRINGIDOS SUS DATOS PUE-DEN SER EXPRESADOS CON UNA EXPRESION DE VELOCIDAD DE PRIMER OR-DEN DE LA SIGUIENTE FORMA:

#### $r = (k1)e^{k}P$  H2

DONDE r ES LA VELOCIDAD DE REACCION EN MOL GACM^3) (S) Y P H2 ES LA PRESION PARCIAL DE HIDROGENO EN ATMOSFERAS.CON ESTA ECUA-CION DE VELOCIDAD, (k1)p ESTA DADA EN MOL G/(CM^3)'SYatm).LOS RESULTADOS PARA (k1) A DIVERSAS TEMPERATURAS SE MUESTRAN EN LA SIGUIENTE TABLA.

¿CUAL ES LA ENERGIA DE ACTIVACIÓN A PARTIR DE LA ECUACIÓN A? DATOS PARA LA HIDROGENACION DE ETILENO

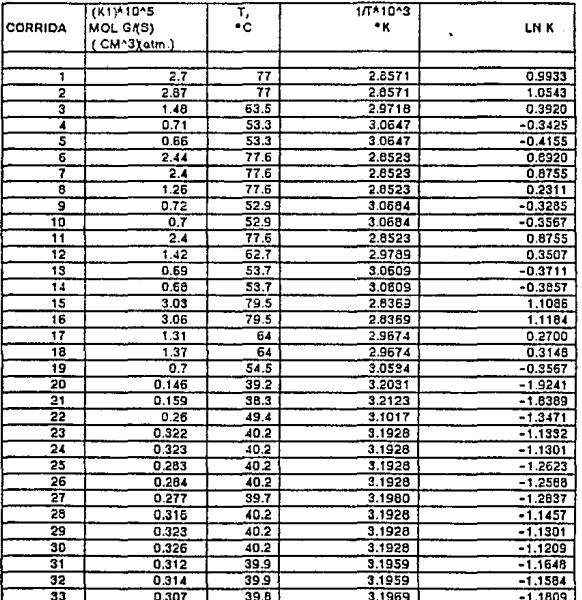

#### PROBLEMAS .SOLUCION

EXPRESANDO A k1 CON RESPECTO A LA TEMPERATURA:  $(k1)$ p = LN A - Ep/Ro \* 1/T

PASOS PARA LA RESOLUCION DEL PROBLEMA

1.- LLEVE EL CURSOR A LA CEBLA B30,INTRODUZCA \-

2.- TECLEE \CB30.B30<ENTER>C30.K30<ENTER>

3.- TECLEE /CB30.B30<ENTER>B34.K34<ENTER>

*4.-* LLVE EL CURSOR A LACELDAA31,INTRODUZCA1

5.- TECLEE /CA31.A31<ENTER>A32A67<ENTER>

6.- TECLEE /CA31 A31<ENTER>C31.C67<ENTER>

7.- TECLEE /CA31 A31<ENTER>E31.E67<ENTER>

8.- TECLEE /CA31 A31<ENTER>G31.G67<ENTER>

e:- TECLEe /CA31 A.31<ENTER>J31.J67<ENTER>

8.- TECLEE /CA31.A31<ENTER>L31.L67<ENTER>

9.- LLEVE EL CURSOR AL CELDA B32 JNTRODUZCA "CORRIDA"

10.- LLEVE EL CURSOR A LA CELDA D31 ,INTRODUZCA "(K1Y-10"S"

11.- LLEVE EL CURSOR A LACELDAD32ALA CELOA032 ,INTRODUZCA "MOL Gf(S)'

12.- LLEVE EL CURSOR A LA CELDA D33 ,INTRODUZCA <sup>6</sup>f CM^3Yotm.)<sup>6</sup>

13.- LLE\IE. EL CURSOR ALA CELDAH31 ,INTRODUZCA "1fT410"3'

14.- LLEVE ELCURSOR A LA CELDA H32, INTRODUZCA " "K"

15.- LLEVE EL CURSOR A LA CELDA K32, INTRODUZCA "^LN K"

16 .- INTRODUZCA LOS VALORES DE NO. DE CORRIDA, T Y K1 EN SUS COLUMNAS O RANGOS CORRESPONDIENTES.

17.- LLEVE EL CURSOR A LA CELDA H35, INTRODUZCA LA FORMULA 1/(F35+273)\*1000

18.-LLEVE EL CURSOR A LA CELDA K35, INTRODUZCA LA FORMULA "@LN(D35)"

19.- TECLEE /CH35.K35<ENTERH36.K67<ENTER>

20.- TECLEE /DRXH35.H67<ENTER>YK35.K67<ENTER>OD77<ENTER>

# TECLEAR LA SIGUIENTE INFORMACION EN LAS CELDAS INDICADAS

tera Anglia

นกระทุก (ผู้จาง

 $\mathcal{L}_{\mathrm{max}}$ 

A CONTINUACION:

BBB; 'POR LC TANTO' : D91: [W14] ' -Ep/Rg = F91: +F84 D93: [W14] ' Ep  $\blacksquare$ F93: +F911-1.987 H93: 'CAL/MOL D96: [W14] ' LN A = F56: +678 098: [W14] '  $\Lambda$  = F9B; eEXP(F96)

#### RESULTADOS OBTENIDOS

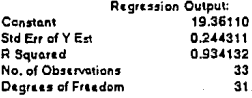

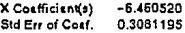

## POR LO TANTO:

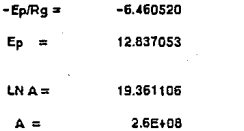

CALMOL

PROBLEMA 6.

En.un análisis de los datos de Kasell para la deshidrogenación en fase de vapor del benceno en un reactor **continuo homogéneo, Hougen y Watson reportaron las reacciones** 

1.  $2C6H6(q)$  ----->  $C12H10(q) + H2(q)$ 

2. C6H6 (g) -----> C12H10 (g) + H2 (g)

y las siguientes ecuaciones de velocidad:

 $r1 = 14.96 * 10^{6} *$ EXP(-15 200/ T)\*(PB^2-(PD\*PH/Kl)  $=$  moles lb de benceno que reaccionó / (h) (pie^3)

 $r2 = 8.67 * 10 \times 6 * EXP(-15 200/T)*(PBr*PD-(PY*PH/K2)$ <br>= moles lb de trifenilo o difenilo que reaccionó/(h)(pie^3)

donde PB = presión parcial del benceno, atm.<br>
PD = presión parcial del difenilo, atm.<br>
PT = presión parcial del trifenilo, atm.<br>
PH = presión parcial del hidrógeno, atm.<br>
T = temperatura en "K

Kl, K2= constantes de equilibrio para las dos reacciones en términos de presiones parciales.

Los datos sobre los que están basadas las ecuaciones de temperatura de 1265 y 1400 "F, en un tubo de 0.5 plg y 3 pies<br>de largo.

de largo. se propone diseñar un reactor tubular que opere a una presión de 1 atm. y a 1400 "F.(a) Determine la conversión total del benceno a di y trifenilo como función de la velocidad espacial. (b) Determine el volumen requerido del reactor para procesar 10 000 lb/h de benceno ( la alimentación es benceno puro) en función de la conversión total. (c)lCuál es la máxima?. Suponga que el reactor operará isotérmicamente y que<br>no hay otras reacciones importantes.

#### PROBLEMA 6 SOLUCION

PUESTO QUE EL REACTOR ES ISOTERMICO.LAS CONSTANTES DE EQUILIBRIO K1 Y K2 TENDRIAN VALORES FLIOS ESTOS PUEDEN ESTIMARSE A 1400 PE MEDIANTE LAS ECUA-CIONES DESARROLLADAS POR HOUGEN Y WATSON EMPLEANDO LOS METODOS DESCRITOS EN LA SECCION 1-4 (INGENIERIA DE LE CINETICA OLIMICA J.M. SMITH) LOS RE-

SULTADOS SON:

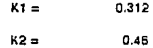

YA GUE ESTOS VALORES NO SON GRANDES LAS REACCIONES INVERSAS PUEDEN SER IMPORTANTES A 1400°F(1033°K) AS DOS VELOCIDADES.EN TERMINOS DE LA VELOCIDAD DE DESAPARICION DE BENCENO, SON

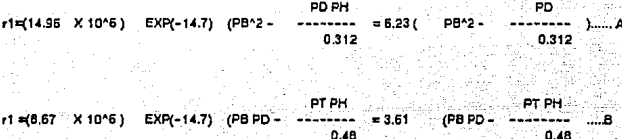

LOS BALANCES DE MASA PARA CADA REACCION SON :

 $V/F = INT dX1/r1$  ....C

#### $V/F = 1NT dX2/r2$  ....D

DONDE LA CONVERSIÓN X1 ES EL NUMERO DE MOLES LIBRA DE BENCENO QUE DESAPA-RECEN MEDIANTE LA REACCION 1 POR MOL LIBRA DE ALIMENTACION.Y LA CONVERSION X2 ES EL NUMERO DE MOLES LIBRA DE BENCENO QUE DESAPARECEN MEDIANTE LA REAC-CION 2 POR MOL LIBRA DE ALIMENTACION.

SI TOMAMOS COMO BASE 1 MOL LIBRA DE BENCENO QUE ENTRA AL REACTOR LAS MOLES DE CADA COMPONENTE CON CONVERSION DE X1 Y X2 SON :

```
H<sub>2</sub>
            = 16011432C12H10 = 92X1-X2C<sub>6</sub>H<sub>6</sub> = 1 - X<sup>4</sup> - X<sub>6</sub>CHBH14 = X2
```
MOLES TOTALES=

PUESTO QUE EL NUMERO DE MOLES TOTALES ES IGUAL A 1 INDEPENDIENTI: MENTE DE LOS LOS VALORES DE X1 Y X2 LAS FRACCIONES MOLARES TAMBIEN ESTAN DADAS POR ESTAS CANTIDADES SI SUPONEMOS QUE LOS COMPONENTES SE COMPORTAN COMO GASES IDEALES. LAS PRESIONES PARCIALES SON:

> $PH2 = 36 \times 14 \times 2$  $PD = V_2X1 - X2$  $PB = 1 - X1 - X2$  $PT = X2$

CON ESTAS RELACIONES ES POSIBLE EXPRESAR LAS ECUACIONES DE VELOCIDAD A Y B EN TERMINOS DE X1 Y X2.

> (Vax1-X2YVaX1+X2)  $r1 = 5.23$   $[(1 - X1 - X2)$  ^2 ---371 (2008)  $0.312$ X2(AX1+X2)

 $r1 = 3.61$   $[(1 - X1 - X2)$   $(1/2X1 - X2)$  $0.48$ 

INTRODUCIENDO LAS ECUACIONES E Y F EN C Y D OBTENEMOS:

dX1 (VsX1-X2YVsX1+X2)  $= 6.23$  {  $(1 - X1 - X2)$  2 -…к  $dV(F)$ 0.312  $dX2$ X2(Vx1+X2)

 $= 3.61$  (1-X1-X2) (1/2X1-X2) --- $]....+$ d(V/F)  $0.48$ 

ESTAS DOS ECUACIONES NO PUEDEN INTEGRARSE INDEPENDIENTEMENTE PUES #1 Y #2 SON FUNCIONES TANTO DE X1 COMO DE X2.POR TANTO ES ADECUADO PROCEDER A UNA RESOLUCION NUMERICA.

 $-64$ 

ī.

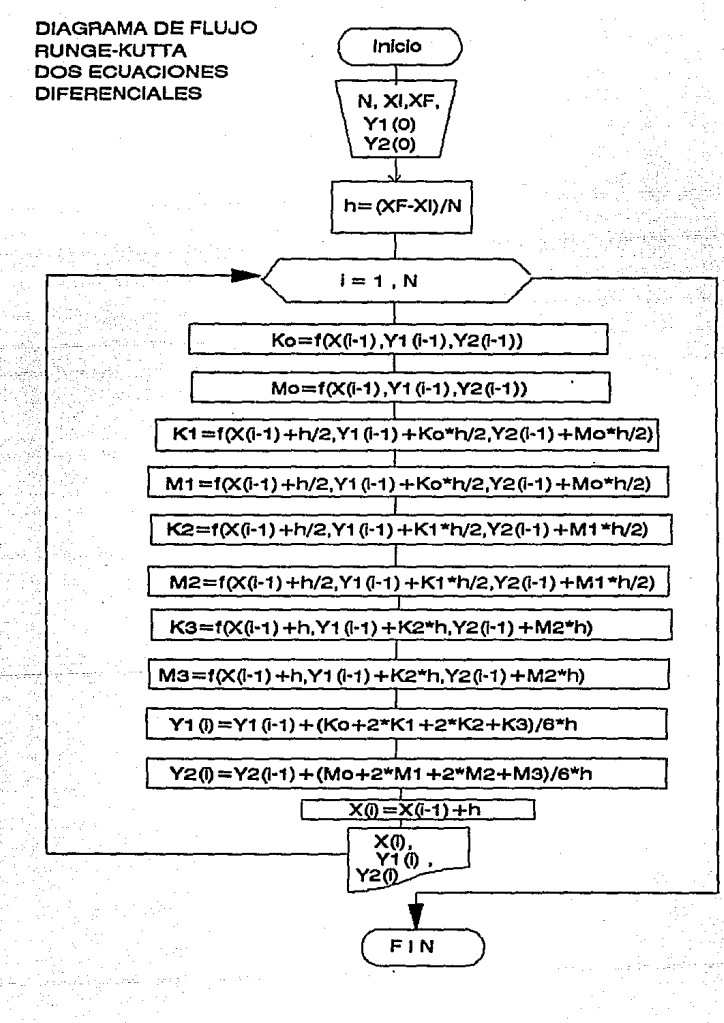

#### PROBLEMA 5 **SOLUCION**

PROCEDIMIENTO PARA LA SOLUCION DEL SISTEMA DE DOS ECUACIONES DICEDENCIALES USANDO EL METODO DUNGEL VITTA "ME INICIAL =" 1.- LI EVE EL CURSOR A LA CELDA A1 INTRODUZCA 2 - LIEVE EL CURSOR A LA CELDA A2 INTRODUZCA "V/C FINAL" "INCREMENTOS AVEN-3.- LLEVE EL CURSOR A LA CELDA A3 INTRODUZCA 4 .- LLEVE EL CURSOR A LA CELDA D1 INTRODUZCA EL VALOR 0 5.- LLEVE EL CURSOF A LA CELDA D2 INTRODUZCA EL VALOR 0.4 6.- LLEVE EL CURSOR A LA CELDA D3 JINTRODUZAC LA FORMULA (D2-D1V60) 7.- LLEVE EL CURSOR A LA CELDA AS JINTRODUZCA "1-" 8.- TECLEE /CAS ASZENTERSBS.TSZENTERS 9.- TECLEE /CA5.A5<ENTER>A8.T8<ENTER> 10.- LLEVE EL CURSOR A LA CELDA A6 INTRODUZCA "^V/F" 11.- LLEVE EL CURSOR A LA CELDA B5 INTRODUZCA "CONVERSION" 12.-LLEVE EL CURSOR A LA CELDA C7 INTRODUZCA \*^X1\* 13. - LLEVE EL CURSOR A LA CELDA D7 JNTRODUZCA \*\* X2" 14 - LLEVE EL CURSOR A LA CELDA A6 . TÉCLEE /WCS7<ENTER> 15.- LLEVE EL CURSOR A LA CELDA E7 INTRODUZCA \*^Ko\* 16 .- LLEVE EL CURSOR A LA CELDA F7, INTRODUZCA "^Mo" 17.- LLEVE EL CURSOR A LA CELDA G7. INTRODUZCA "X1n+(Ko\*AV/FV2" 18.- LLEVE EL CURSOR A LA CELDA H7 . INTRODUZCA "X1n+(Mo\*V/FY2" 19.- LLEVE EL CURSOR A LA CELDA 17. INTRODUZCA "^K1" 20 - LLEVE EL CURSOR A LA CELDA J7 INTRODUZCA "^M1" 21 .- LLEVE EL CURSOR A LA CELDA K7 . INTRODUZCA "X1n+(K1\*AV/FY2" 22 .- LLEVE EL CURSOR A LA CELDA L7, INTRODUZCA "X1n+(M1^V/Fy2" 23.- LLEVE EL CURSOR A LA CELDA M7 , INTRODUZCA "^K2" 24 .- LLEVE EL CURSOR A LA CELDA N7, INTRODUZCA \*\* M2\*

25 .- LLEVE EL CURSOR A LA CELDA O7 , INTRODUZCA "X1n+(K2^AV/FV2"

26 .- LLEVE EL CURSOR A LA CELDA P7, INTRODUZCA "X1n+(M2\*V/F)'2"

27 - LLEVE EL CURSOR A LA CELDA Q7 . INTRODUZCA \*^K3\*

26.- LLEVE EL CURSOR A LA CELDA R7 . INTRODUZCA "^M3"

29. LLEVE EL CURSOR A LA CELDA S7 . INTRODUZCA "X1n+(Ko+2\*K2+2\*K2+ K3V6\*AV/F)".

30 - LLEVE EL CURSOR A LA CELDA T7 . INTRODUZCA "X1n+/Mo+2\*M2+2\*M2+M3V6\*/VV/F)"

NOTA:LAS EXPRESIONES ENTRE COMILLAS SON ROTULOS O ETIQUETAS.NO

SON FORMILLAS.

31 .- LLEVE EL CURSOR A LA CELDA A9 , INTRODUZCA EL VALOR 0

32 .- LLEVE EL CURSOR A LA CELDA B9, INTRODUZCA EL VALOR 0

33 .- LLEVE EL CURSOR A LA CELDA C9 , INTRODUZCA EL VALOR 0

34. LLEVE EL CURSOR A LA CELDA E9 INTRODUZCA LA FORMULA 6.23\*((1-89-C9Y2-((0.5\*B9-C9Y)(0.5\*B9+C9Y0.312))

35.- LLEVE EL CURSOR A LA CELDA F9 . INTRODUZCA LA FORMULA 3.61%(1-89-C9)\*(0.5\*B9-C9)-((C9\*(0.5\*B9+C9))0.48))

36.- LLEVE EL CURSOR A LA CELDA G9, INTRODUZCA LA FORMULA

+\$B9+(\$D\$3\*E9)/2 +SC9+(\$D\$3\*F9Y2

37.- LLEVE EL CURSOR A LA CELDA H9 , INTRODUZCA LA FORMULA

38.- TECLEE /CE9.H9<ENTER>19.L9<ENTER>

39 - TECLEE /CE9.F9<ENTER>M9.N9<ENTER>

40.- TECLEE /CE9.F9<ENTER>Q9.R9<ENTER>

41.- LLEVE EL CURSOR A LA CELDA OS, INTRODUZCA LA FORMULA +B9+(\$D\$3\*M9)

42.- LLEVE EL CURSOR A LA CELDA P9 INTRODUZCA LA FORMULA +C9+(\$D\$3\*N9)

43 .- LLEVE EL CURSOR A LA CELOA S9 JNTRODUZCA LA FORMULA +B9+(E9+2\*I9+2\*M9+Q9Y6\*\$D\$3

44.- LLEVE EL CURSOR A LA CELDA T9 ,INTRODUZCA LA FORMULA +C9+/F9+2\*J9+2\*N9+R9Y6\*\$D\$3

45 - TECLEE /CE9.T9<ENTER>E10.T89<ENTER>

46.- LLEVE EL CURSOR A LA CELDA C10, INTRODUZCA +S9

47.- LLEVE EL CURSOR A LA CELDA D10, INTRODUZCA +T9

48-TECLEE (CC10.D10<ENTER>C11.D89<ENTER>

ESTA TABLA QUE CREAMOS PUEDE SERVIRNOS PARA RESOLVER CUALQUIER

SISTEMA DE DOS ECUACIONES DIFERENCIALES PARA USAR ESTA MISMA TABLA PARA UN DIFERENTE SISTEMA DE ECUACIONES SOLO SE TIENEN QUE CAMBIAR LAS FUNCIONES DE CADA ECUACION EN LAS CELDAS CORRESPONDIENTES. ESTO SE LOGRA TECLEANDO LA FUNCION EN LAS DOS PRIMERAS CELDAS (E3 Y F9 ) Y POSTERIORMENTE TECLEAR /CE9.F9<ENTER>E10.F89<ENTER>. /CE9.F9<ENTER>19.J89<ENTER>JCE9.F9<ENTER>M9.N89<ENTER>JCE9.F9 <ENTER>Q9.R53<ENTER>.CAMBIAR LOS VALORES A LA FRONTERA QUE SE ENCUENTRAN EN LAS CELDAS D1 Y D2.OBTENIENDO DE UNA FORMA INMEDIATA LA SOLUCION DE ESTE NUEVO SISTEMA DE ECUACIONES DIFERENCIALES. 49 - PARA SALVAR ESTA TABLA TECLEE /FSRUNGE2ECZENTER> COMO REQUERIMOS TENER LA CONVERSION TOTAL (Xt=X1+X2) INSERTAREMOS UNA COLUMNA UTILIZANDO LOS COMANDOS DE LOTUS PARA INSERTAR Y MOVER COLUMNAS.

50.-PARA MOVER EL RANGO C7.DB9 AL RANGO B7.C89 TECLEAR /RMC7.D89 <ENTER>B7.C89<ENTER>

TODAS LAS CELDAS QUE ESTABAN EN FUNCION DE C Y D AHORA ESTAN EN FUNCION DE B Y C JIO SE ALTERARON LOS VALORES DE LAS FORMULAS. Y TENEMOS UNA COLUMNA DISPONIBLE PARA INSERTAR LOS VALORES DE LAT CONVERSION TOTAL.

52.- LLEVE EL CURSOR A LA CELDA D7 , INTRODUZCA "^XI"

53.- LLEVE EL CURSOR A LA CELDA D9 , INTRODUZCA LA FORMULA +E83+D87 54 .- LLEVE EL CURSOR A LA CELDA B7 ,INTRODUZCA \*^X1\* 55.- LLEVE EL CURSOR A LA CELDA C7 INTRODUZCA \*\* X2\* 56.- TECLEE /CD9.D9<ENTER>D10.D89<ENTER>

UNA DE LAS GRANDES VENTAJAS DE TRABAJAR CON LOTUS 1-2-3 ES PODER ANALIZAR LA INFORMACION GENERADA EN LA HOJA ELECTRONICA EN FORMA GRAFICA.

PASOS PARA LA CONSTRUCCIÓN DE LA GRAFICA VELECIDAD DE REACCIÓN 2 V S. VÆ

1.-TECLEE/GTXXA9.A89<ENTER>AF9.F89<ENTER>

2.-TECLEE OTF DESHIDROGENACION DEL BENCENO

**3-TECLEE TS METODO BUNGE-KUTTA** 

4.-TECLEE TX V/F, ft^3(h)/lb mol

5.-TECLEE TY VELOCIDAD DE LA REACCION 2 LB MOL/FT^3 H

TODAS LAS DEMAS GRAFICAS QUE SE MUESTRAN SE GENERARON CON EL MISMO PROCEDIMIENTO PERO CON RANGOS Y TITULOS DIFERENTES.

LA TABLA OBTENIDA ES LA MOSTRADA A CONTINUACIÓN
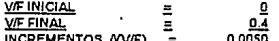

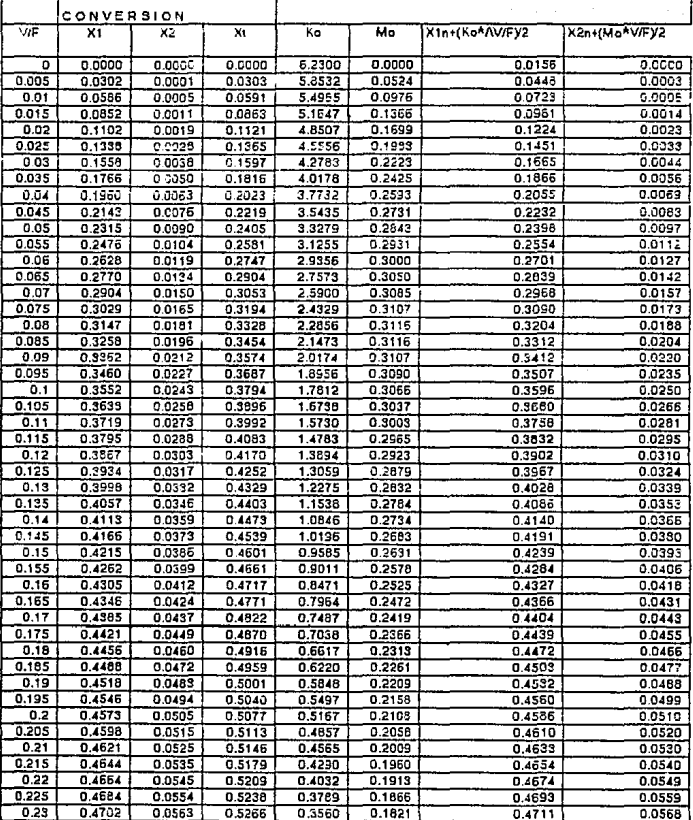

 $70\,$ 

#### **VE INICIA** Ξ **VIF FINAL INCREMENTOS**

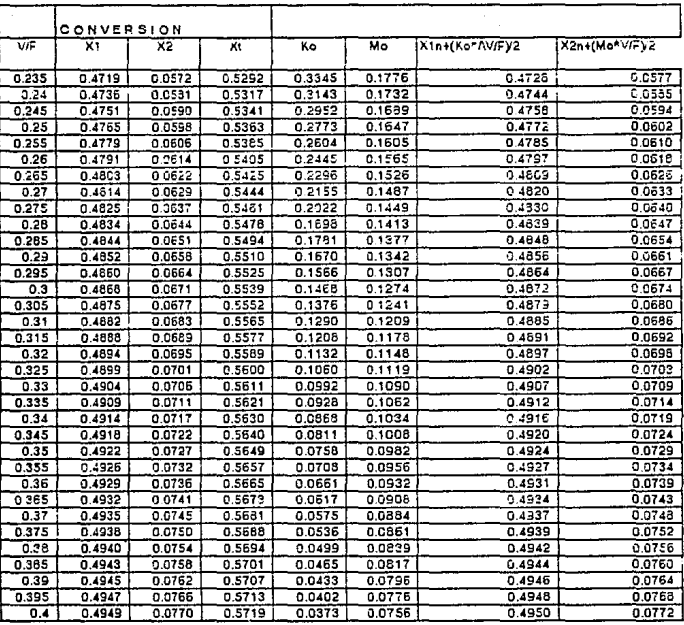

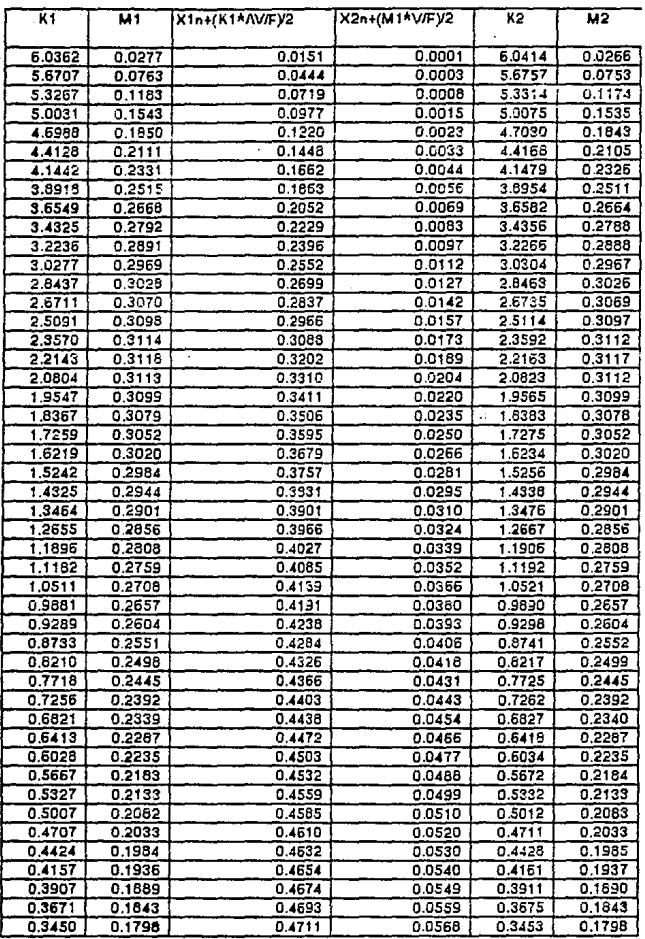

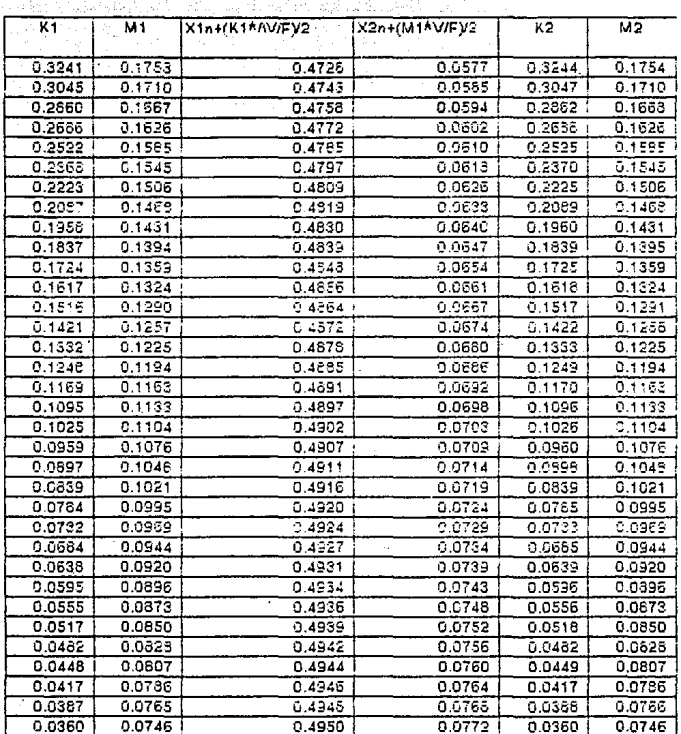

स्त्रिकाल

ी मध्

 $\hat{\boldsymbol{\beta}}$ 

TP.

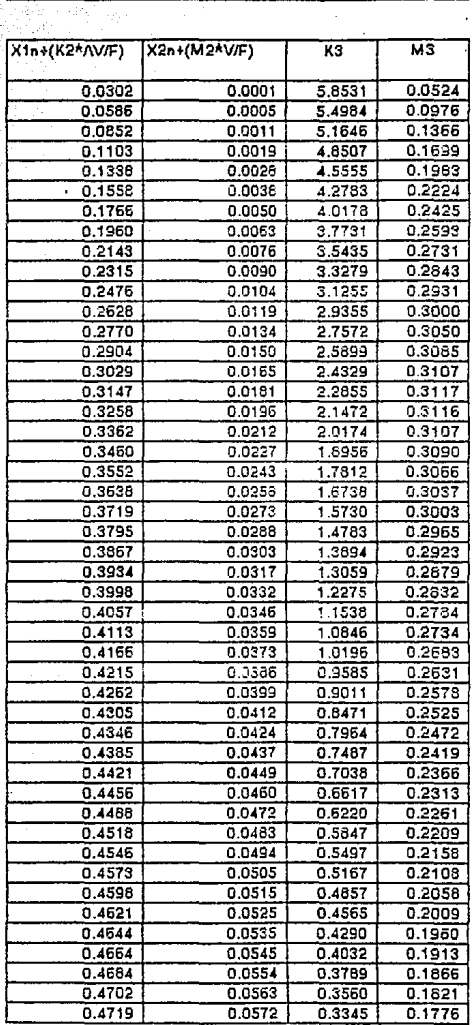

tê, sv  $\langle \hat{\sigma}^{\rm{max}}_{\rm{eff}} \rangle$ 

 $\sigma_{\rm c}$  ,  $\sigma_{\rm c}$  :

74·

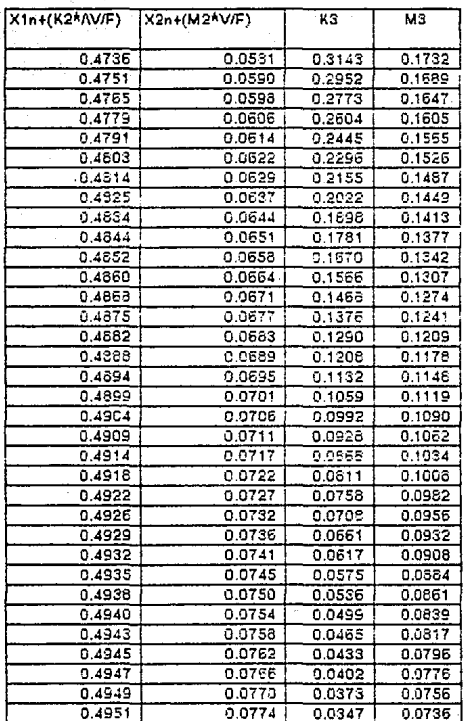

الموسا كهاني بالكلاء

a market basil<br>Gregorian<br>Galda laguna de

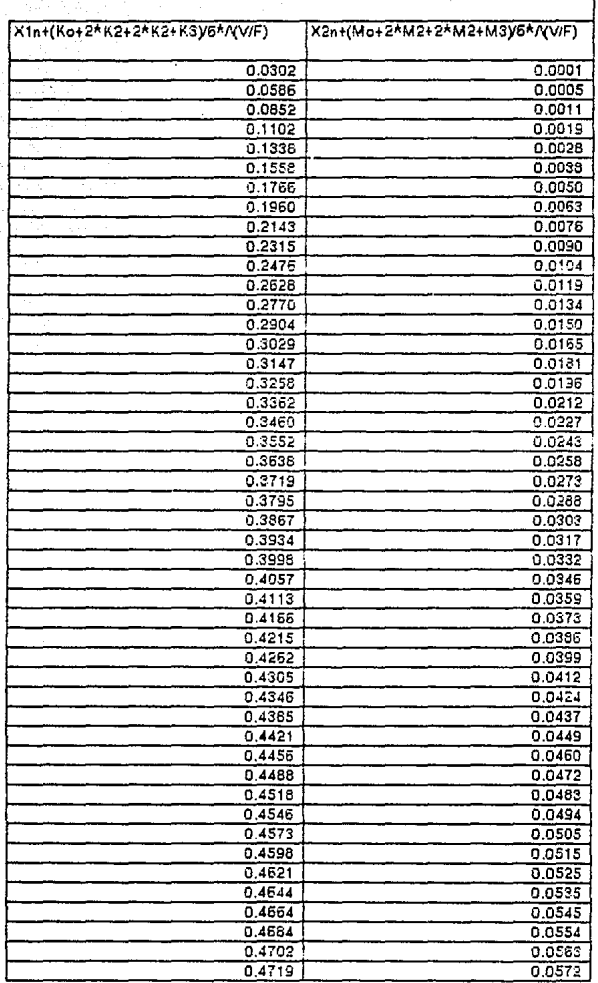

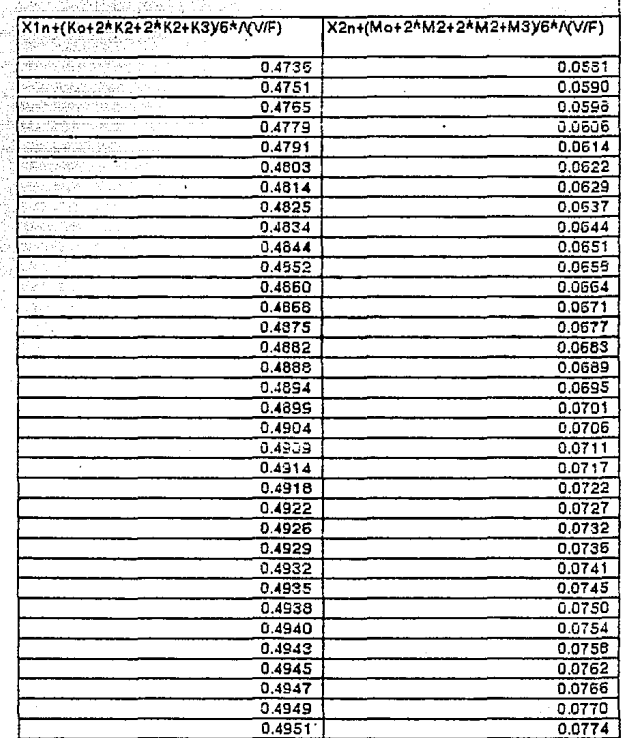

..

PARA OBTENER UN MAYOR PROVECHO DE LA INFORMACION OBTENIDA EN ESTE PROBLEMA PODEMOS MODIFICAR LA TABLA PARA OBTENER LA COMPOSICION DE LA MEZCLA MOLAR ASI COMO TAMBIEN LA VELOCIDAD ESPACIAL Y EL VOLUMEN DEL REACTOR PARA CADA VIF.

ANTES DE BORRAR LA INFORMACIÓN QUE NO SE REQUIRE VAMOS A TRANSFORMAR LAS FORMULAS A VALORES ESTO SE HACE CON EL FIN DE QUE A LA HORA DE BORRAR LA INFORMACION GUE NO SE UTILIZARA NO ALTERE LA INFORMACION QUE SI UTILIZAREMOS Y QUE TODAS LAS CELDAS ESTAN INTERRELACIONADAS.

ESTO SE LOGRA CON EL SIGUIENTE PROCESO.

1. TECLEE /RVA9.T89<ENTER><ENTER>

AHORA YA SE TIENEN FUROS VALORES Y NINGUNA FORMULA POR LO QUE PODEMOS BORRAR LO QUE NO UTILIZAREMOS.

2 .- TECLEE /REES.T89<ENTER>

AHORA SOLO TENEMOS LOS VALORES DE VIFIX1, X2, Y X1, QUE SON LOS QUE REQUERIMOS. PARA DAR UN MEJOR FORMATO DE PRESENTACION A NUESTRA TABLA SE SIGUE EL SIGUIENTE PROCEDIMIENTO.

3 - LLEVE EL CURSOR A LA CELDA AS Y TECLEE AMOGENTERS

ESTA INSTRUCCION INSERTA UNA COLUMNA EN BLANCO.

4 - TECLEE / WCS1<ENTER>

ESTA INSTRUCCIÓN DA UN ANCHO DE COLUMNA DE 1 CARACTER.

5. LLEVE EL CURSOR A LA CELDA A5 , INTRODUZCA " [\*

ESTA INSTRUCCION PONE EL CARACTER | EN LA CELDA INDICADA.

**6.- TECLEE /CAB A6<ENTER>A7 A89<ENTER>** 

ESTA INSTRUCCION COPIA EL CARACTER A LO LARGO DEL RANGO ATLA89

ESTO ES SOLO CON EL FIN DE DELIMITAR EL EXTREMO IZQUIERDO DE LA COLUMNA.

7. - L'LEVE EL CURSOR A LA CELDA C5 Y TECLEE AVICZENTERS

8 .- LLEVE ELCURSOR A LA CELDA CS

### ESTA TESIS NO DERF SALIR OF LA BIBLIOTECA

9-TECLEE / WCS1 ZENTERS

10.- TECLEE /CA6.A5<ENTER>C6.C89<ENTER>

11 .- LLEVE EL CUR SOR A LA CELDA ES Y TECLEE / MICZENTER>

12 - LLEVE ELCURSOR A LA CELDA ES

13.-TECLEE / WCS1<ENTER>

14. TECLEE /CA6 A6<ENTER>E6.E89<ENTER>

15.-LLEVE EL CURSOR A LA CELDA G5 Y TECLEE AMICCENTERS

16.- LLEVE ELCURSOR A LA CELDA G5

17-TECLEE AVCS1-ENTERS

18 - TECLEE /CA5 A6<ENTER>G6.G89<ENTER>

19.-LLEVE EL CURSOR A LA CELDA IS Y TECLEE AMC-CENTER>

20 .- LLEVE EL CURSOR A LA CELDA IS

21.-TECLEE /WCS1<ENTER>

22 - TECLEE (CA6 A62ENTERS16.1892ENTERS

23 .- LLEVE EL CURSOR A LA CELDA K5 Y TECLEE / MICCENTER>

24 .- LLEVE EL CURSOR A LA CELDA K5

25.-TECLEE /WCS1<ENTER>

26 .- TECLEE /CAB A6<ENTER>K6.KB9<ENTER>

27.-LLEVE EL CURSOR A LA CELDA M5 Y TECLEE / MICZENTER:

28 .- LLEVE EL CURSOR A LA CELDA M5

29.-TECLEE /WCS1<ENTER>

30.- TECLEE /CA6.A6<ENTER>M6.M89<ENTER>

31,-LLEVE EL CURSOR A LA CELDA OS Y TECLEE / MICCENTER>

32 .- LLEVE EL CURSOR A LA CELDA OS

33 .- TECLEE / WCS1<ENTER>

34 .- TECLEE /CA6 A6<ENTER>O6.089<ENTER>

35.-LLEVE EL CURSOR A LA CELDA Q5 Y TECLEE / MIC<ENTER>

36 .- LLEVE EL CURSOR A LA CELDA Q5

37.-TECLEE / WCS1<ENTER>

38 .- TECLEE /CA6.A6<ENTER>Q6.Q89<ENTER>

39.-LLEVE EL CURSOR A LA CELDA S5 Y TECLEE AVIC CENTERS

40 - LLEVE EL CURSOR A LA CELDA S5

41.-TECLEE /WCS1<ENTER>

42 .- TECLEE /CA6.A6<ENTER>S6.S89<ENTER>

43 .- LLEVE EL CURSOR A LA CELDA US Y TECLEE AVICZENTER>

44 - LLEVE EL CURSOR A LA CELDA US

45-TECLEE AVGS1<ENTER>

46.- TECLEE /CA6.A6<ENTER>U6.U89<ENTER>

47.- LLEVE EL CURSOR A LA CELDA J6 ,INTRODUZCA "VELOCIDAD "

48.- LLEVE EL CURSOR A LA CELDA J7 ,INTRODUZCA "ESPACIAL"

49 .- LLEVE EL CURSOR A LA CELDA J8 , INTRODUZCA "h^-1"

50.- LLEVE EL CURSOR A LA CELDA L6, INTRODUZCA "COMPOSICION DE LA MEZCLA MOLAR"

51 .- LLEVE EL CURSOR A LA CELDA L7 JNTRODUZCA \*C6H6\*

52 .- LLEVE EL CURSOR A LA CELDA N7 , INTRODUZCA \*C12H10\*

53.- LLEVE EL CURSOR A LA CELDA P7 INTRODUZCA . "C18H14"

54.- LLEVE EL CURSOR A LA CELDA R7 ,INTRODUZCA "H2"

55.- LLEVE EL CURSOR A LA CELDA T6 ,INTRODUZCA \*VOLUMEN DE REACTOR\*

56.- LLEVE EL CURSOR A LA CELDA T7, INTRODUZCA "PARA F=10,000LB/H"

LOS PASOS ANTERIORES SE DIERON CON EL FIN DE DAR FORMATO A

A LA TABLA Y NO PARA CALCULOS PARA CALCULAR LAS CANTIDADES

INDICADAS EN CADA COLUMNA SEGUIR EL SIGUIENTE PROCESO.

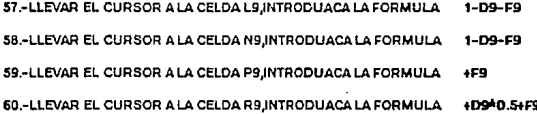

60 - LLEVAR EL CURSOR A LA CELDA T9 INTRODUACA LA FORMULA 1000078\*R9 PARA CALCULAR LA VELOCIDAD ESPACIAL SE CONSIDERA EL

SIGUIENTE ANALISIS:

VOLUMEN=v=nRVo

 $MOLES = n = 1 - X1 - X2$ 

CONCENTRACION=c= n/v

VIO achV/F

VESPACIAL = Q/V=1/(V/Q)

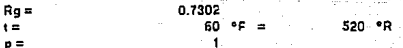

61 .- LLEVAR ELO CURSOR A LA CELDA J9 . INTRODUZCA

1ALSAL94/520\*0.73021YB91

62 .- TECLEE (CJ9.T9<ENTER>J10.T89<ENTER>

CON EL PROCEDIMIENTO ANTERIOR SE OBTIENE LA TABLA MOSTRADA A

CONTINUACION.

PARA GRAFICAR LA CONVERSION TOTAL EN FUNCION DEL VOLUMEN DEL

REACTOR SE SIGUE EL SIGUIENTE PROCEDIMIENTO:

1.-TECLE /GTXXT9.T89<ENTE>AH9.H89<ENTER>

2.- TECLEE OTF DESHIDROGENACION DEL BENCENO

3.- TECLEE TS VARIACION DEL VOLUMEN DEL REACTOR V.s X.

4.- TECLEE TY VOLUMEN DEL REACTOR EN (PIES^3)

5.- TECLEE TY  $X_1 = X_1 + X_2$ 

PARA LA OBTENER LAS OTRAS GRAFICAS MOSTRADAS SE SIGUIO

UN PROCEDIMIENTO SIMILAR.

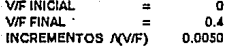

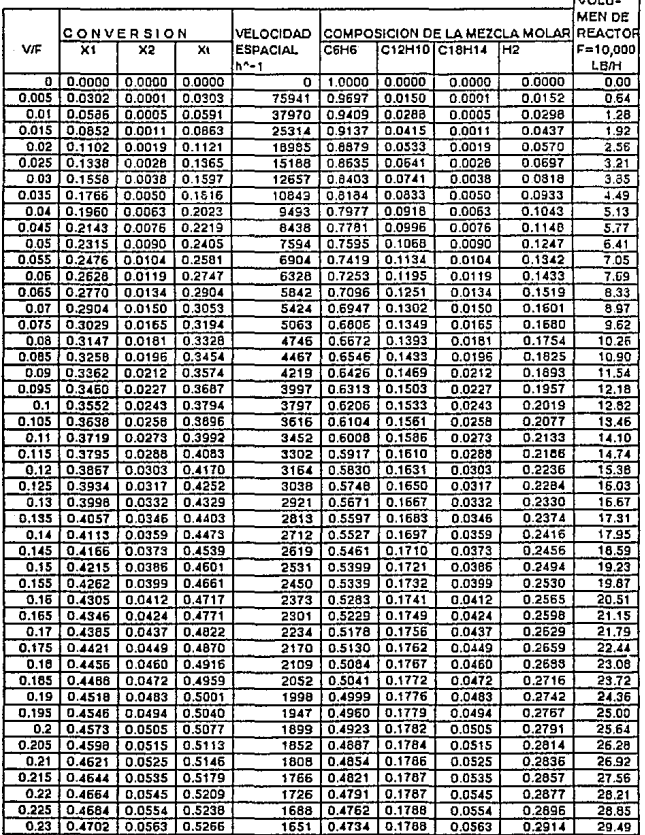

**Rand** 

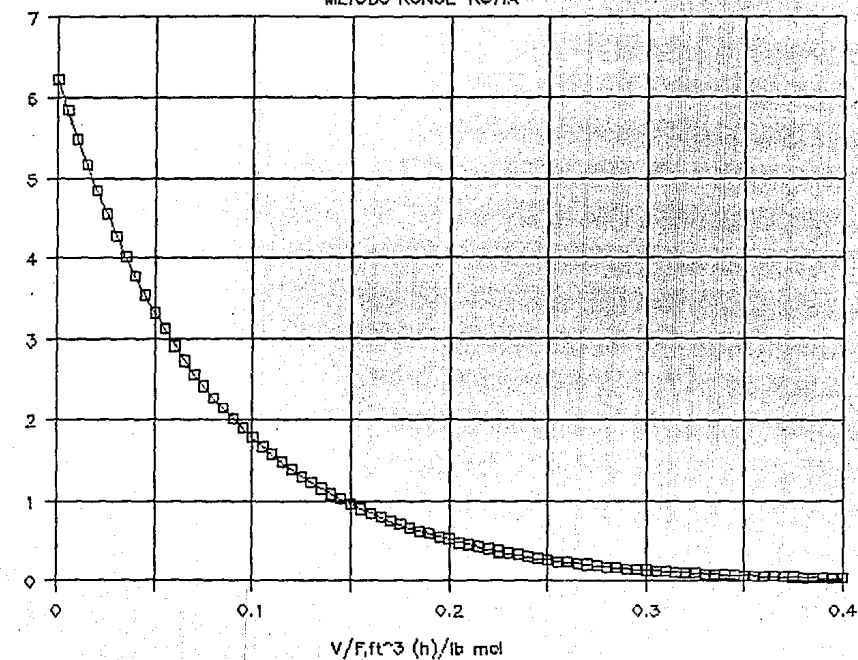

METODO RUNGE-KUTTA

တ္ယ

**LB MOL/FT-3H** 

LA READCION

ă

**VELOCIDAD** 

METODO RUNGE-KUTTA

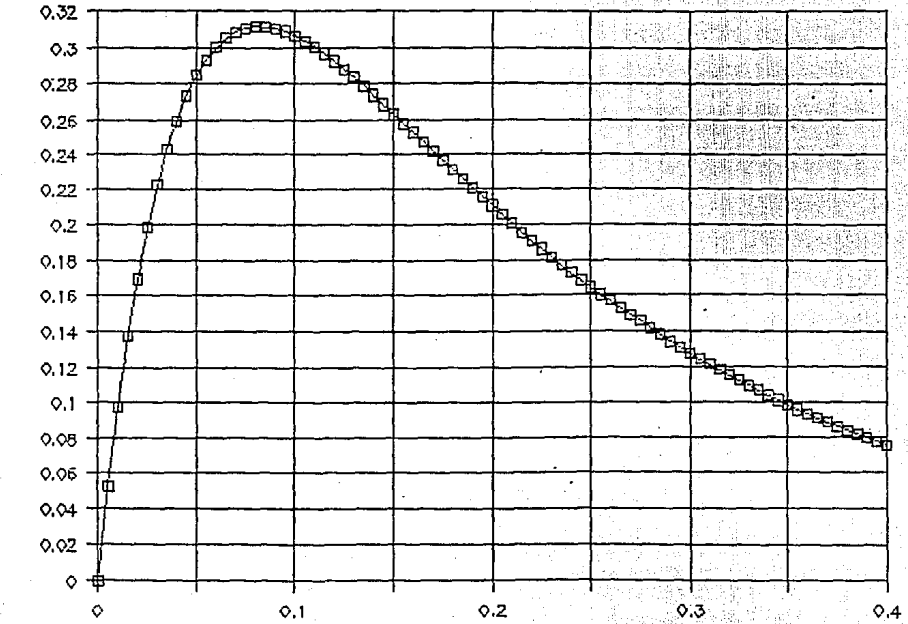

V/Fifth3 (h)/lb mol

 $\mathbf{g}$ 

F

ļ. 7or

S

 $\alpha$ 

**REACCION** 

Ś

 $\overline{\mathbf{D}}$ 

VELOCIDAD

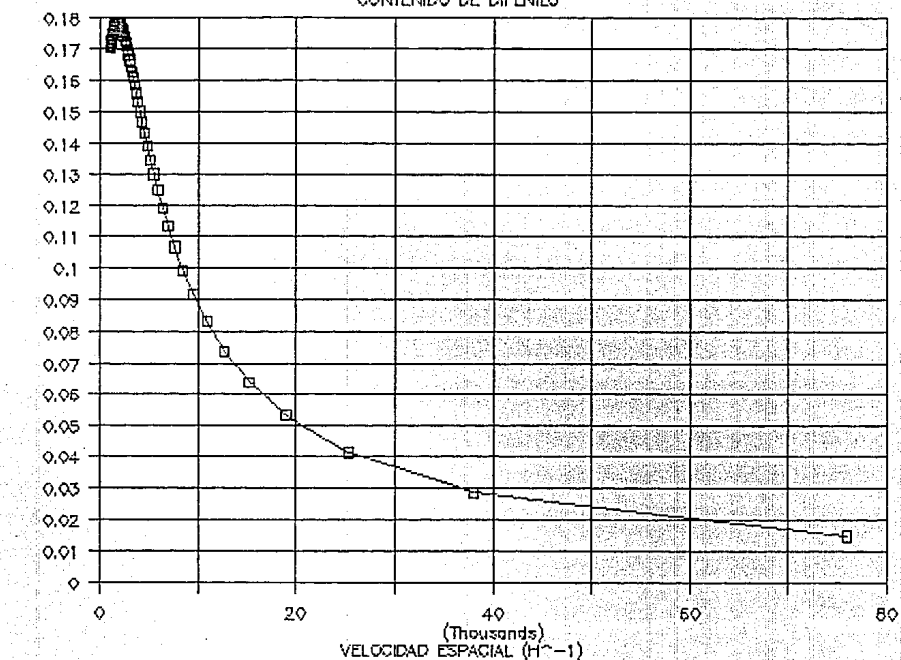

CONTENIDO DE DIFENILO

Ġ

DIFENILO (CT2HTD)

닖

**FRADDION MOL** 

VARIACION DE BENCENO EN EL REACTOR

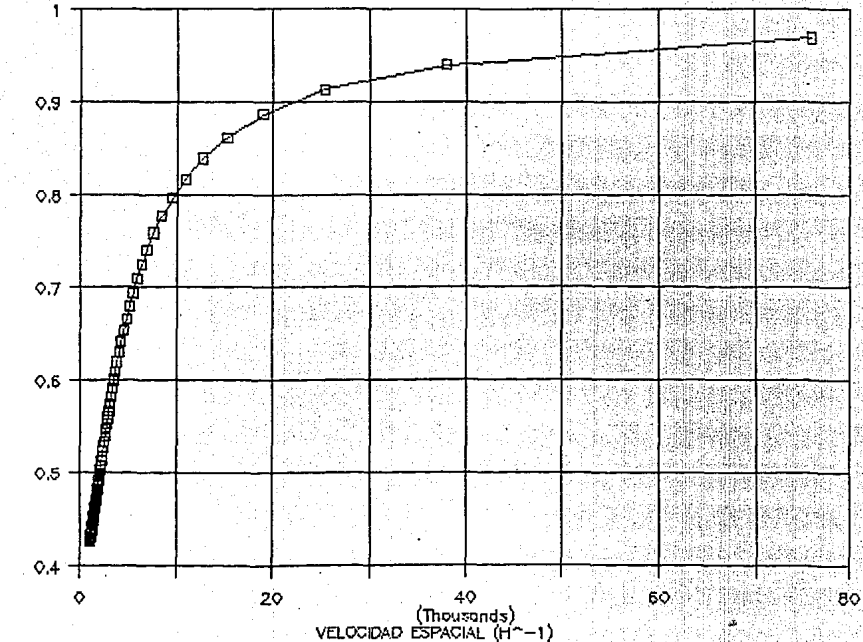

BENCENO (C6H6)

릶

FRACCION MOL

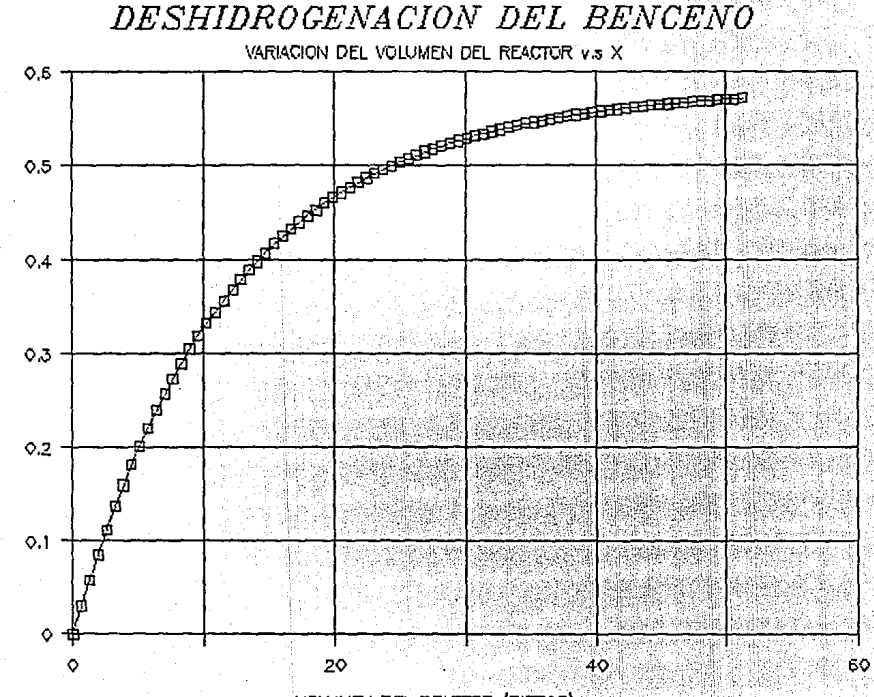

VOLUMEN DEL REACTOR (PIES^3)

Ř

ç.

 $\boldsymbol{\mathcal{X}}$ 

Ř

### PROBLEMA 7

Se planea descomponer térmicamente (cracking) una meza la de butenos y vapor en un reactor de flujo tubular no catalttico atm.Si bien la alimentación consta de diferentes butenos v los productos varían de coque a diferentes butadienos, la velocidad de la reacción puede representarse adecuadamente<br>por un mecanismo de primer orden.

r1= (e/dlªK1\*p4

 $logK1 = (-60, 000/4.575*T) + 15.27$ 

La velocidad se determinó en un reactor empacado con cuarzo<br>Inerte y el reactor que se desea diseñar en este problema<br>también estará empacado en la misma forma.

Los datos y sfmbolos son los siguientes:

r1 = moles g de butenos descompuestos/(gramos de pedacer ta de cuarzo)/h.

 $e =$  fracción de espacios vaclos = 0.40

 $d =$  densidad aparente del lecho empacado con<br>de cuarzo  $=$  1100a/L pedacer la de cuarzo

p4= presión parcial de los butenos, atm.

 $T =$  temperatura en  $K$ 

La relación de vapor de agua a butenos que entra al reactor será de 10:1.0 en base molar. Bajo estas condiciones, el cambio en el número de moles durante el curso de la reacción puede despreciarse.

a)Determine la conversión en función del tamaño. Prepara una gráf lea de la conversión de butenos en función de dos abscisas

1)1ibras de pedacerfa de cuarzo/mol lb. de alimentación de butenos por hora.cubriendo un intervalo de valores de 0 a 300.

2)Ve locidad espacial definida como ft 3 de a llmentactón/Ch)(ft "3 de volumen vaclo) a 1200"K. **¿Qué volumen total de reactor se requerirá para una**  conversión del 20% con una velocidad de alimentación de butenos de 5 mol lb/h.

b)Supóngase que la al lmentac Ión consta de 10 moles de vapor **por moles de hidrocarburo totales.** 

La fracción de hidrocarburos es 60 mol % butenos y 40 mol % **butadlenos. Considérese que los butenos reaccfónan como en la**  parte a) y que el butadleno puede participar en dos **reacc Iones, cracking y po 1 imer ización a 1 dfmero. La velocidad para el cracking** es :

 $r2 = (e/d)$ "K2"p4"

LOG K2 = (30 000/4.575\*T) + 7.241

**En donde r2 es e 1 butadleno puro descompuesto en e 1 cracking,**  en moi g/(g de pedaceria de cuarzo)(h), y p400 es la presión parcial del butadleno, en atm; la velocidad de poltmerlzaclón **a 1 dfmero es:** 

 $r3 = (e/d)^*K3*(p4')^*2$ 

LOG K3 =  $-(25 000/4.575*T) + 8.063$ 

Donde r3 es el butadieno polimerizado, en moles g/(g de pedacer fa de cuarzo)(h).

**Determine la conversión de butenos y la de butadieno en**  tunclon de W/F desde 0 a 3 000 lb. de pedacerla/(mo 1 lb de **alimentación por hora). Suponga que el número de moles es constante: desprecie todas las reacciones menos las mene tonadas.** 

### PROBLEMA 7 SOLUCION

BASES: SE ALIMENTA 1 MOL DE C4H8

N° =MOLES INICIALES DE C4 =1

 $x =$  CONVERSION FRACCIONAL DE C4

Xt = CONVERSION TOTAL

- A 1200°F (922° K)

60,000  $---++15.27 = 1.05$  $LOGK1 = -$ 4.575(922)

 $k1 = 11.2$  G MOL/LITRYHYATM)

 $r = e/dAKA1AP4 = e/dAKA1Ay4AP4$ 

 $y4 = N^{\circ}A(1-X)Nt = (1-X)11$  . Y Pt = 1 atm.

O EN TERMINOS DE XI DONDE  $X = 11 Xt$ 

Ft = 11 F : MOLES TOTALES EN LA ALIMENTACION

1/df = (22,400)(1160/492) = 75.6 LITROS/G MOL VOLUMEN VACIO = V/d \*  $_6$  = V/1100 \* (0.4)

 $V/F = -2700$  LN  $(1 - 11Xt)$ 

VELOCIDAD ESPACIAL =  $Qf = -1$ 

 $Qf = 11 (F/V)(1/df)(d)(1/a)$ 

 $r = c/dA K1/(1-X)11$ 

×

FWH = 11F/df : VELOCIDAD VOLUMETRICA EN LA ALIMENTACION

 $V/F = INT dV/r = INT =$   $-11d/kK1$  LN (1-X)

 $0$   $e/d$   $k$ K1 (1-XV11 ۵÷

 $0.4(11.2)$ 

 $11F/df$ 

 $V/d \land c$ 

 $V/F = - -$ 

---------- \* LN (1-X) = . -2700 LN (1-X) = ...... ........A

والراحيين سميين

 $-11(1100) =$ 

90

FT^3/H ALIMENTADOS

VOLUMEN VACIO EN FT^3

-------

Cf = 11(75.6)(1100/0.4)(1/V/F))

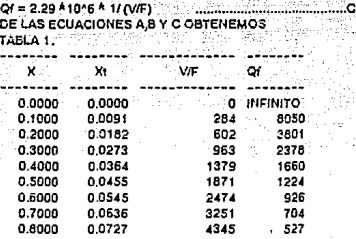

PARA DETERMINAR EL VOLUMEN DEL REACTOR PARA UNA CONVERSION DEL 20%

Y UNA ALIMENTACION DE F = S LB MOL C4H8/H OBSERVAMOS QUE PARA

 $X = 0.2$  V/F = 602

POR LO TANTO

V = 602 ( 5) (G PEDACERIA/(G MOL/H C4H8)) (LB MOL C4H8/H)

 $V = 602 * 5 * 454/1100$  LITROS

V = 602 A 5 A454/(1100A28.32) FTAS

 $V =$ 43.866346

PARA UN VALOR DE  $X = 0.2$  Q = 3800

FT^3/H ALIMENTADOS  $- - - -$ FT^3 DE VOLUMEN VACIO

91

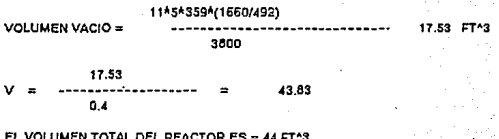

Y EL VLUMEN VACIO ES = 17.53 FT^3 PARA OBTENER LOS VALORES QUE SE ENCUENTRAN EN LA TABLA 1.

1.- SE SIGUIO EL SIGUIENTE PROCEDIMIENTO. 2 - LLEVE EL CURSOR A LA CELDA B7 INTRODUZCA EL VALOR 3.- LLEVE EL CURSOR A LA CELDA C7 INTRODUZCA LA FORMULA 4 - LLEVE EL CURSOR A LA CELDA D7 INTRODUZCA LA FORMULA 5.- LLEVE EL CURSOR A LA CELDA E7 INTRODUZCA LA FORMULA 5.- LLEVE EL CURSOR A LA CELDA B7; INTRODUZCA LA FORMULA 7. TECLEE /CB72.B72<ENTER>B73.B79<ENTER> 8.- TECLEE /CC71.E71<ENTER>C72.E79

 $\Omega$ +B71/11 -2700\*@LN1-B71) 2.29\*10^6/071 +871+0.1

EL CONTENIDO DE CADA CELDA EN EL RANGO B71.E79 ES:

B71: (F4) 0 C71: (F4) +B71/11 D71: (FO) [W14] -2700#ELN(1-B71) E71: (FO) 'INFINITO B72: (F4) +B71+0.1 C72: (F4) +B72/11 D72: (FO) (W14) -2700#BLN(1-B72) E72: (F0) 2.29#10^6/D72 B73: (F4) +B72+0.1 C73: (F4) +B73/11 D73: (F0) [W143 -2700#BLN(1-B73) E73: (F0) 2.29810^6/D73 B74: (F4) +B73+0.1 C74: (F4) +374/11 D74: (FO) (W141 -27008BLN(1-B74) E74: (F0) 2.29#10^6/D74 875: (F4) +874+0.1 C75: (F4) +B75/11 D75: (FO) [WI4] -270088LN(1-975) E75: (F0) 2.29810^6/075 B76: (F4) +B75+0.1 C76: (F4) +B76/11 D76: {FO} [W14} -27000ELN{1-B76} E76: (F0) 2.29#10^6/D76 B77: (F4) +B76+0.1 C77: (F4) +B77/11 D77: (FO) [W14] ~270088LN(1-B77) E77: (F0) 2.29810^6/D77 B78: (F4) +B77+0.1 C7B: (F4) +B7B/11 D78: (F0) [W14] -270088LN(1-B7B) E78: (F0) 2.29810^6/D78 879: (F4) +B78+0.1 C79: (F4) +B79/11 D79: (F0) [H14] -27008@LN(1-B79) E79: (F0) 2.29#10^6/D79

**LAS REACCIONES SON:** 

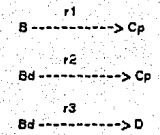

**Bd = BUTADIENOS** 

 $B = BUTENOS$ 

 $D = DENOS$ 

Co = PRODUCTOS DEL CRAKING

BASE: 11 MOLES ALIMENTADAS (1 MOL DE HIDROCARBUROS Y 10 DE VAPOR)

X = GRAMOS MOL DE B DESCOMPUESTAS/MOLES DE HIDROCARBURO

Y = GRAMOS MOL DE Bd DESCOMPUESTAS /MOLES DE HIDROCARBURO

Z = GRAMOS MOL DE Bd POLIMERIZADAS/MOL DE HIDROCARBURO

 $0.4 - Y - Z$  $YBd = -- 11$ 

 $0.6 - X$  $Y = - - - \overline{11}$ 

 $t = e/dK1PB = 0.4/1100K1PB = 3.64*10^{2}-4K1YB$ 

60,000  $LOGK1 = ----- + 15.27$ 4.575\*922

K1 = 11 G MOL/(LITROXHXATM.)

 $r1 = 3.64$ <sup>4</sup> 10<sup>4</sup>-4<sup>4</sup> 11<sup>4</sup>(0.6-x)/11

 $r1 = 3.54$   $k10^2 - 4(0.6 - X)$ 

93

Ы

```
12 = 4/d k2 YBd =3.64<sup>A</sup> 10^-4 K2 YBd
    30,000
                     222.777.2411log k2 = -4.57^922
```
k2 = 1.36 G MOL/LITROYHYATM.)

r2 = 3.64\*10^-4 (1.36YO.4-Y-ZV11

 $r2 = 4.5 * 10^{n}5(0.4 - Y - Z)$ 

13 = 4/d K3 PBd^2 = 3.64 \* 10-4 \* K3 YBd^2

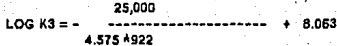

K3 = 138 G MOL(LITRO)(H)(ATM^2)

r3 = 3.64\*10^-4 \*138\*(0.6-Y-Z)^2/11^2

r3 = 4.15 \* 10^-4 \* (0.4-Y-Z)^2

SABEMOS QUE r = dX/d(V/F)

POR LO TANTO TENEMOS TRES ECUACIONES DIFERENCIALES CON TRES

VARIABLES INDEPENDIENTES QUE SON :

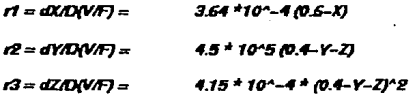

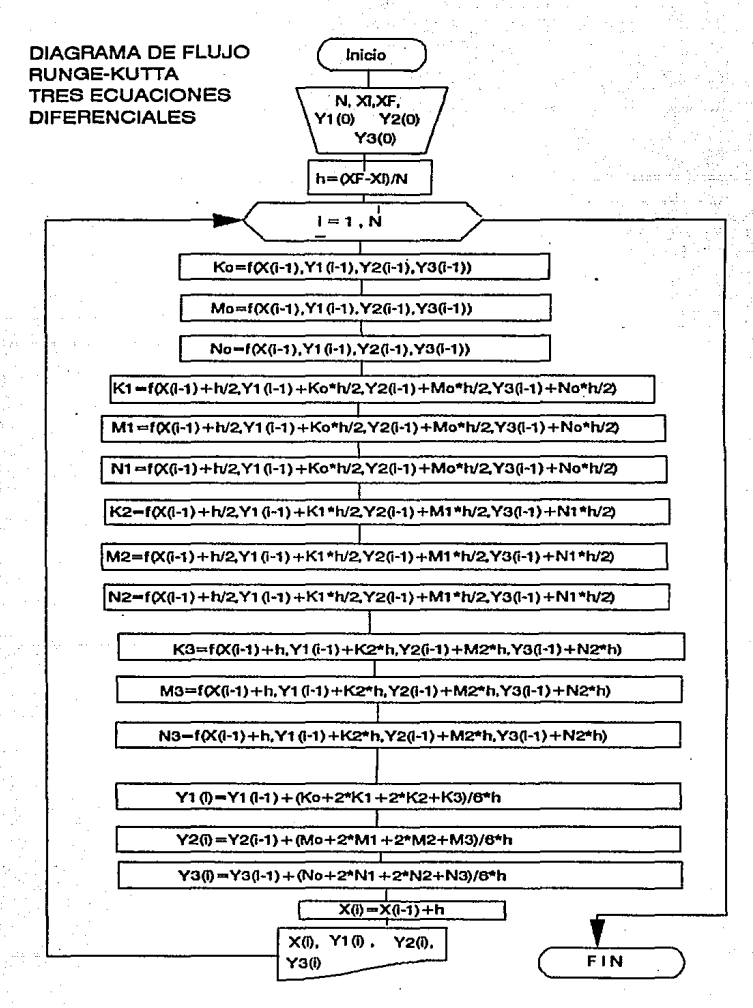

#### PROBLEMA 7 **SOLUCION**

PROSEOIMIENTO PARA LA SOLUCION DEL SISTEMA DE TRES ECUACIONES DIFERENCIALES:

PASOS PARA DAR FORMATO

1.- LLEVE EL CURSOR A LA CELOAA1, 2.- LLEVE EL CURSOR A LA CELDA A2, 3 .- LLEVE EL CURSOR A LA CELDA A3, ~.- LLEVE EL CURSOR A LA CELDA A6, *S.-* LLEVE EL CURSOR A LA CELDA B6, 7.- LLEVE EL CURSOR ALA CELOAC6, 8.- LLEVE EL CURSOR A LA CELDA 06, D.- LLEVE EL CURSOR A LA CELDA E6, 10.- LLEVE EL CURSOR A LA CELDA F6, 1 t.- LLEVE EL CURSOR A LA CELDA G6, t2.- LLEVE EL CURSOR A LA CELDA H5, 13.- LLEVE EL CURSOR A LA CELDA 16, 14 .- LLEVE EL CURSOR A LA CELDAJ5, 15.- LLEVE EL CURSbR ALA CELDA K6, 16.- LLEVE El CURSOR A LA CELOAL6, 17.- LLEVE EL CURSOR A LA CELOAM6, 18.- LLEVE EL CURSOR A LA CELDA N6, 19.- LLEVE EL CURSOR ALA CELOA06, 20.- LLEVE EL CURSOR A LA CELDA P6, 21.- LLEVE EL CURSOR A LA CELDA QS, 22.- LLEVE EL CURSOR A LA CELDA R6, 23.- LLEVE EL CURSOR A LA CELDA 56, 24 .- LLEVE EL CURSOR A LA CELDA T6, 25.- LLEVE EL CURSOR A LA CELDA U6,

INTRODUZCA EL ROTULO V/F INlctAL = INTRODUZCA EL ROTULO V/F FINAL = INTRODUZCA EL ROTULO AV/F INTRODUZCA EL ROTULO V/F INTRODUZCA EL ROTULO X INTRODUZCA EL ROTULO y ż INTRODUZCA EL ROTULO INTRODUZCA EL ROTULO ko INTRODUZCA EL ROTULO ... INTRODUZCA EL ROTULO No INTRODUZCA EL ROTULO X+AVVFY2\*Ko INTRODUZCA EL ROTULO Y+/WAFYZ<sup>4</sup>Mo INTRODUZCA EL ROTULO Z+AVAFY2\*No INTRODUZCA EL ROTULO K1 INTRODUZCA EL ROTULO M1 INTRODUZCA EL ROTULO N1 INTRODUZCA EL ROTULO X+A(V/F)/2\*K1 INTRODUZCA EL ROTULO Y+AWFY2<sup>4</sup>M1 INTRODUZCA EL ROTULO Z#AWFY2\*N1 INTRODUZCA EL ROTULO K2 INTRODUZCA EL ROTULO M2 INTRODUZCA EL ROTULO N2 INTRODUZCA EL ROTULO X+NV/FY2\*K2 INTRODUZCA EL ROTULO Y+NWFY2\*M2 26 - LLEVE EL CURSOR A LA CELDA V6. 27. LLEVE EL CURSOR A LA CELDA W5. 28 - LLEVE EL CURSOR A LA CELDA X6. 29 - LLEVE EL CURSOR A LA CELDA Y6. 30 - LLEVE EL CURSOR A LA CELDA 76. 31 .- LLEVE EL CURSOR A LA CELDA AA5. 32 .- LLEVE EL CURSOR A LA CELDA AB6.

PASOS PARA EL CALCULO

1 .- LLEVE EL CURSOR A LA CELDA C1. 2.- LLEVE EL CURSOR A LA CELDA C2. 3 .- LLEVE EL CURSOR A LA CELDA A8. 4 .- LLEVE EL CURSOR A LA CELDA B8. 5 .- LLEVE EL CURSOR A LA CELDA C8, 6.- LLEVE EL CURSOR A LA CELDA D8. 7 .- LLEVE EL CURSOR A LA CELDA C3. **8.- LLEVE EL CURSOR A LA CELDA E6,** 9.- LLEVE EL CURSOR A LA CELDA F8. 10,- LLEVE EL CURSOR A LA CELDA G8, 11.- LLEVE EL CURSOR A LA CELDA H8. 12 - LLEVE EL CURSOR A LA CELDA 18. 13 .- LLEVE EL CURSOR A LA CELDAJ8. 14.- LLEVE EL CURSOR A LA CELDAT8, .15 .- LLEVE EL CURSOR A LA CELDA U8, 16,- LLEVE EL CURSOR A LA CELDAV8, 17.- LLEVE EL CURSOR A LA CELDA 28, 18.- LLEVE EL CURSOR A LA CELDA AAB. 19.- LLEVE EL CURSOR A LA CELDA ABB. INTRODUZCA EL ROTULO Z+AN/FY2<sup>4</sup>N2 INTRODUZCA EL ROTHLO ¥5 INTRODUZCA EL ROTULO **M3** INTRODUZCA EL ROTULO NS<sub>3</sub> INTRODUZCA EL ROTULO X+/Ko+2K1+2K2+K3Y6\*AV/F INTRODUZCA EL ROTULO YHMO+2M1+2M2+M3Y6\*AV/F INTRODUZCA EL ROTULO ZHNo+2N1+2N2+N3V6\*AV/F

INTRODUZCA EL VALOR  $\overline{a}$ INTRODUZCA EL VALOR 3000 INTRODUZCA EL VALOR  $\mathbf{a}$ INTRODUZCA EL VALOR INTRODUZCA EL VALOR INTRODUZCA EL VALCR INTRODUZCA LA FORMULA (C2-C1Y12 INTRODUZCA LA FORMUL£ 3.64410^-44(0.5-D6) INTRODUZCA LA FORMULE 4.5\*10^-5\*(0.4-C8-D6) INTRODUZCA LA FORMULE 4.15<sup>4</sup>10^-44(0.4-C8-D8)\*2 INTRODUZCA LA FORMULE +\$86H\$C\$5\*E8Y2 INTRODUZCA LA FORMULE +\$C8+(\$C\$3\*F8)/2 INTRODUZCA LA FORMULE +\$D8+(\$C\$3<sup>±</sup>G8)2 INTRODUZCA LA FORMULA +26H(\$C\$3<sup>4</sup>Q6) INTRODUZCA LA FORMUL± +C8+(\$C\$3<sup>4</sup>R8) INTRODUZCA LA FORMULA +D8+(\$C\$3<sup>4</sup>S8) INTRODUZCA LA FORMULL +B8HE8+2\*K8+2\*Q8+W8y6\*\$C\$3 INTRODUZCA LA FORMULE +COHFO+2<sup>4</sup>L0+2<sup>4</sup>R0+X8y6<sup>4</sup>\$C\$3 INTRODUZCA LA FORMUL¢ +D6+(G8+24M8+24S8+Y8)64\$C\$3

20 .- LLEVE EL CURSOR A LA CELDA AP. INTRODUZCALA FORMULF +AB+\$C\$3 21.- LLEVE EL CURSOR A LA CELDA B9. INTRODUZCA LA FORMULA +28 22.- LLEVE EL CURSOR A LA CELDA C9. INTRODUZCA LA FORMULA +AAB 23.- LLEVE EL CURSOR A LA CELDA D9. INTRODUZCA LA FORMULA +AB8 24 .- TECLEE /CAS.DS<ENTER>A10.D20<ENTER> 25.- TECLEE /CE8J8<ENTER>E9J20<ENTER> 26 - TECLEE /CEBJ8<ENTER>K8.P20<ENTER> 27.- TECLEE /CE8.G8<ENTER>Q8.S20<ENTER> 28 .- TECLEE /CT8.V8<ENTER>T9.V20<ENTER> 29 .- TECLEE /CE8.G8<ENTER>W8.Y20<ENTER> 30.- TECLEE /CZ8 ABB<ENTER>Z9 AB20<ENTER>

**LOS RESULTADOS SE MUESTRAN A CONTINUACION** 

 $V/F INICIAL = V/F FINAL =$ <br> $V/F INIAL =$ 

ั∍

 $\frac{0}{\frac{3000}{250}}$ 

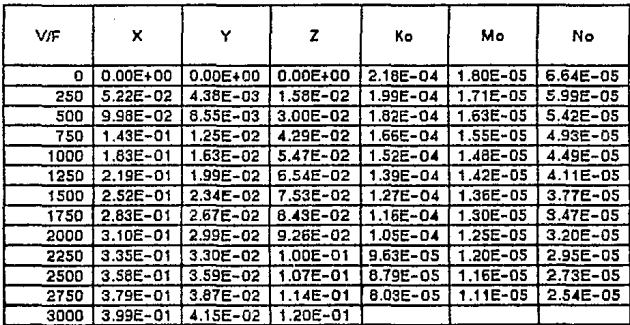

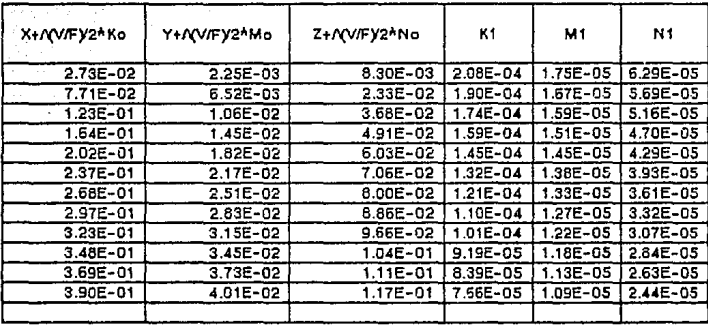

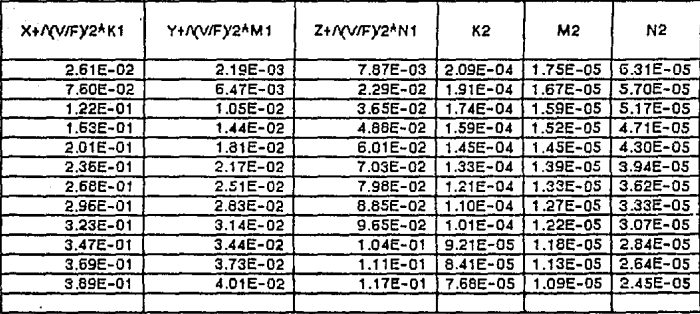

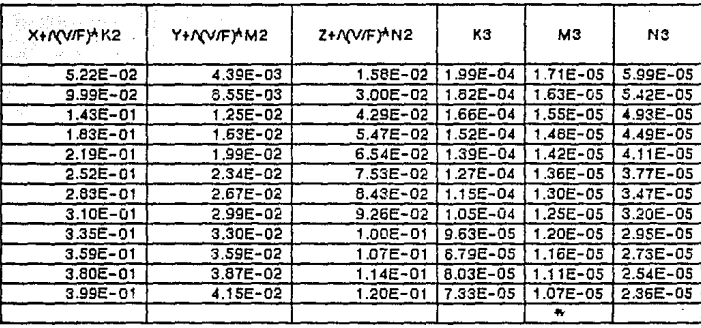

مار میں اس کے اس کے

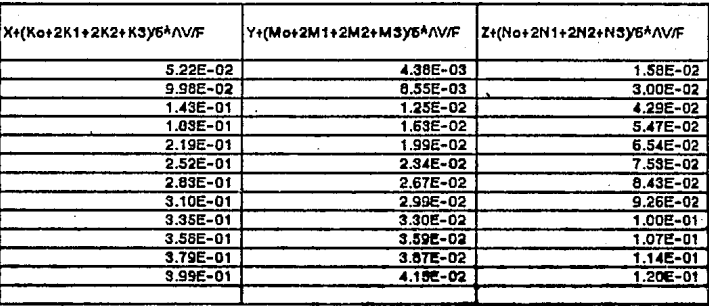

#### TECLEANDO /RVA3 AB20<ENTER> Y /REH5 AB20 OBTENEMOS LA SIGUIENTE TABLA-

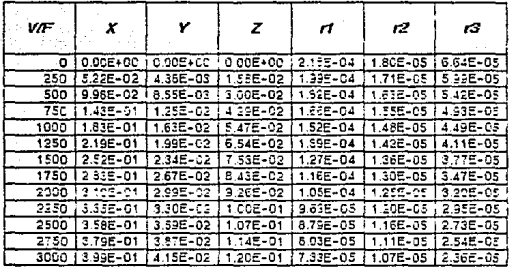

ESTA INFORMACION SE PUEDE EXPRESAR EN FORMA DE GRAFICAS

COMO A CONTINUACION SE MUESTRA:

PARA CREAR LA GRAFICA DE 13 VS. V/F SE SIGUEN LOS SIGUIENTES PASOS:

1.- TECLEE /GTXXA8.A20<ENTER>AG8.G20<ENTER>

2.- TECLEE OTFCRAKING DE BUTENOS-CENTERS

3.- TECLEE TS r3 = BUTADIENO POLIMERIZADO CENTER>

4 .- TECLEE TXV/F<ENTER>

5.- TECLEE TYVELOCIDAD DE REACCION ,r3

LAS GRAFICAS QUE A CONTINUACION SE MUESTRAN SE OBTUVIERON SIGUIENDO

LOS MISMOS PASOS.

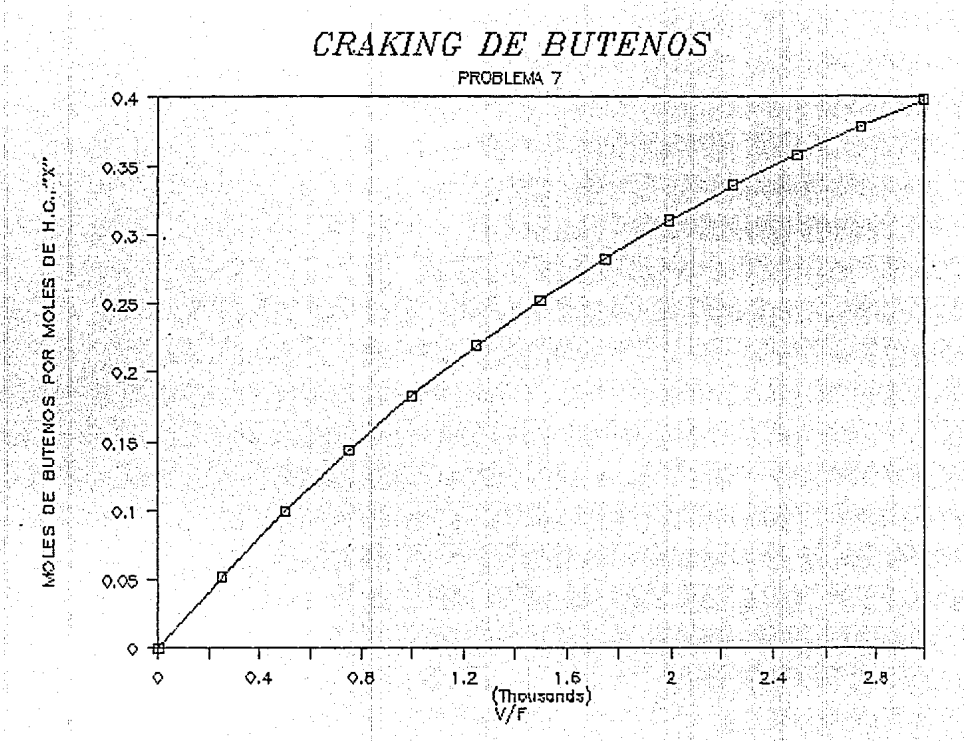

 $\overline{5}$
CRAKING DE BUTENOS

PROBLEMA 7

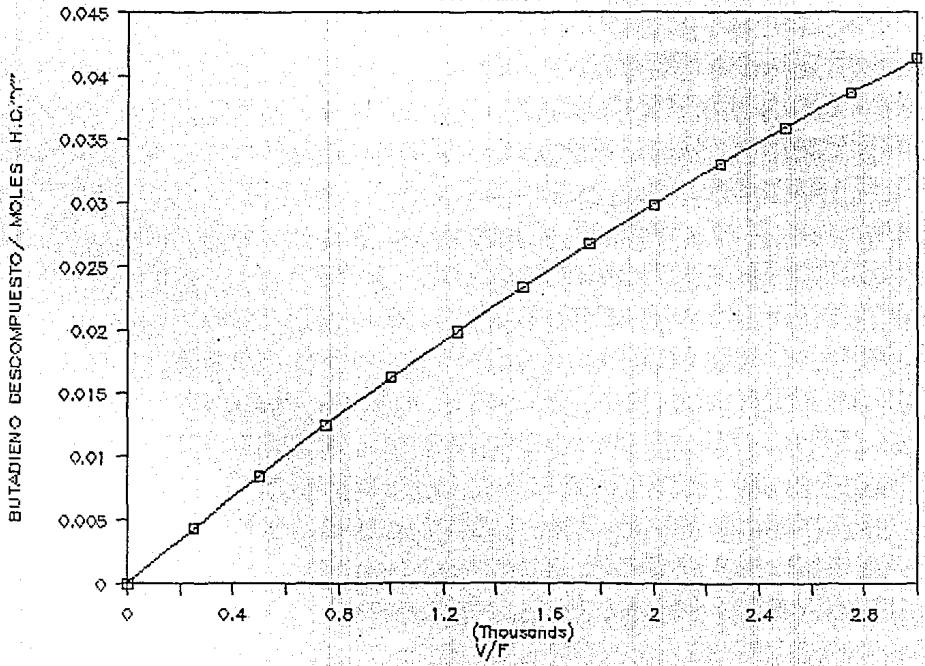

 $\overline{5}$ 

CRAKING DE BUTENOS

PROBLEMA 7

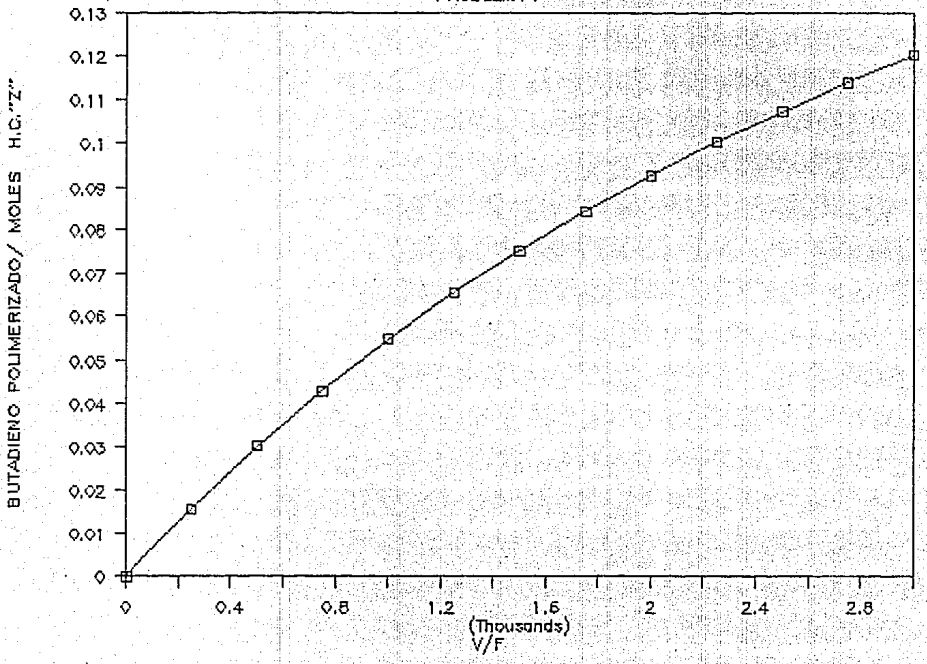

 $\overline{\mathrm{g}}$ 

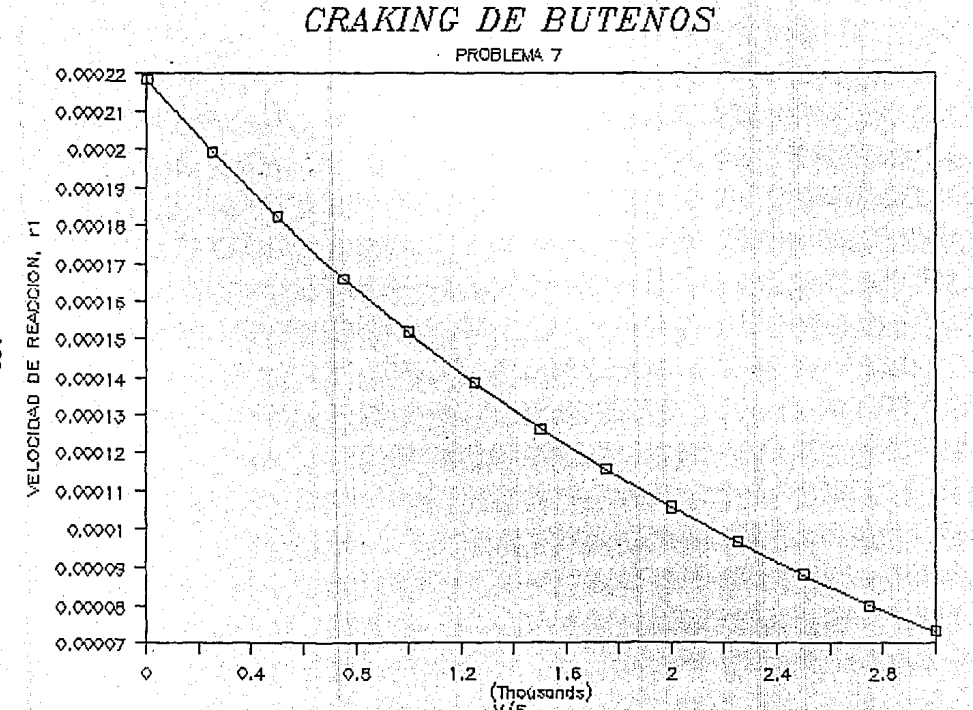

 $\overline{\rm s}$ 

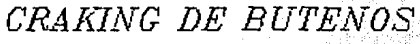

PROBLEMA<sub>7</sub>

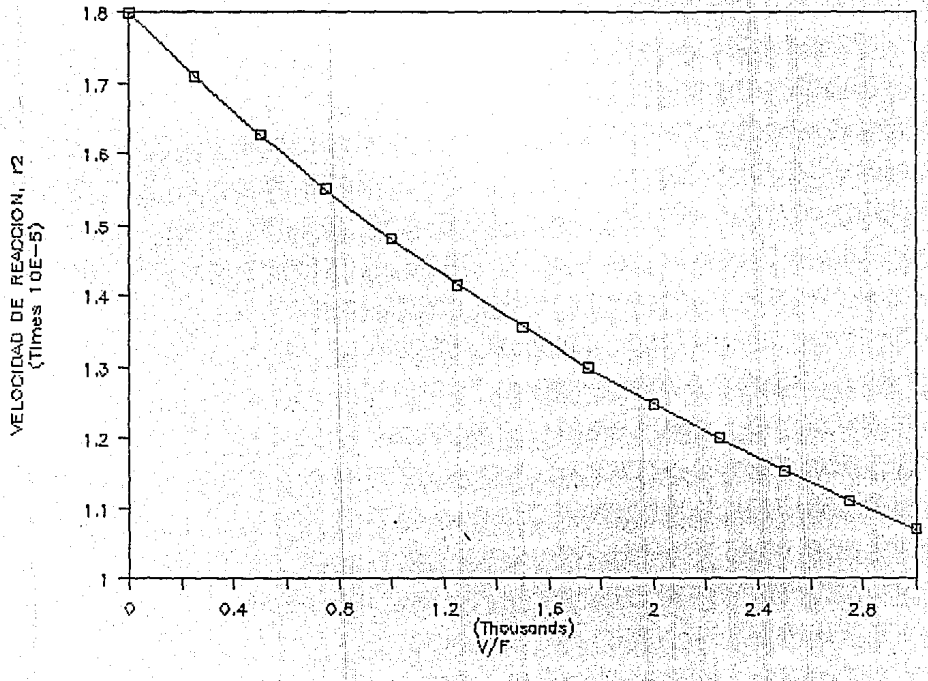

ີ້

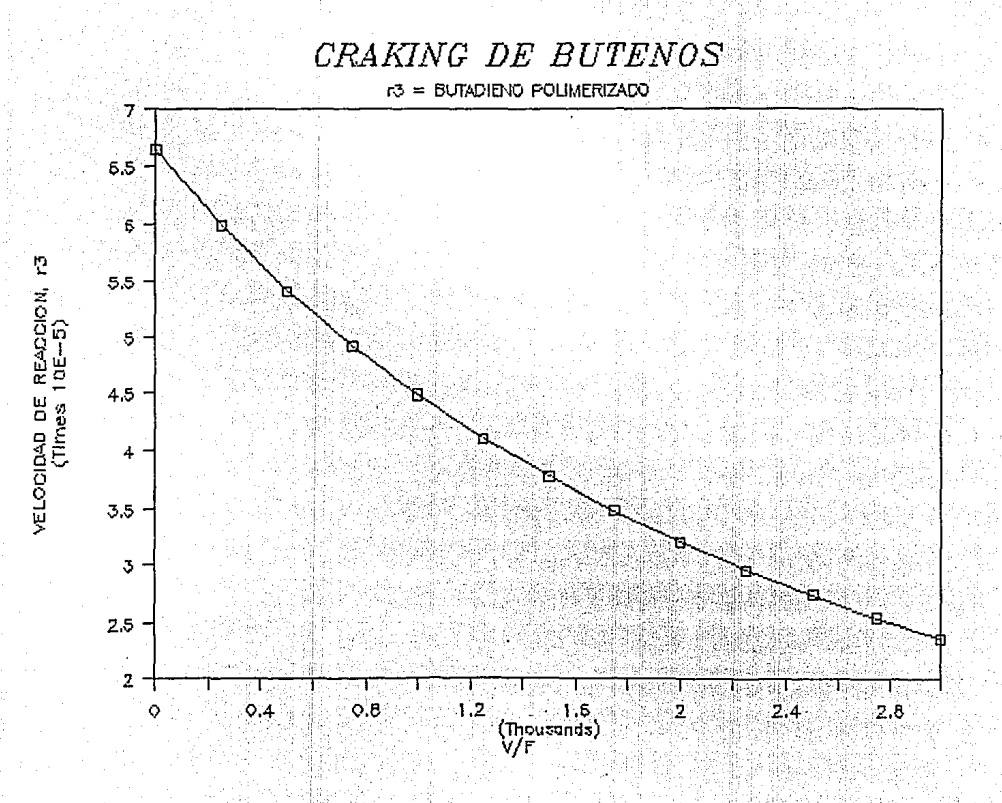

 $\overline{5}$ 

CRAKING DE BUTENOS

 $T = 120$ OF Y P= 1. ATM.

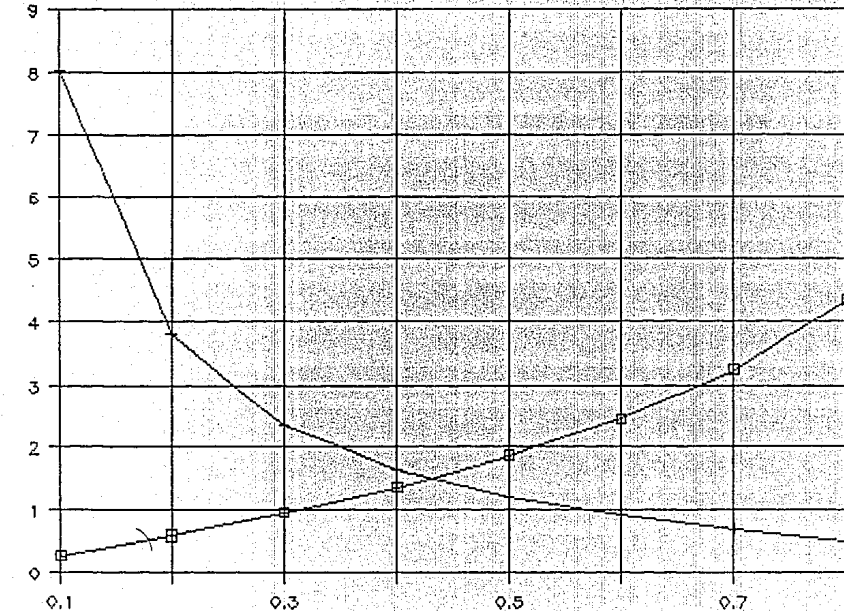

CONVRSION X  $V/F$  $\Box$ 

Ğf

 $(N/F)$   $Y$  Of<br>(Thousands) Ξ

# PROBLEMA B

**Se va a clarar benceno en fase liquida en un reactor de tipo**  marmita operación estable. Tanto la adición de benceno liquido como la extracción de los productos liquidas y el cloruro de hidrógeno gaseoso se llevan a cabo en forma **continua. El cloro gaseoso se burbujea continuamente en la mezcla reaccionante liquida en el reactor. se puede suponer**  *que* la velocidad de reaccibn es suficientemente rápida para **que no exista cloro sin reaccionar en los productos. Además las concentraciones de cloro y HCL en la mezcla son pequeñas.**  La densidad de la mezcla liquida puede considerarse **constante.** 

A la temperatura constante de operación de ss·c las reacciones significativas son las tres de sustitución *que*  **producen mono, di, y triclorobenceno. Cada reacción es de segundo orden e irreversible. Las reacciones son:** 

> Kl C6H6 + CL2 ------>C6H5CL + HCL

K2 2.- C6H5CL +CL2------>C6H4CL2 + HCL

KJ

C6H4CL2 + CL2---->C6H3CL3 + HCL

<sup>Y</sup>se indicó *que* a 55 "e las relaciones entre las constantes de velocidad son:

 $k1/k2 = 8$ 

 $k2/k3 = 30$ 

Bajo las condiciones de operación propuestas, la composición de producto liquido será constante para todas las corridas. Se obtendrán productos diferentes para relaciones diferentes de benceno y cloro alimentadas al reactor. Calcule la composición del producto liquido para el caso de una alimentación de 1.4 moles de cloro/mol de benceno.

# PROBLEMA 8 SOLUCION

**LAS REACCIONES SON:** 

--> CEHSCL IHCL  $1 -$ C6H6 + CL2 ---------

K1

de di**k2**  $\sim$  $CEHSCI + CI.2$ -> C6H4CL2 +HCL w. ---> C6H3CL3 + HCL C6H4CL2 CL2

DONDE K1/K2 = 8 Y K2/K3 = 30

SEA B=C6H6, C=CL, M=C6H5CL, D=C6H4CL2 Y T=C6H3CL3 . ENTONCES

LAS EXPRESIONES DE VELOCIDAD DE REACCION EN TERMINOS DE MOLES SON :

 $B = -K1*NB*NC$ IM = K1\*NB\*NC-K2\*NM\*NC .... A rD = K2\*NM\*NC - K3\*ND\*NC  $rT = K3^kND^kNC$ 

SABEMOS QUE V/Q = T = N/r o NV/T = r ....B

DONDE  $\mathbf{M} = \mathbf{N}^* - \mathbf{N}$ 1

LOS NUMEROS ADIMENCIONALES DE MOLES ESTARAN DEFINIDOS POR N# =N/NB\* DONDE NB° ES EL NUMERO INICIAL DE MOLES DE BENCENO.CON LAS EXPRE-SIONES "A" LA ECUACION B PUEDE SER ESCRITA , PARA LOS COMPONENTES M,

DBYT, COMO SIGUE:

NB\*-NB  $1-NB$ ----- = K1\*NB\*NC  $\circ$ = K14NBNANC ....C  $\mathbf{r}$  $\mathbf{r}$ **NM NMW** =K1\*NB#\*NC-K2\*NM#\*NC...D -- = K1\*NB\*NM-K2\*NM\*NC  $\mathbf{r}$  $\overline{1}$ 

 $113.$ 

**ND** - =K24NMANC-K34NDANC ੇ ਦੇਖ

=K2\*NM#\*NC-K3ND#\*NC ...E ÷

**NT NTB** ---- =K3\*ND\*NC =K3\*ND#\*NC...F Ŧ ∴ક

NOR

DIVIDIENDO ECUACIONES D.E. Y F POR EC. C OBTENEMOS :

NM##1-NB#}=1-(K2/K1)\*(NM#/NB#}=1-1/8 \* (NM#/NB#)

.....G

114

ND#/1-NB#)=(K2/K1)\*(NM#/NB#)-(K3/K1)\*(ND#/NB#)= 1/8\*(NM#/NB#)-1/2\*(ND#/NB#)...H

NT#/(1-NB#)=(K2/K1)\*(ND#/NB#) = 1/24 \* (ND#/NB#)

DE LA ESTEQUEOMETRIA DE LAS REACCIONES TENEMOS :

 $NC^* = NM + 2ND + 3NT$ 

 $\circ$  NC#\* = 1.4 = NM# + 2 ND# + 3 NT#

DESPEJAMOS NM# DE EC.G

 $1 - NB$ 

NMW = (1+1/(8NB#))-1/8)

**DESPEJAMOS ND# DE LA EC. H** 

1/8\*NM#/N8#\*(1-N6#) **NDB** (1/(240NB#)-1/240+1)

DESPEJAMOS NT# DE LA EC. I

NT# = 1/240 \* ND#/NB# \* (1-NB#)

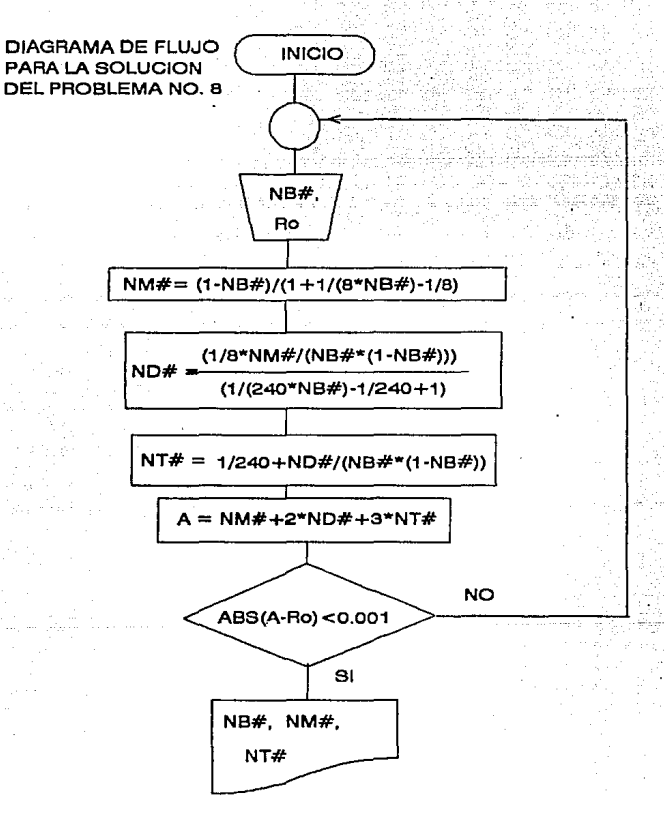

Ro= MOLES DE CLORO POR MOLES DE BENCENO NB#=N/NBº; NB=MOLES DE BENCENO, N=MOLES TOTALES NM#=NM/NBº, ND#=ND/NBº, NT#=NT/NBº NM=MOLES DE MONOCLOROBENCENO ND=MOLES DE DICLOROBENCENO NT=MOLES DE TRICLOROBENCENO

### PROCEDIMIENTO PARA LA SOLUCION DEL PROBLEMA B

1.- LLEVE EL CURSOR A LA CELDA A1, INTRODUZCA EL ROTULO \*PARA UN VALOR DE NB# = 2 .- LLEVE EL CURSOR A LA CELDA A5, INTRODUZCA EL ROTULO  $\mathbf{u}$ \*NMK  $-<sub>NDB</sub>$ ا ب 3. LLEVE EL CURSOR A LA CELDA A7, INTRODUZCA EL ROTULO 4.- LLEVE EL CURSOR A LA CELDA A9 , INTRODUZCA EL ROTULO  $MT<sub>2</sub>$ 6.- LLEVE EL CURSOR A LA CELDA A13, INTRODUZCA EL ROTULO "NC"=1.4 = NM#+2\*ND#+3\*NT# = "MENSAJE-->" 7.- LLEVE EL CURSOR A LA CELDA A15. INTRODUZCA EL ROTULO 8.- LLEVE EL CURSOR A LA CELDA D5 , INTRODUZCA LA FORMULA (1-D1W1+1/8\*D1)-1/81 9.- LLEVE EL CURSOR A LA CELDA D7, INTRODUZCA LA FORMULA 1/8\*D5/D1\*(1-D1)(1/(240\*D1)-1/240+1) 10.- LLEVE EL CURSOR A LA CELDA D9 , INTRODUZCA LA FORMULA 1/240\*D7/D1\*(1-D1) 11.- LLEVE EL CURSOR A LA CELDA D13, INTRODUZCA LA FORMULA +D5+2\*D7+3\*D9 12.- LLEVE EL CURSOR A LA CELDA B15, INTRODUZCA LA FORMULA @IF(@ABS(+D13-1.4)c0.001. "NB# ES CORRECTO", "NB# NO ES EL VALOR BUSCADO VOLVER A ITERAR") 13.- LLEVE EL CURSOR A LA CELDA A15 TECLEE / WCS12 CENTER> 14 .- LLEVE EL CURSOR A LA CELDA D1 , INTRODUZCA UN VALOR SUPUESTO PARA NB 15.-LEA EL MENSAJE QUE APARECE EN LA CELDA D15 16-SI EL VALOR DE NBI SUPUESTO ES ACEPTADO LOS VALORES CALCULADOS DE NI SON TAMBIEN CORRECTOS SI EL VALOR DE NB# NO ES ACEPTADO REPETIR LOS PUNTOS 14 Y 15.

LOS RESULTADOS OBTENIDOS CON ESTE PROCEDIMIENTO SON LOS SIGUIENTES:

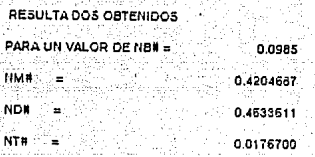

 $NC^* = 1.4 = NMH + 2ANOH + 3ANTH = 1.4002012$ 

MENSAJE -- > NB# ES CORRECTO

**Section** 

### PROBLEMA 9

**Reconsidere el problema anterior para el caso en donde,en**  reactores (V1 = V2). La corriente líquida entra al primer<br>reactor (como benceno puro), fluye del primero al segundo, y<br>finalmente el producto se obtiene del segundo reactor. El<br>cloruro de hidrógeno se extrae de los dos re la composición de los productos en función de las moles de cloro total añadidas por mol de benceno. CUbra un intervalo de esta última desde o hasta 2.s. A cada reactor se alimenta la mitad de cloro total.

#### 00/08 EUA 0 **SOLUCION**

**LAS REACCIONES SON:** 

'K1 ï. C6HF + CL2 - $\sim$  C6HSCL +HCL

C6H5CL + CL2 -2.--------------> C6H4CL2 +I

ି ୧୨

K3 яĽ. C6H4CL2 CL2 -----> CEH3CL3 +HCL

DONDE K1/K2 = 8 Y K2/K3 = 30

SEA B=C6H6, C=CL, M=C6H5CL, D=C6H4CL2 Y T=C6H3CL3, ENTONCES

LAS EXPRESIONES DE VELOCIDAD DE REACCION EN TERMINOS DE MOLES SON :

 $rB = -K1$ <sup>A</sup>NB<sup>A</sup>NC

M = K1\*NB\*NC-K2\*NM\*NC

 $rD = K2^kNM^kNC - K3^kND^kNC$ 

 $rT = K3^kND^kNC$ 

SABEMOS QUE V/Q = T = AN/r o AN/T = r .....B

DONDE AN =  $N^*$  - N1

LOS NUMEROS ADIMENCIONALES DE MOLES ESTARAN DEFINIDOS POR NH = N/NB\*

DONDE NB\* ES EL NUMERO INICIAL DE MOLES DE BENCENO.CON LAS EXPRE-

SION \*A\* LA ECUACION B PUEDE SER ESCRITA , PARA LOS COMPONENTES M.

D,B Y T, COMO SIGUE. PARA EL PRIMER REACTOR:

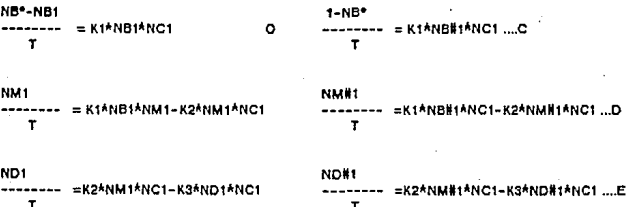

NT#1 **KSAND#1ANC1** T

DIVIDIENDO ECUACIONES D.E. Y F POR EC. C OBTENEMOS : NM#1/(1-NB#1)=1-(K2/K1)\*(NM#1/NMB#1)=1- 1/8\*(NM#1/NB#1) ....G

NO#1/(1-NB#1)=(K2/K1)\*/NM#1/NB#1}-K3/K1\*/ND#1/NB#1)=

1/8\*(NM#1/NB#1)-1/240\*(ND#1/NB#1)....H

=KS\*ND1\*NC1

NT#1/(1-NB#1)=(K2/K1)\*ND#1/NB#1 = 1/240 \* (ND#1/NB#1) ....... I

DE LA ESTEQUEOMETRIA DE LAS REACCIONES TENEMOS :

 $NC^* = NM + 2ND + 3NT$ 

NT<sub>1</sub>

т

Rc o NC#\* = ----- = NM# + 2 ND# + 3 NT#  $\overline{ }$ 

DONDE Rel SON LAS MOLES DE CLORO POR MOL DE BENCENO ALIMENTADAS.

DESPEJAMOS NM# DE EC.G

 $1 - NBR$ 

 $NUE = 1$  $(1+1(8NB)) - 1/8)$ 

DESPEJAMOS ND# DE LA EC. H

1/8ANMR/NBRA(1-NBR) ND<sup>8</sup>  $-(1(240N5*)-1/240+1)$ 

DESPEJAMOS NT# DE LA EC. I

NT# = 1/240 ^ ND#/NB# ^ (1-NB#).

NC\*=Rc/2 = NM#+2\*ND#+3\*NT# =

PARA EL REACTOR 2 TENEMOS :

```
NBl1•NBM2 
      -------- : K1 NBM2 NC2 ..... L
    T 
NMM2-NMM1 
--- - = K1 NBH2NC2-K2NMH2NC2...MT 
NDM2-NDM1 
   ----- = K2 NM#2 NC2 -KSND#2 NC2 ... N
    T 
.NTl2·NTl1 
    -------- = K3 NOlt2 NC2 .... O 
    T 
OIVlDIENDO LAS ECUACIONES M,N Y O POR L OBTENEMOS: 
(NMl2-NMM1)'(NBM1-NBl2)=1-(K2/K1)'(NMN2/NBl2)=1-1/B'(NMM21N~M2) .... P 
(ND#2-ND#1)(NB#1-NB#2)=(K2/K1)*(NM#2/NB#2)-K3/K1*(ND#2/NB#2)=
```
1m•(NMl2/NBl2)- 112•o•(NDl21NBN2) ........ Q

```
(NT#2-NT#1NNB#1-NB#2)=(K2/K1)<sup>3</sup>(ND#2/NB#2) = 1/240 * (ND#2/NB#2)..... R
```
**DESPEJAMOS NMl2 DE EC. P** 

NBl1-NBl2tNMi1 **NMl2::** ------------------- (NBN11(6NBl2)-1/8t1)

**DESPEJAMOS NDM2 DE EC. Q** 

**1fBA:NMti2/NBll2tN0111A(NBllt-NBM2)**  NDl2 = ------------ --------- ----------- (NBN11(2•0NBl2)-1/2'0t 1)

DESPEJAMOS NT#2 DE LA EC. R

NTl2 = 112•0•NOl2/NBl2'(NBM1·NBM2)tNTl1

 $Rc = NH_{12}^{12} + 2ND_{12}^{12} + 3NT_{12}^{12}$ 

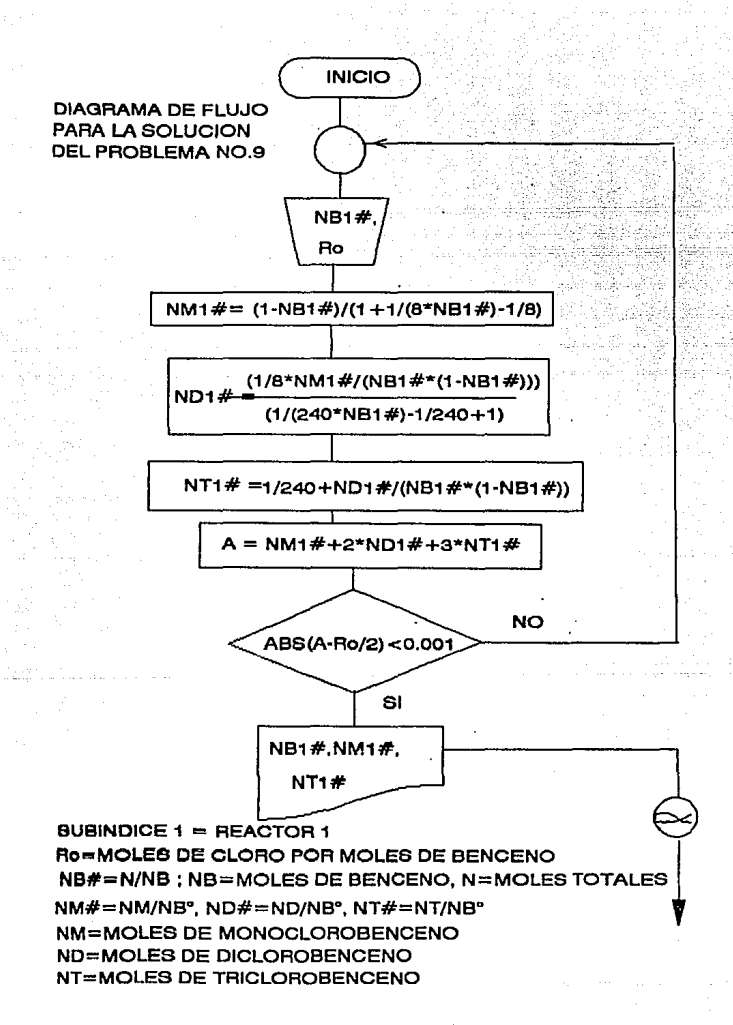

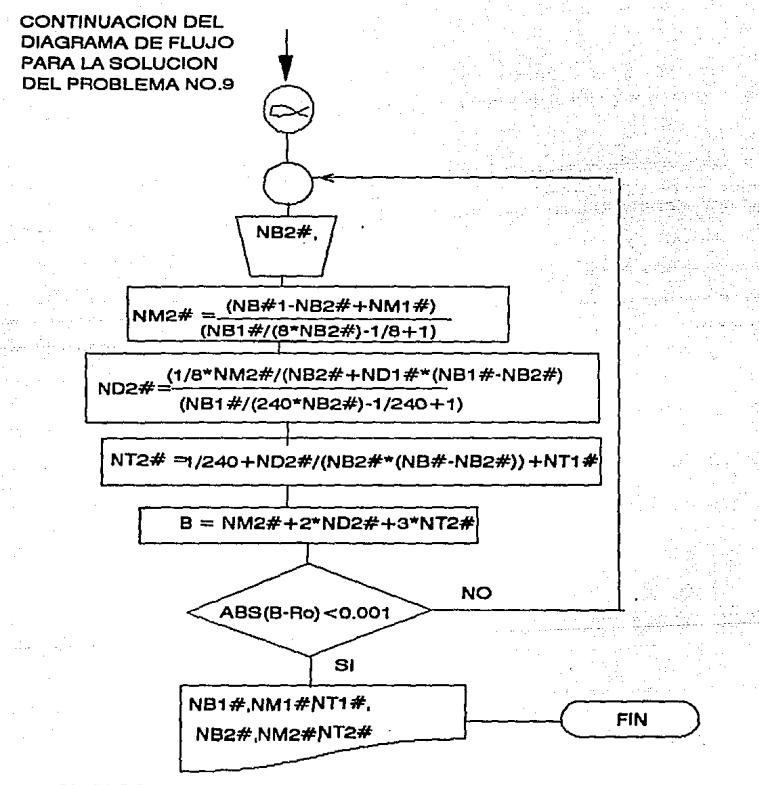

Ro=MOLES DE CLORO POR MOLES DE BENCENO NB#=N/NB; NB=MOLES DE BENCENO, N=MOLES TOTALES

NM#=NM/NB", ND#=ND/NB", NT#=NT/NB" NM=MOLES DE MONOCLOROBENCENO SUBINDICE 1 = REACTOR 1<br>ND=MOLES DE DICLOROBENCENO SUBINDICE 2 = REACTOR 2 ND=MOLES DE DICLOROBENCENO NT= MOLES DE TRICLOROBENCENO

PROCEDIMIENTO PARA LA SOLUCION DEL PROBLEMA 9 PASOS PARA DAR FORMATO 1.- LLEVE EL CURSOR A LA CELDA A1 , INTRODUZCA EL ROTULO 2.- LLEVE EL CURSOR A LA CELDA A2 , INTRODUZCA EL ROTULO 3.- LLEVE EL CURSOR A LA CELDA A3 , INTRODUZCA EL ROTULO 4 .- LLEVE EL CURSOR A LA CELDA A4, INTRODUZCA EL ROTULO 5.- LLEVE EL CURSOR A LA CELDA BS . INTRODUZCA EL ROTULO 6.- LLEVE EL CURSOR A LA CELDA B7 , INTRODUZCA EL ROTULO 7.- LLEVE EL CURSOR A LA CELDA B9 , INTRODUZCA EL ROTULO 8.- LLEVE EL CURSOR A LA CELDA 611 , INTRODUZCA EL ROTULO 9.- LLEVE EL CURSOR A LA CELDA A13 : INTRODUZCA EL ROTULO 10.- LLEVE EL CURSOR A LA CELDA A14 , INTRODUZCA EL ROTULO 11 .- LLEVE EL CURSOR A LA CELDA A16 , INTRODUZCA EL ROTULO 12.- LLEVE EL CURSOR A LA CELDA A18 INTRODUZCA EL ROTULO 13 .- LLEVE EL CURSOR A LA CELDA A21 . INTRODUZCA EL ROTULO 14 .- LLEVE EL CURSOR A LA CELDA A23 , INTRODUZCA EL ROTULO 15 - LLEVE EL CURSOR A LA CELDA A24 , INTRODUZCA EL ROTULO 16 .- LLEVE EL CURSOR A LA CELDA B25 . INTRODUZCA EL ROTULO 17.- LLEVE EL CURSOR A LA CELDA B27 , INTRODUZCA EL ROTULO 18 .- LLEVE EL CURSOR A LA CELDA B29 . INTRODUZCA EL ROTULO 19.- LLEVE EL CURSOR A LA CELDA 531 , INTRODUZCA EL ROTULO 20 - LLEVE EL CURSOR A LA CELDA A32 , INTRODUZCA EL ROTULO 21 .- LLEVE EL CURSOR A LA CELDA A36 . INTRODUZCA EL ROTULO 22 - LLEVE EL CURSOR A LA CELDA A38 . INTRODUZCA EL ROTULO 23.- LLEVE EL CURSOR A LA CELDA A40 INTRODUZCA EL ROTULO 24 .- LLEVE EL CURSOR A LA CELDA A44 , INTRODUZCA EL ROTULO 25 .- LLEVE EL CURSOR A LA CELDA A45 , INTRODUZCA EL ROTULO 26 .- LLEVE EL CURSOR A LA CELDA A45, INTRODUZCA EL ROTULO 27 .- LLEVE EL CURSOR A LA CELDA B46 . INTRODUZCA EL ROTULO

VALOR DE RE PARA UN VALOR DE NBI TABLA 1 **NB#1** NM#1 ND#1 NT#1  $\mathbf{L}$  $RcD =$ NC\*=Rc/2 = NM#+2\*ND#+3\*NT# = **MENSAIE-->** PARA UN VALOR DE NBE2 = TABLA<sub>2</sub> ۰. NR#2 NUE2  $MD32 =$  $NTB2 =$ í.  $Re =$  $Re = NMR2 + 2NDR2 + 3NTR2 =$ **MENSALE -- > TARLA 3** Re NB#2

28 - LLEVE EL CURSOR A LA CELDA C46 . INTRODUZCA EL ROTULO NUED 29.- LLEVE EL CURSOR A LA CELDA D46 . INTRODUZCA EL ROTULO ND#2 30.- LLEVE EL CURSOR A LA CELDA E45 : INTRODUZCA EL ROTULO NTR<sub>2</sub> 31 - TECLEE /CA4 A4-ENTERSB4 E4-ENTERS 32.- TECLEE /CA4.A4<ENTER>A13.E13<ENTER> 33 - TECLEE (CA24 A24<ENTER>B24 E24<ENTER> 34 - TECLEE /CA24 A24<ENTER>A32.E32<ENTER>

35 .- TECLEE /CA45.A45<ENTER>645.E45<ENTER> 36 - TECLEE (CA45 A45-/ENTERSA48 F48-/ENTERS)

PASOS PARA LA INTRODUCCION DE FORMULAS

37.- LLEVE EL CURSOR A LA CELDA D1 , INTRODUZCA EL VALOR 38 .- LLEVE EL CURSOR A LA CELDA D2 . INTRODUZCA EL VALOR 39.- LLEVE EL CURSOR A LA CELDA D5 . INTRODUZCA LA FORMULA  $+D2$ 40.- LLEVE EL CURSOR A LA CELDA D7 . INTRODUZCA LA FORMULA (1-D2W1+1KB\*D2)-1/81 41 .- LLEVE EL CURSOR A LA CELDA D9 . INTRODUZCA LA FORMULA 1/8\*D7/D2^(1-D2)(1/(240\*D2)-1/240+1) 42 .- LLEVE EL CURSOR A LA CELDA B11 . INTRODUZCA LA FORMULA 1/240\*D9/02\*1-D2) 43.- LLEVE EL CURSOR A LA CELDA B14 . INTRODUZCA LA FORMULA **AD10** 44 - LLEVE EL CURSOR A LA CELDA D15 . INTRODUZCA LA FORMULA +D7+2\*D9+3\*D11 45.- LLEVE EL CURSOR A LA CELDA D18 : INTRODUZCA LA FORMULA @IF(@ABS(B14-D16)c0.001. NB#1 ES CORRECTO", "SUPONER OTRO VALOR DE NB#1") 46 .- LLEVE EL CURSOR A LA CELDA D21 . INTRODUZCA EL VALOR 47 .- LLEVE EL CURSOR A LA CELDA D25 , INTRODUZCA LA FORMULA ADSO 48 .- LLEVE EL CURSOR A LA CELDA D27 . INTRODUZCA LA FORMULA (D2-D20+D7WD2#84D20)-1/8+1) 49 .- LLEVE EL CURSOR A LA CELDA D29 . INTRODUZCA LA FORMULA (1/8\*D27/D20\*/D2-D20\D9)(D2/(240\*D20)-1/240+1) 50.- LLEVE EL CURSOR A LA CELDA D31 . INTRODUZCA LA FORMULA 1/240\*D29/D20\*/D2-D20\D11 51.- LLEVE EL CURSOR A LA CELDA B36 , INTRODUZCA LA FORMULA  $+D1$ 52 .- LLEVE EL CURSOR A LA CELDA D38 , INTRODUZCA LA FORMULA +D27+2\*D29+3\*D31 53.- LLEVE EL CURSOR A LA CELDA D40 . INTRODUZCA LA FORMULA

@IF(@ABS(B35-D38)c0,001,"NB#2 ES CORRECTO","SUPONER OTRO VALOR DE NB#2")

54 .- LLEVE EL CURSOR A LA CELDA A49 . INTRODUZCA LA FORMULA 4.0081 55 - LLEVE EL CURSOR A LA CELDA B49 INTRODUZCA LA FORMULA +\$D\$25 56 - LLEVE EL CURSOR A LA CELDA C49 , INTRODUZCA LA FORMULA +\$0\$27 57 .- LLEVE EL CURSOR A LA CELDA D49 . INTRODUZCA LA FORMULA +\$D\$29 58.- LLEVE EL CURSOR A LA CELDA E49 . INTRODUZCA LA FORMULA +50331 AHORA QUE YA SE TIENE EL FORMATO Y LAS FORMULAS

EN CADA UNA DE LA CELDAS LA SECUENCIA DE CALCULO ES LA SIGUIENTE:

1.- LLEVE EL CURSOR A LA CELDA D1 E INTRODUZCA EL VALOR 0.1

2.- LLEVE EL CURSOR A LA CELDA D2 JINTRODUZCA UN VALOR SUPUESTO DE NB#1 3.-LEA EL MENSAJE QUE APARECE EN LA CELDA D18 HAGA OTRA ITERACION .SI **ES NECESARIO.** 

LA CONVERGENCIA SE DARA CUANDO Re real SE APROXIMADAMENTE IGUAL A Re calc. 4.- UNA VEZ QUE SE HAYA ALCANZADO LA CONVERGENCIA APARECERA UN MENSAJE QUE NOS DIRA QUE NB#1 ES CORRECTO.

5.- LLEVAR EL CURSOR A LA CELDA D21 Y SUPONER EL VALOR DE NB#2 QUE DEBE SER UN VALOR MENOR AL ANTERIOR YA QUE FS I A RELACION MOLAR A LA SALIDA DEL **SEGUNDO REACTOR.** 

6.-LEA EL MENSAJE OUE APARECE EN LA CELDA D18 HAGA OTRA ITERACIÓN .SI ES NECESARIO.

LA CONVERGENCIA SE DARA CUANDO Re real SE APROXIMADAMENTE IGUAL À Re calc. 7.- UNA VEZ QUE SE HAYA ALCANZADO LA CONVERGENCIA APARECERA UN MENSAJE QUE NOS DIRA QUE NB#2 ES CORRECTO.

LOS VALORES DE LAS RELACIONES MOLARES A LA SALIDA DEL SEGUNDO REACTOR PARA CADA Rc DADO SE IRAN ALMACENANDO EN LA TABLA 3.

PARA GENERAR LA TABLA 3 PARA DISTINTOS VALORES DE Re SEGUIR EL SIGUIENTE PROCEDIMIENTO:

8.- TECLEE /CA49.E49<ENTER>A50.E50<ENTER>

# 9.- TECLEE /RVA9.E49<ENTER><ENTER>

AHORA YA SE TIENEN LISTAS LAS FORMULAS PARA EL SIGUIENTE VALOR DE Re.

10 .-REPETIR LA SECUENCIA DESDE EL PASO 1 PARA OTRO VALOR OR Re.

CUANDO LLEGUE AL PASO BEL COPIADO SE HACE DE A50.ESOAA51.E51

Y EL CAMBIO DE FORMULAS AVALORES SE HACE EN EL. RANGO ASO.ESO.

PARA EL SIGUIENTE VALOR DE Re EL COPIADO V CAMBIO DE FURMULAS A VALORES (PUNTOS 8 Y 9) SE HACE EN REFERENCIA A LOS SIGUIENTES RENGLONES COMO SE MOSTRO ANTERIORMENTE.

A CONTINUACION SE MUESTRAN LOS RESULTADOS QUE SE FUERON OBTENIENDO PARA CADA VALOR DE Re.

VALOR DE Rc  $=$ 0 PARA UN VALOR DE NB#1 = TABLA<sub>1</sub> ----------**N6#1** and the Saadimi  $NMH =$ o.  $. N$ D#1 $.$ шb - 05  $NTH =$ ್ಲಿ∽αಿ  $Rc/2 =$   $\cdots$   $\cdots$  0  $\cdots$  $NC^o = Rc/2 = NMH + 2^k NOH + 3^k NTH = 2^k$ . `n ∵ MENSAJE --> NB#1 ES CORRECTO PARA UN VALOR DE NB#2 = 1  $NBH2 =$ 1. TABLA 2  $NM#2 =$ o  $NDH2 =$ n  $NT#2 =$ o POR ESTEQUEOMETRIA TENEMOS :  $Re =$  $\mathbf 0$  $Rc = NM#2 + 2ND#2 + 3NT#2 =$ TABLA<sub>3</sub> Rc NB#2 **NM#2** ND#2.  $\cdot$  NTH2

Representation Department of the Contract Department

128

 $\mathbf 0$ 

ومناق المارد

VALOR DE Re  $\equiv$ PARA UN VALOR DE N6#1 = TABLA 1. ------

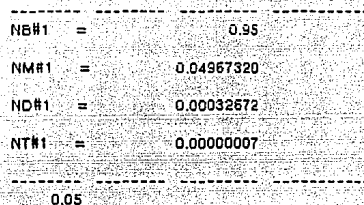

 $0.1$ 

 $0.95$ 

 $NC^{\circ} = Pc/2 = NMH + 2^{\circ}NOH + 3^{\circ}NTH = 0.05032686$ MENSAJE -- > NEW ES CORRECTO 

PARA UN VALOR DE NB#2 0.901

TABLA 2

 $Rd2 =$ 

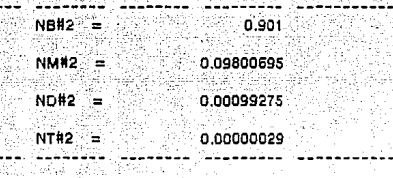

**g.1**  $Re =$ 

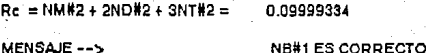

TABLA<sub>3</sub> . . . . Rc NB#2 **NM#2** ND#2 **NT#2**  $\mathbf 0$ o  $\mathbf{1}$ ٥  $\Omega$ 0.901 0.0980069 0.00099275 0.0000002966  $0.1$ 

VALOR DE Reference ് വാര്  $0.854$ PARA UN VALOR DE NB#1 = TABLA<sup>1</sup> یکی کرکو ک **NB#1** ≔ੋ 0.654 NM#1 =  $0.14294525$ **ND#1 = = 2000** 0.00305256 NTH1 0.00000217  $Rd2 =$  $0.15$ NC°=Rd2.=NM#1+2\*ND#2+3\*NT#30.14905691 NBILES CORRECTO MENSAJE --> PARA UN VALOR DE NB#2 = 0.71 TABLA<sub>2</sub>  $\mathcal{L}^{\text{in}}(\mathbb{R}^n) \cong \mathcal{L}^{\text{in}}(\mathbb{R}^n) \cong \mathbb{R}^n \times \mathbf{0.71}$  $N<sub>6#2</sub> =$  $NM#2 =$  $0.27985045$  $ND#2 =$ 0.01013880  $NTH2 =$  $0.00001074$  $0.5$  $Rc =$  $Rc = NMR2 + 2NDH2 + 3NTH2 = 0.30016028$ **MENSAJE --> NB#2 ES CORRECTO** TABLA<sub>3</sub> Rc NB#2 NM#2 ND#2 NT#2 ٥ 0 0.1000 0.9010 0.0980 0.0010 0.0000002966 0.3000 0.7100 0.2799 0.0101 0.0000107425

130.

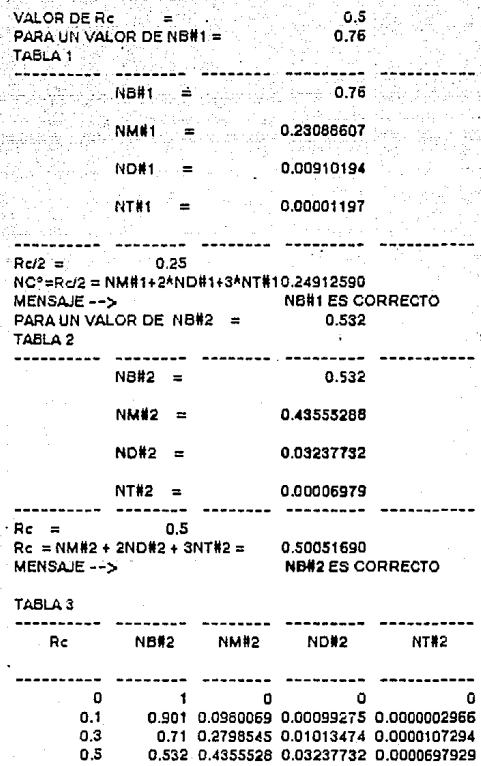

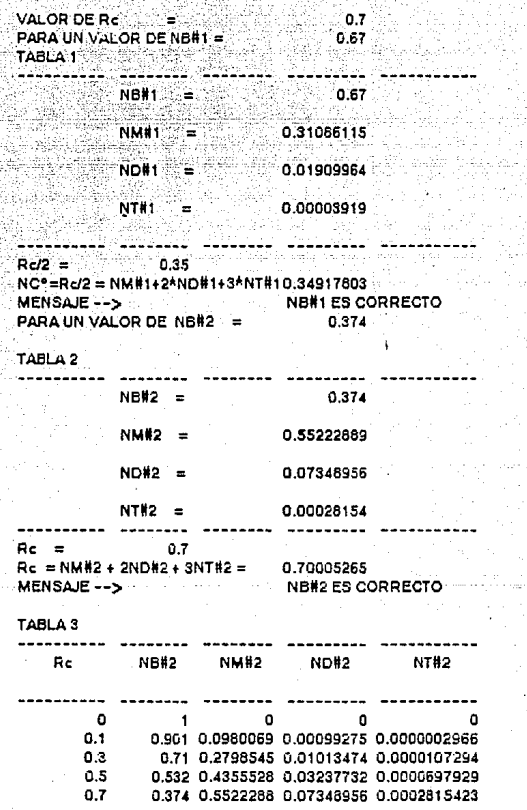

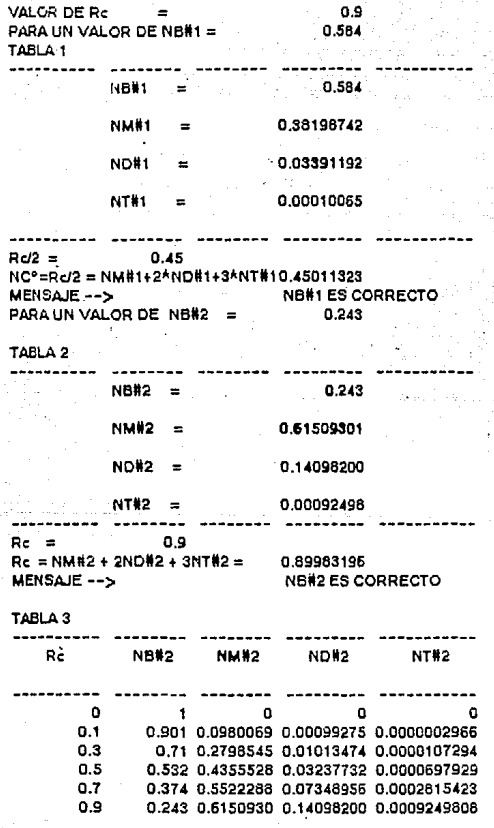

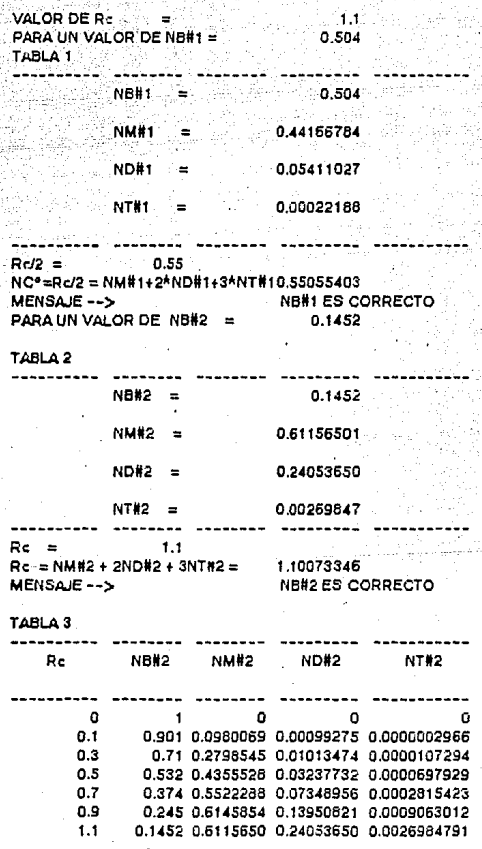

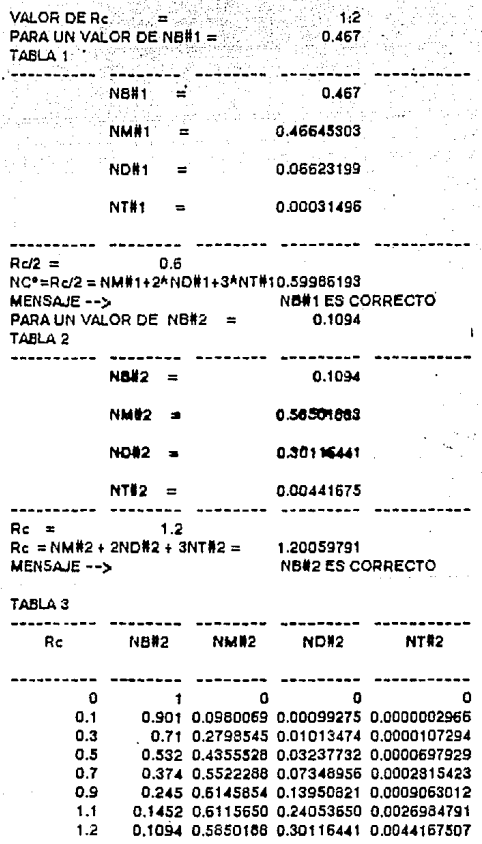

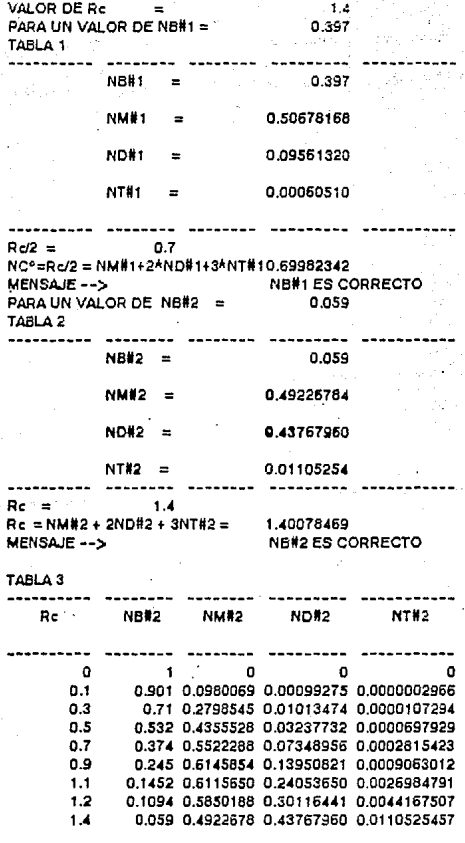

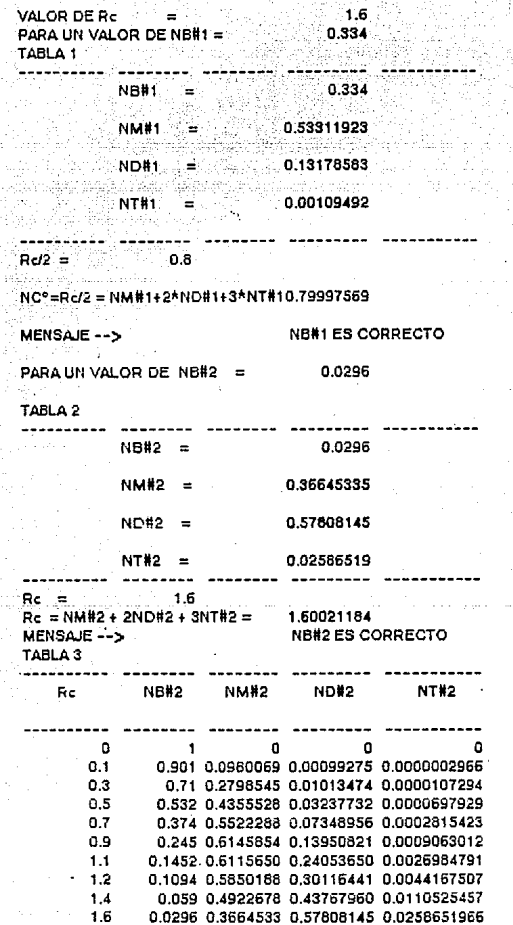

AR.

'137

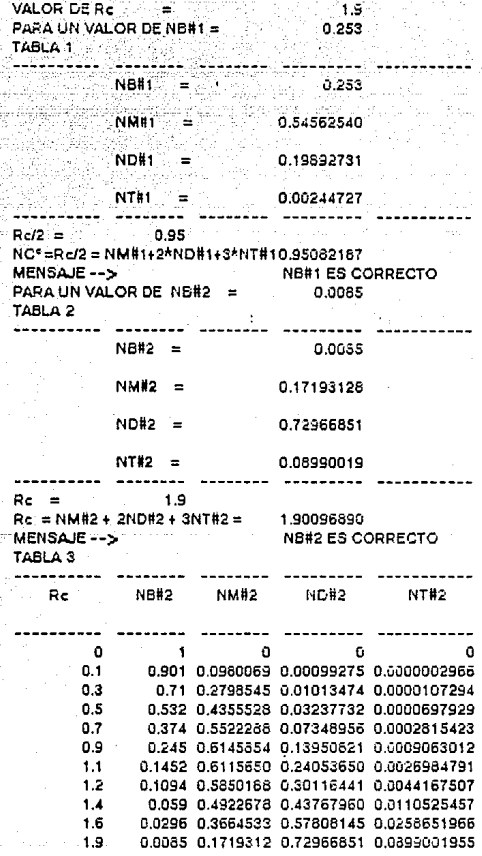

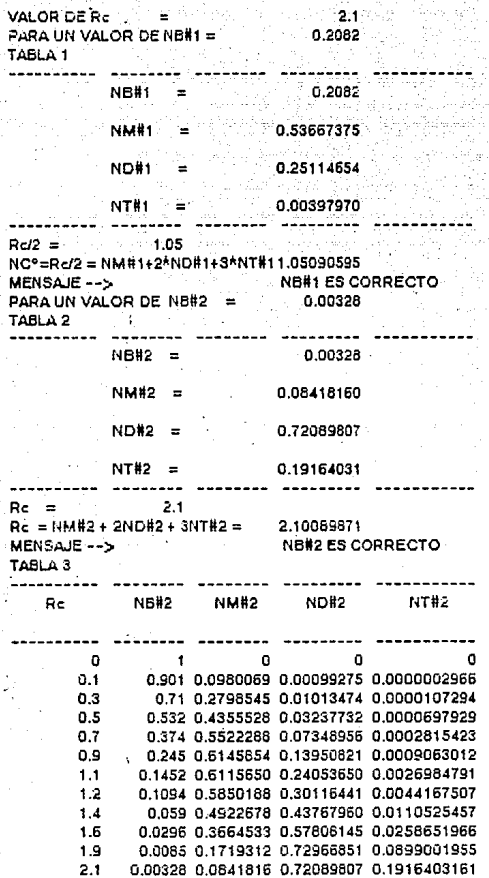

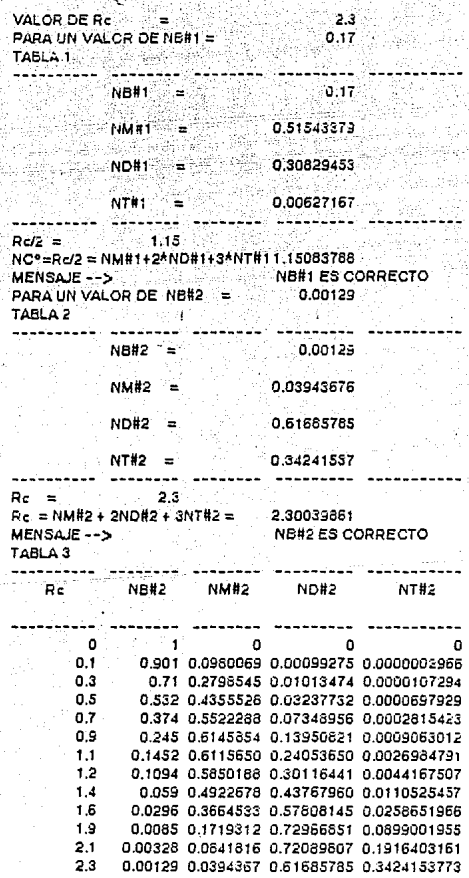

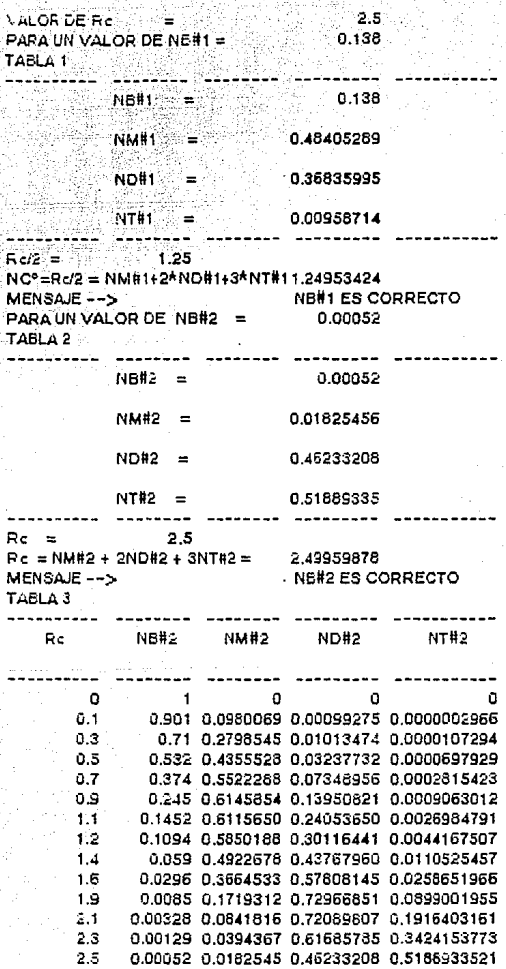
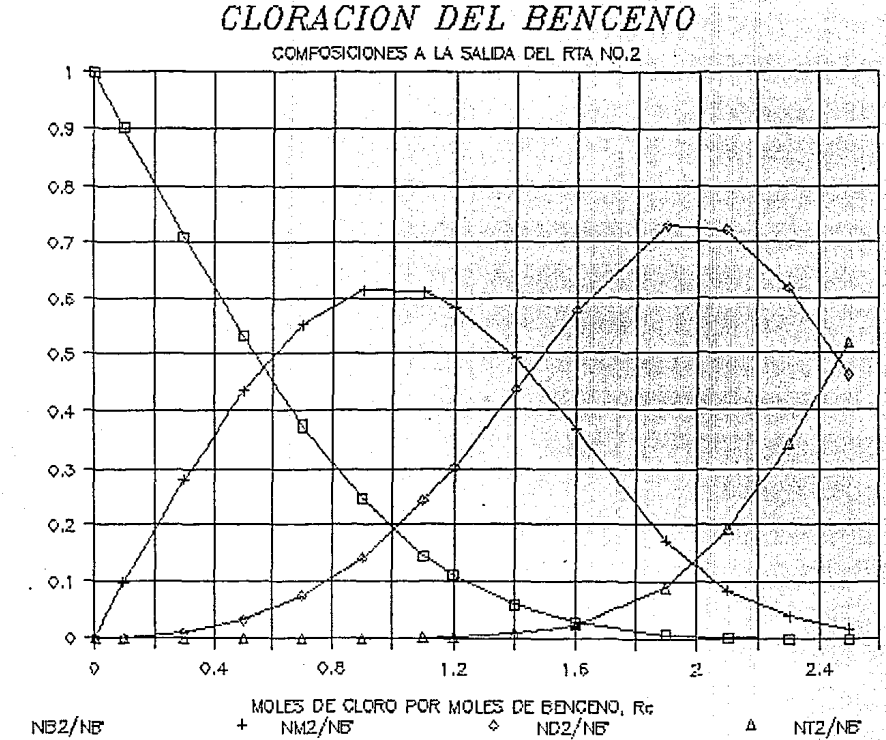

 $2h1$ 

RELADION MOLAR N/NB

o

#### PROBLEMA 10

**Se ha de someter metano a cracking, por medio de vapor de agua, para formar hidrógeno, que será recuperado en una etapa posterior del proceso.El etano y el vapor de agua se mezclan en presencia de un catalizador de craklng a 1000ºK y 1 atm. La alimentación contiene 4 moles de agua por mol de**  no se deposite carbono, determinar la **campos le ión de 1 equilibrio de la mezcla efluente. Supóngase que en la corriente de salida sólo estarán presentes los**  siguientes compuestas: CH4, C2H4, C2H2, C02, C0,-02, H2, H20 Y C2H6.A 1000"K, LAS ENERGIAS LIBRES DE FORMACION DE LOS DIVERSOS COMPUESTOS SON LA INDICADAS EN LA SIGUIENTE TABLA A LA PRESION DE 1 ATM.

(/\Gºf), kca l/ma 1

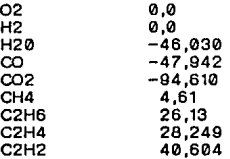

#### PROBLEMA 10 SOLUCION

**Debido a la extremadamente compleja naturaleza de este**  proceso, no trataremos de describir todas **competidoras, sino que usaremos un procedimiento descrito**  originalmente por Whlte, Johnson y Dantzlg para determinar la **composición de mezcla que corresponde a la mfnima energía**  libre total de Gibbs de la mezcla reaccionante La **ITbre to ta 1 de Gibbs de un sis tema de C componentes y conteniendo ni moles de componente i es:** 

> c<br>G=ΣniGi = Σni [(GI-GI°)+Gi°)  $-1=1$  $1$  =1  $\pm$

pero Gi -GIº = RTlnfl/tlº

de modo que la energía libre total de Gibbs es

$$
G = \sum_{i=1}^{G} n! (GI^* + RT \ln f1/\overline{f}1^*)
$$

**En e 1 presente problema, todos los componentes son gases.La**  presión de reacción es también la presión de estado normal (1 **atm.). Por tanto, las actividades, fi/fiº, de los componentes reacclonantes vienen dadas por** 

# $T I/I I^* = VI \delta I = nI/n \delta$

donde n es el número total de moles de la mezcla **reaccionante, incluyendo las especies que no reaccionan. A las bajas presiones y altas temperaturas que se presentan aquf, es bastante razonable suponer soluciones fdeales en**  fase gaseosa, lo que implica  $\delta = 1$ , de modo que

$$
\overline{f} \, i/f \, i^* = n \, i/n
$$

**Por lo tanto la energfa libre de Gibbs se convierte en** 

$$
G = \sum_{i=1}^{C} ni (Gi^{e} + RTln ni/n)
$$

**Puesto que RT es una constante, Independiente de la composición, e 1 mínimo de G ocurre a la misma campos icfón que**  el mlnlmo de G/RT:

 $G/RT = \Sigma$  ni (Gi<sup>o</sup>/RT +In ni/n)  $i=1$ 

Nuestro problema queda reducido a encontrar las cantidades de componentes, ni, que corresponden al mínimo embargo el problema se complica por el hecho de que no todas<br>las combinaciones de ni son aceptables.Los ni están las combinaciones de ni son aceptables.Los ni están conservación atómicas.Así, pues, los ni deben satisfacer las siguientes relaciones

c<br>Σaij ni = bj para l<=j<=M

1=1<br>חספ dohde all son los números de átomo-gramos del elemento (atómico)j en un mol de moléculas i, M es el número de elementos presentes en la mezcla reacclonante(tres en nuestro caso: C,H,O) y bj es el número total de átomo-gramos de elemento J en la mezcla reacc ionante(determ lnado por e 1 etano y el vapor de agua suministrados). Suponemos también que si aplicáramos el procedimiento de eliminación de Gauss-Jordan a la matriz aJI, obtendrfamos M unos a lo largo de la diagonal prlnclpal.(En el raro caso en el que se obtenga menos de M unos, el lector puede consultar el libro de Amundson,donde aparece una discusión de lo que se debe hacer con la matriz de coef lclentes antes de proceder.)

Cuando hay materiales Inertes, se extiende la suma para incluir todos los componentes presentes. Cada material inerte se trata como un nuevo elemento(atómico) que no aparece en<br>nínguna de las otras especies químicas.Por ejemplo si especies químicas.Por tuviéramos nitrógeno, en nuestro problema, designaríamos al nitrógeno como la especie qufmica i=10 y elemento 1=4.Puesto que el nuevo elemento no aparece en ninguna de las otras especies reaccionantes, tendrfamos a41=0, excepto para 1=10, a4,10 =1,0. En forma similar, la especie química<br>(nitrógeno)no-contiene otro-elemento que no sea-ella inerte(nitrógeno)no contiene otro elemento que no misma, de modo que a $i.10=0$ , excepto para  $i=4$ , donde a4.10  $=1.0$ .

Desarrollaremos ahora el método del gradiente máximo, con el cual determinaremos el mlnlmo de F=G/RT.EI método es Iterativo y se usa una solución aproximada del mfnlmo para encontrar otra aproximación, que se espera sea mejor. la continua hasta que se alcanza el grado convergenc la deseado.

Empezaremos suponiendo que tenemos única solución aproximada(después de k iteraciones)para los números de moles n1k,n2k, ••. nck que satisfagan las ecuaciones de conservación de átomos. La función energfa libre de Gibbs Gk/RT se expresa como:

$$
Gk/RT = Fk = \sum_{i=1}^{n} nik (G)^{n}/RT + \ln nik/nk)
$$

Ahora efectuamos un desarrollo en series de Taylor para F en torno a (n1k,n2k,...nck);

$$
FK + 1 = FK + \sum_{i=1}^{n} (nik + 1 - niki) dFK/dn1 + \sum_{i=1}^{n} \sum_{i=1}^{n} y_i (nik + 1 - niki) dFK/dn1 + \sum_{i=1}^{n} \sum_{i=1}^{n} (j - j) (j - j)
$$

nik) (nik+1-nik) d?Fk/dni dni + terminos de orden super lor

Despreciamos los términos de orden superior y realizando la der Ivación necesaria, con lo que obtenemos, después de algunas simplificaciones.

 $d^2FK/dn i^2 = 1/n i + 1/n$ 

 $d^2FK/dni$  dnl = 1/n

de modo que la aproximación para Fk+1 se convierte en

$$
Fk+1 = Fk + \sum_{i=1}^{n} (G_i^* / RT + \ln n \, ik / n \, ik) (n \, ik + 1) = n \, ik) + K \, \Sigma
$$

 $i = 1$ 

nik ((nik+1-nik/nik)-(nik+1-nk/nk))<sup>2</sup>

Trataremos ahora de encontrar los valores de nik+1 aue minimicen Fk+1, pero que satisfagan aún las ecuaciones de balance de masa. Con ese propósito escribimos

> $\Phi$ k+1 = Fk+1 +  $\Sigma \pi$ j (- $\Sigma$  ajik+1 + bj)  $i = 1$  $i = 1$

 $Donde los  $\pi j$  son$ los multiplicadores de Lagrnge. Nótese que mientras sean satisfechas las ecuaciones de balance de masa. tendremos  $4k+1$  $=$ Fk+1. Puesto que exigiremos que sean satisfechas las ecuaciones de balance de masa, tendremos Φ=F ypodemos, razonablemente, minimizar  $\Phi$  en vez de **F.** De l cálculo básico, sabemos que el mínimo(o máximo) de una función ocurre cuando se anulan todas las derivadas parciales de la función. así pues, el mínimo de 0k+1 ocurre cuando

### $d\Phi$ k+1/dn ik+1 = 0 para 1 $\Omega$

**Nota:en este problema d=dertvada\_ parcial.** 

**(Sabemos que se trata de un mlntmo, puesto que G aumenta monótonamente a medida que nos a leJamos de 1 punto de equilibrio.)** Derivando **\*\***1 **se obtiene** 

 $d\Phi$ k+1/dn ik+1 = (Gi°/RT + In nlk/nk) + ((nlk+1/nlk)-

 $M = \frac{M}{n}$ <br>(nk+1/nk))- Σπjaji = 0 J=l

Que puede escribirse para todos los i, lo que suministra C **ecuaciones con C + M +1 fncógnttas(los C valores de nik+l, los M valores de** *nl* **y, además, nk+1).Las otras M+1 relaciones necesarias son la M ecuaciones de balance de masa** 

 $i=1,2,...,M$ 

c<br>Σaji nik+1 = bj  $i=1$ 

**y la definición de nk+1,** 

$$
nk+1 = \sum_{i=1}^{c} nik+1
$$

**Podemos, pues, en principio, resolver estas ecuaciones para**  obtener todos los valores al final de la iteración.Es posible, no obstante, reducir el tamaño del sistema de ecuaciones si eliminamos previamente algunas de las **variables, como se muestra más adelante. Despejemos nlk+1 en las ecuaciones d** $\Phi$ **/dni = 0:** 

> M  $nik+1 = nk+1$  \* nik/nk +nik (  $\Sigma$   $\pi$ jajl)-ni( Gi°/RT + In  $j=1$ nik/nkl

**Sumando después sobre todas las 1:** 

 $nk+1 = nk+1$  \*  $nk/nk + \sum nik \sum nj$  aji - $\sum nik$  (Gi°/RT +1n  $i=1$   $j=1$   $j=1$   $j=1$ nik/nkl

Lo que se reduce a

 $M$  ,  $M$  ,  $M$  ,  $M$  ,  $M$  ,  $M$  ,  $M$  ,  $M$  ,  $M$  ,  $M$  ,  $M$  ,  $M$  ,  $M$  ,  $M$  ,  $M$  ,  $M$  ,  $M$  ,  $M$  ,  $M$  ,  $M$  ,  $M$  ,  $M$  ,  $M$  ,  $M$  ,  $M$  ,  $M$  ,  $M$  ,  $M$  ,  $M$  ,  $M$  ,  $M$  ,  $M$  ,  $M$  ,  $M$  ,  $M$  ,  $M$  ,  $M$  , c.  $\Sigma$  nl  $\Sigma$   $\pi$ l all =  $\Sigma$  nlk ( GI'/RT + In nlk/nk)  $i = 1$   $i = 1$ and a l≖1.

Invirtiendo el orden de la suma en el término de la izquierda obtenemos

C M  $\sum_{i=1}^{N}$  M C M M  $\sum_{i=1}^{N}$  M  $\sum_{i=1}^{N}$  M  $\sum_{i=1}^{N}$  M  $\sum_{i=1}^{N}$  M  $\sum_{i=1}^{N}$  M  $\sum_{i=1}^{N}$  M  $\sum_{i=1}^{N}$  M  $\sum_{i=1}^{N}$  M  $\sum_{i=1}^{N}$  M  $\sum_{i=1}^{N}$  M  $\sum_{i=1}^{N}$  M  $\sum_{i=1}^{N}$  M  $\sum_{i=1}^{N}$  M

De modo que llegamos a

м÷  $1 - 1$  . And  $\sim$ 

Al sustituir las expresiones de nlk+1 en las ecuaciones de **balance de masa, res U Ita** 

$$
\begin{array}{lll}\n\cdot c' & \text{M} & \text{M} \\
\text{E} & \text{C} & \text{N} \\
\text{I=1} & & \text{N} \\
\text{I=1} & & \text{N} \\
\text{I=1} & & \text{N} \\
\text{I=1} & & \text{N}\n\end{array}
$$

Pero como nik satisfacen las ecuaciones de balance de masa,  $\Sigma$ aJinlk = bJ, el primer término se reduce a bJ(nk+1/nk) y la  $I=1$ **expresfbn global se convierte en** 

> c M c<br>Σ(aji Σπjajl)nik +bj(nk+1/nk-1) = Σaji nik (Gl°/RT 1=1 J=1 +In nlk/nkl  $1 - 1$

Los aJi del primer término de la Izquierda pueden **Introducirse en la segunda sumatoria y pueden invertirse el orden de las sumas, con lo que res u Ita f tna lmente** 

Mc c :<br>Σπj Σaji ali nik + bj ((nk+1/nk)-1) = Σaji nik  $J=1$   $I=1$ (Glº/RT +In nlk/nk)

Que es un sistema de M ecuaciones (una para cada. Dcon M+1 lncógn ltas(nk+1 y· los m va lores de lo nJl La *Q* lt lma. ecuac Ión **es simplemente** 

M c :;: ni bl = :;: nlk  $1=1...$ 

**Ahora eser íbamos**  (estandard). Si ponemos ril = Σali all nik y u=[(nk+1/nk)-1] n an Simolin 1-1 ai

**obtenemos** 

 $\pi1$  r11+ $\pi2$  r12+..+ $\pi$ M r1M+b1 u =  $\Sigma$  a11 nik(G1°/RT+1n nik/nk) ा≔1े

 $\pi$ 1 r21+ $\pi$ 2 r22+..+ $\pi$ M r2M+b2 u =  $\Sigma$  a21 nik(Gi\*/RT+in nik/nk)  $I = 1$ .

 $π1$  rM1+π2 rM2+..+πM rMM+bM u=Σ aMi nI(GI°/RT+ In nik/nk)  $1=1$ 

 $\pi$ 1 b1 +  $\pi$ 2 b2....  $\pi$ M bM c<br>= Σnik (Gl°/RT +In nlk/nk) ·1=1

**De este sistema lineal de M+1 ecuaciones en M+1 Incógnitas se despeja u y los nj. De éstos, se calcula ahora un nuevo conjunto de nik+1. Estos valores de nik+1, si son todos positivos, podrfan usarse como valores de partida para la siguiente Iteración. Sin embargo, un pequeno paso extra evita**  la posibilidad de ni negativos y garantiza la convergencia **de 1 esquema de lterac Ión.** 

**Consideremos los incrementos calculados /\ l=nik+1-n lk como n!Jmeros de dirección que Indica la mejor dlrecclbn de viaje, pero no necesar lamente la mejor longitud de viaje. Más bien, restrinjamos la distancia recorrida a alguna tracción LAMBDA**  del trayecto calculado. El valor de LAMBDA se escogerá como **el valor más grande que satisfaga las condiciones siguientes:**  (1) que los nik+1 sea positivos y (2) que la derivada de d(G/RT)/dLAMBDA no pase a ser positiva ( es decir, que el **mfnlmo no sea sobrepasado). La derivada se calcula fácilmente**  ya que

c<br>d(G/RT)/d LAMBDA = Σ /\i (Gi\*/RT+ln (nik+lambda\*/\i)/ nk +lambda• /\l  $1=1$ 

# donde  $\sqrt{ }$  = nk+1 - nk

El procedimiento para encontrar e 1 mejor LAMBDA no ne ces Ita se extremadamente preciso y en esta fase de procedimiento<br>sólo se debería gastar una parte pequeña del tiempo de<br>cálculo. Cuando la solución está aún distante es más cálculo. Cuando la solución está aún distante es más importante completar la proxlma iteración para encontrar una dirección mejorada. Cuando la solución esta CERCANA LAMBDA tenderá de todos modos a la unidad.Nótese que las restricciones de balance de masa son satisfechas para todos los va lores de LAMBDA.

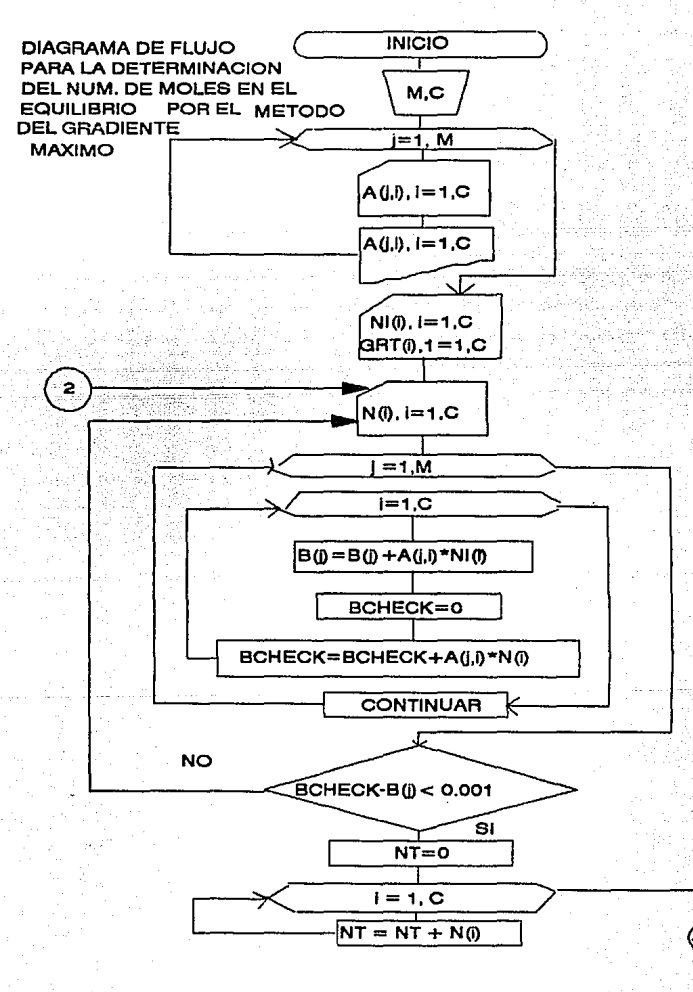

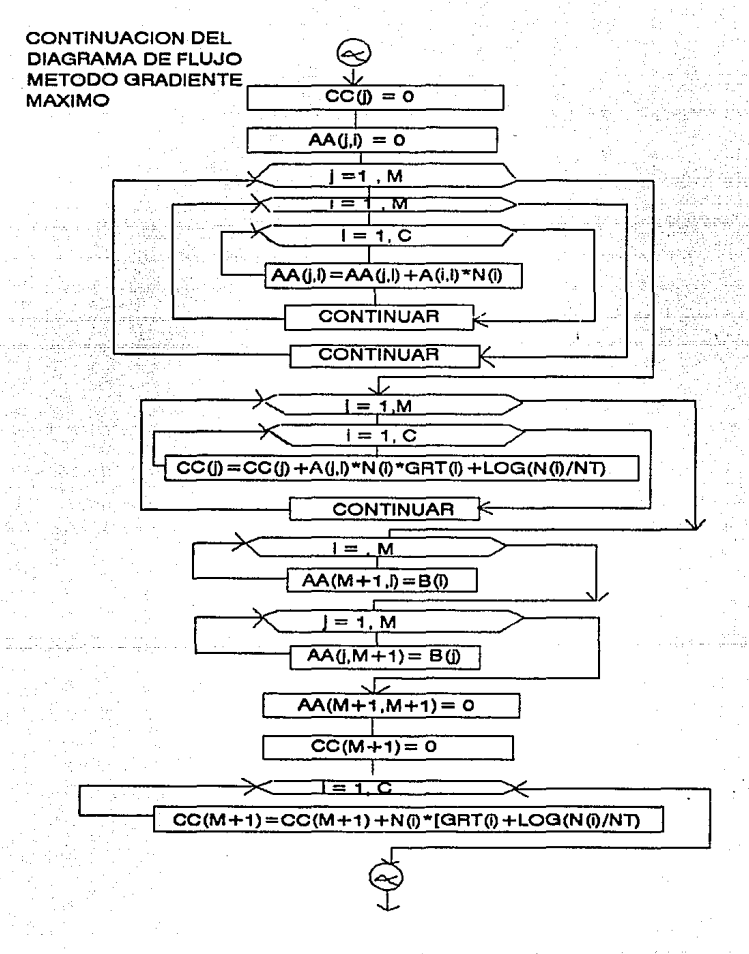

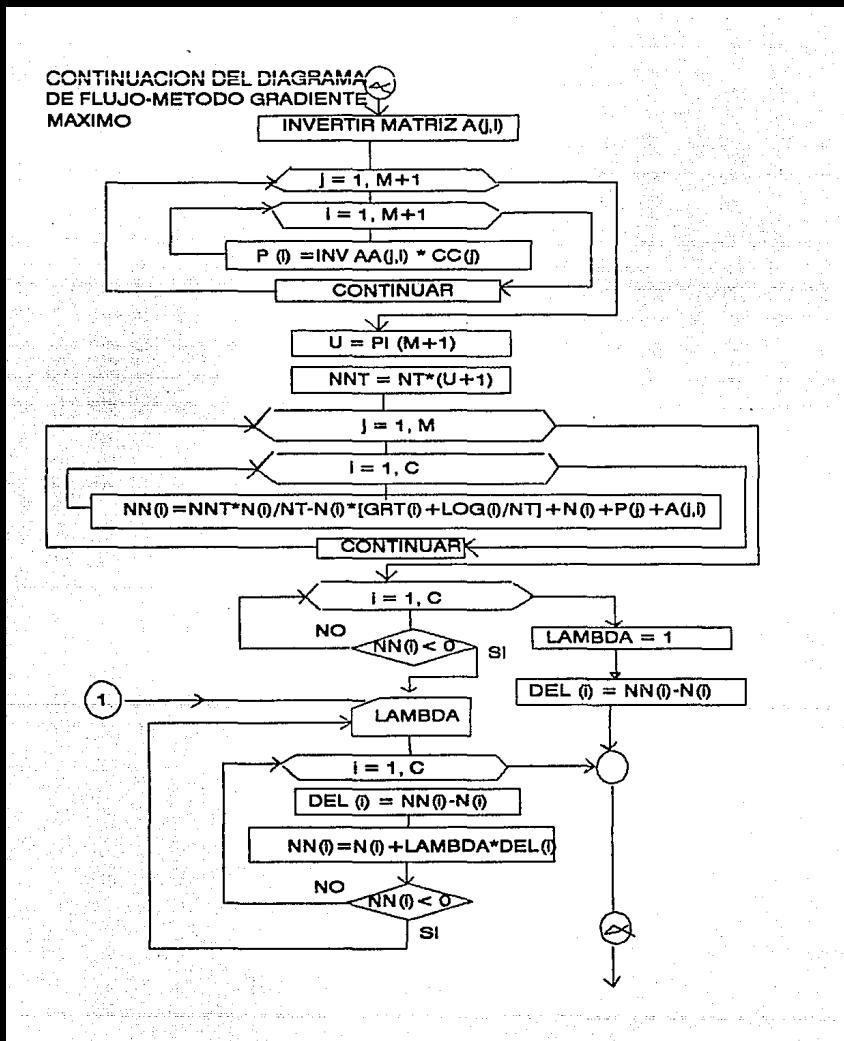

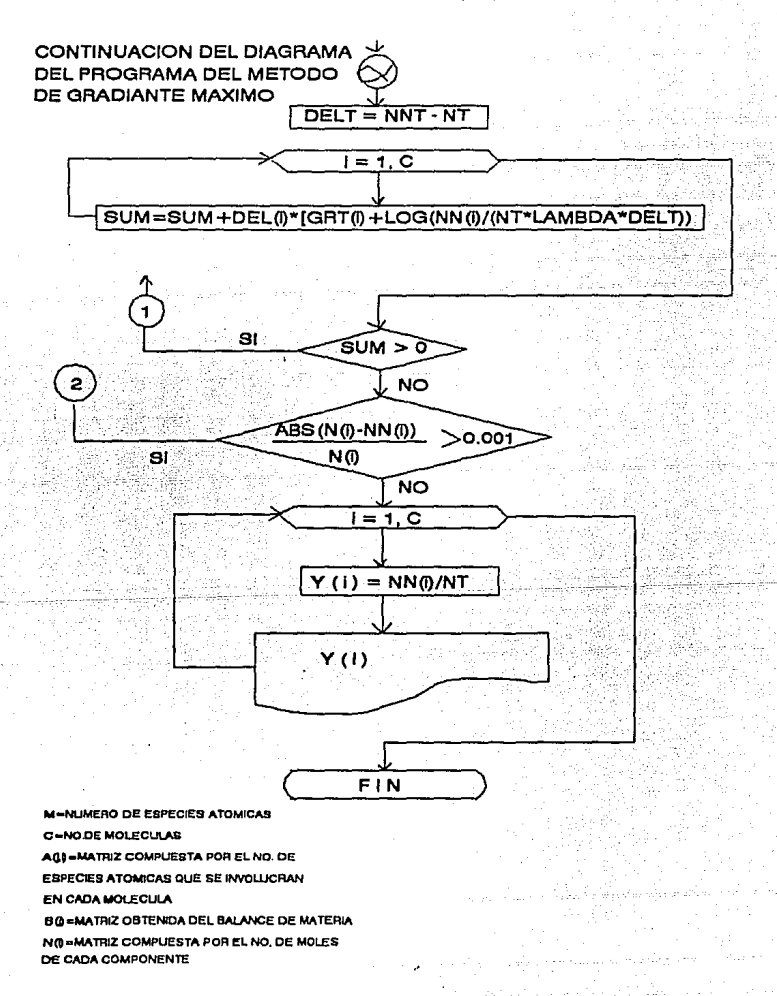

PROCEDIMIENTO PARA LA SOLUCION DEL PROBLEMA

PASOS PARA DAR FORMATO

1.- LLEVAR EL CURSOR A LA CELDA BS. INTRODUCIR EL ROTULO 2.- LLEVAR EL CURSOR A LA CELDA C5. INTRODUCIR EL ROTULO 3.- LLEVAR EL CURSOR A LA CELDA D5. INTRODUCIR EL ROTULO 4.- LLEVAR EL CURSOR A LA CELDA ES . INTRODUCIR EL ROTULO S.- LLEVAR EL CURSOR A LA CELDA FS. INTRODUCIR EL ROTULO 6.- LLEVAR EL CURSOR A LA CELDA GS, INTRODUCIR EL ROTULO 7.- LLEVAR EL CURSOR A LA CELDA H5 . INTRODUCIR EL ROTULO 8.- LLEVAR EL CURSOR A LA CELDA 15, INTRODUCIR EL ROTULO 9.- LLEVAR EL CURSOR A LA CELDA JS. INTRODUCIR EL ROTULO 10.- LLEVAR EL CURSOR A LA CELDAA7, INTRODUCIR EL ROTULO 11.- LLEVAR EL CURSOR A LA CELDA A8, INTRODUCIR EL ROTULO 12.- LLEVAR EL CURSOR A LA CELDA A9, INTRODUCIR EL ROTULO 13.- LLEVAR EL CURSOR A LA CELDAA11, INTRODUCIR EL ROTULO U.- LLEVAR EL CURSOR A LA CELDAA16, INTRODUCIR EL ROTULO 15.- LLEVAR EL CURSOR A LA CELDAM2, INTRODUCIR EL ROTULO H5.- LLEVAR EL CURSOR A LA CELDA MS, INTRODUCIR EL ROTULO 17 .- LLEVAR EL CURSOR A LA CELDA N2, INTRODUCIR EL ROTULO 16.- LLEVAR EL CURSOR A LA CELOAN3, INTRODUCIR EL ROTULO 19.- LLEVAR EL CURSOR A LA CELDA o•, INTRODUCIR EL ROTULO 20.- LLEVAR EL CURSOR A LA CELDA OS, INTRODUCIR EL ROTULO 21.- LLEVAR EL CURSOR A LA CELDA 06, INTRODUCIR EL ROTULO 22.- LLEVAR EL CURSOR A LA CELDA 08, INTRODUCIR EL ROTULO 23.- LLEVAR EL CURSOR A LA CELDA 011. INTRODUCIR EL ROTULO 24.- LLEVAR EL CURSOR A LA CELDA P1, INTRODUCIR EL ROTULO 25.- LLEVAR EL CURSOR A LA CELDA P2, INTRODUCIR EL ROTULO 26 .... LLEVAR EL CURSOR A LA CELDA Y25, INTRODUCIR EL ROTULO

.CH-4 C<sub>2H</sub> C2H2 C02 co 02 H2 **H2O** C2H6 e H o Ni=  $T =$ R =

1na.b'i:zo.ij ...... ..üj **MOLES** INlaALES MOLES. **FINALES** 11.Giº(kcallmol) =  $A C A T =$ LN Ni/Nt =  $AGRT$  +LN NiMt  $=$  27 .- LLEVAR EL CURSOR A LA CELDA V26, 28.- LLEVAR EL CURSOR A LA CELDA V27, 29.- LLEVAR EL CURSOR A LA CELDA V32, SO.- LLEVAR EL CURSOR A LA CELDA Y33, 31.- LLEVAR EL CURSOR A LA CELDA Y34. 32.- LLEVAR EL CURSOR A LA CELDA AA14, 33 .- LLEVAR EL CURSOR A LA CELDA AA15 34.- LLEVAR EL CURSOR A LA CELDA AA16, 35.- LLEVAR EL CURSOR A LA CELDA AA18, 36.- LLEVAR EL CURSOR A LA CELDA AA19, 37.- LLEVAR EL CURSOR A LA CELDA AA20. 38.- LLEVAR EL CURSOR A LA CELDA AA22. 39. - LLEVAR EL CURSOR A LA CELDA AA23, 40.- LLEVAR EL CURSOR A LA CELDA AA24, 41 .- LLEVAR EL CURSOR A LA CELDA AE25, 42.- LLEVAR EL CURSOR A LA CELDA AE12, 43.- LLEVAR EL CURSOR A LA CELDA AK27, 44.- LLEVAR EL CURSOR A LA CELDA AK28, 45.- LLEVAR EL CURSOR A LA CELDA AK29, 46.- LLEVAR EL CURSOR A LA CELDA AK30, 47.- LLEVAR EL CURSOR A LA CELDA AJ35, 48.- LLEVAR EL CURSOR A LA CELDA AJ35, 49.- LLEVAR EL CURSOR A LA CELDA AJ37, SO.- LLEVAR EL CURSOR A LA CELDA AJ60, 51. LLEVAR EL CURSOR A LA CELDA AK60, 52.- LLEVAR EL CURSOR A LA CELDA AL60, 53.- LLEVAR EL CURSOR A LA CELDA AM60,

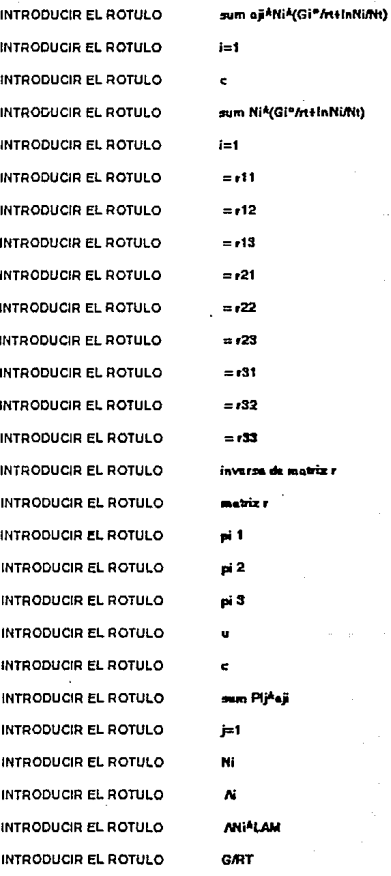

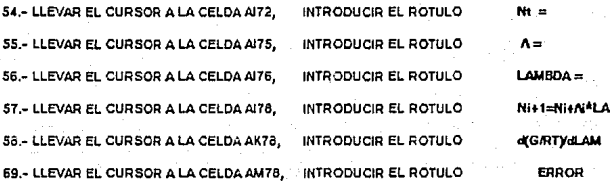

PROCEDIMIENTO PARA LA SOLUCION DEL PROBLEMA

#### PASOS PARA INTRODUCIR FORMULAS

1.-INTRODUCIR LOS VALORES DEL NUMERO DE ATOMOS, DE CADA ELEMENTO EN CADA

COMPONENTE, EN LAS CELDAS INDICADAS EN LA MATRIZ QUE STA EN EL RANGO B7.J9.

**ESTOS VALORES SON LOS MOSTRADOS A CONTINUACION:** 

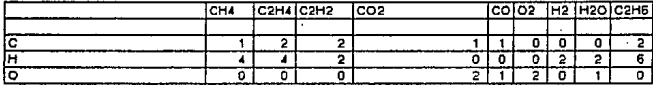

2.- INTRODUCIR LOS VALORES DE LOS CALORES DE FORMACION EN EL RANGO P4.X4

ESTOS VALORES SON LOS MOSTRADOS A CONTINUACION:

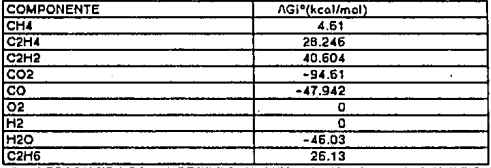

3.- INTRODUCIR LOS VALORES DEL NUMERO DE MOLES INICIALES DE CADA COMPONENTE

EN EL RANGO M5.M13

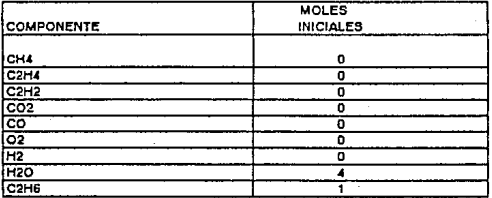

4.- INTRODUCIR LOS VALORES DE LAS APROXIMACIONES DEL NUMERO DE MOLES DE

CADA COMPONENTE EN EL EQUILIBRIO, EN EL RANGO N5.N13

ESTOS VALORES PUEDEN SER CUALESQUIRA QUE CUPLAN CON EL BALANCE DE MASA.

PARA INICIAR SUPONDREMOS LOS SIGUIENTES VALORES:

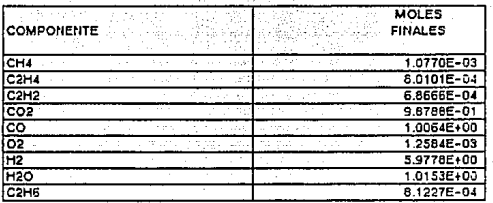

4.1.- TECLEE /DMMB7.J9<ENTER>A3.A30

4.2.- TECLEE /DMMB7.J9<ENTER>B30.B30<ENTER>

4.3.-LLEVE EL CURSOR A LA CELDA C30 ,INTRODUZCA LA FORMULA +@ABS(A30-B30)

4.4 .- TECLEE /CC30.C30<ENTER>C31.C32<ENTER>

4.5.-LLEVE EL CURSOR A LA CELDA C29, INTRODUZCA EL ROTULO "ERROR"

SI LOS VALORES QUE APARECEN EN EL RANGO C30.C32 SON MENORES DE 0.001

SE DICE QUE LOS VALORES SUPUESTOS DE LAS NI DE CADA COMPONENTES CUMPLEN CON

EL BALANCE DE MASA, Y POR LO TANTO ESTOS VALORES NOS SIRVEN DE PARTIDA PARA.

OBTENER LOS Ni+1.MEDIANTE EL SIGUIENTE PROCEDIMIENTO:

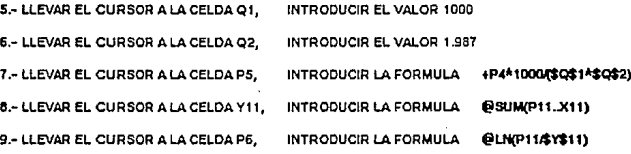

10. LLEVAR EL CURSOR A LA CELDA P8. INTRODUCIR LA FORMULA **ADSADE** PARA MANIPULAR INFORMACION DE UNA MANERA MENOS COMPLICADA CREAREMOS RANGOS QUE CONTENGAN LA INFORMACION A MANEJAR.

11 .- TECLEE /RNCCOMPONENTESB5.J5<ENTER>

12 - TECLEE /RNCRANGO2N5.N13

13 .- TECLEE /CCOMPONENTES<ENTER>L5.L5<ENTER>

14 .- TECLEE /CCOMPONENTES<ENTER>P3.P3<ENTER>

15 .- TECLEE /CRANGO2<ENTER>P11.P11<ENTER>

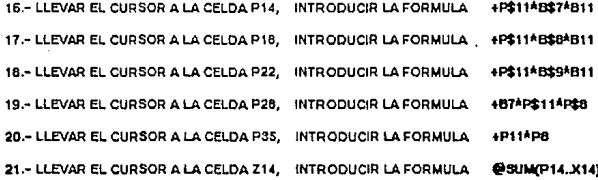

22 .- TECLEE /CP14.P14<ENTER>P14.X16<ENTER>

23 .- TECLEE /CP18,P18 <ENTER>P18 X20 <ENTER>

24 .- TECLEE /CP22 P22<ENTER>P22.X24<ENTER>

25 .- TECLEE /CP28.P28<ENTER>P28.X30<ENTER>

26 .- TECLEE /CP35.P35<ENTER>P35.X35<ENTER>

27 .- TECLEE /CZ14.214 << ENTER>214.216 << ENTER>

28 .- TECLEE /CZ14.Z14 << ENTER>Z18.Z20 << ENTER>

29 - TECLEE /CZ14.214 CENTER>222.224 CENTER>

30 .- LLEVAR EL CURSOR A LA CELDA Y28, INTRODUCIR LA FORMULA @SUMP28.X28)

31 .- TECLEE /CY28.Y28<ENTER>Y28.Y30<ENTER>

32 .- TECLEE /CY28.Y28 << ENTER>Y35.Y35 << ENTER>

33.- TECLEE /RNCRSZ14.724

ESTE RANGO, LLAMADO RS, NOS SIRVE PARA TRANSFORMAR LAS FORMULAS A VALORES.

34.- TECLEE /RVRSA-CENTER>B14.AB14<ENTER> CREAMOS LOS SIGUIENTES RANGOS PARA TRANSPONERLOS Y FORMAR LA MATRIZ ni. 35.- TECLEE /RNCR1<ENTER>AB14 AB1E<ENTER> 35 .- TECLEE /RNCR2<ENTER>AB18.AB20<ENTER> 37.- TECLEE /RNCR3<ENTER>AB22.AB24<ENTER> LA MATRIZ SE FORMA DE LA SICUIENTE MANERA: 38.- TECLEE /RTR1<ENTER>AE14.AE14<ENTER> 39 - TECLEE /RTR2cENTER>AE15 AE15cENTER> 40.- TECLEE /RTR3<ENTER>AE16.AE16<ENTER> COMO NOS FALTA EL ULTIMO RENGLON Y LA ULTIMA COLUMNA DE ESTA MATRIZ. OUE SON LOS VALORES DE LOS BLOREAREMOS LOS SIGUIENTES RANGOS PARA

CALCULARLOS.

41.- TECLEE /RNCRANGO1<ENTER>B7J9<ENTER>

EL RANGO2 YA FUE CREADO.POR LOTANTO SI MULTIPLICAMOS LA MATRIZ ,RANGO1, POR EL VECTOR ,RANGO2, OBTENDREMOS EL VECTOR DE LOS 61. ESTO SE LOGRA DE LA SIGUIENTE MANERA :

42.- TECLEE /DMMRANGO1<ENTERSRANGO2<ENTERSAH14.AH14<ENTERS DE ESTA MANERA SE OBTIENE LA ULTIMA COLUMNA DE LA MATRIZ PARA OBTENER EL ULTIMO RENGLON DE LA MATRIZ HI BASTA CON TRANSPONER ESTOS VALORES Y COLOCARLOS EN LA ULTIMA FILA DE LA MATRIZ.

43 - TECLEE /RTAH14.AH16<ENTER>AE17.AE17<ENTER>

44. - LLEVAR EL CURSOR A LA CELDA AH17. INTRODUCIR EL VALOR 0

DE ESTA MANERA SE OBTIENA LA MATRIZ rij completa.

PARA OBTENER LOS VALORES DE LOS PIS (COEFICIENTES DE LAGRNGE) Y EL VALOR

DE J SE REQUIERN LOS RANGOS DE LA MATRIZ INVERSA DE HI Y DE LOS VALORES

DE CADA UNA DE LAS ECUACIONES, PARA POSTERIORMENTE MULTIPLICAR ESTAS MATRICES Y OBTENER LOS VALORES BUSCADOS DE LAS INCOGNITAS ESTO SE LOGRA DE LA SIGUIENTE MANERA:

45 - TECLEE /RNCRIJ CENTERSAE14 AH17 CENTERS 45 - TECLE /RVY28 V35 / ENTERSAB2B AB35 / ENTERS 47.- TECLEE /MAB35.AB35<ENTER>AB31.AB31<ENTER> 48 .- TECLEE /RNCVALEC/ENTER>AB28 AB31/ENTER> 49 - TECLEE /DMIRIJCENTER>AD27 AD27cENTER>

45 - TECLEE (RNCINRI MENTER > AD27 AG30 YENTER >

46.- TECLEE /DMMINRIJKENTER>VALECKENTER>AJ27 AJ27KENTER>

AHORA QUE YA SE TIENEN LOS VALORES DE PI Y EL VALOR DE u SE PUEDEN CALCULAR

LOS VALORES DE Ni+1 . ESTO SE LOGRA CON EL SIGUIENTE PROCEDIMIENTO :

47 - LLEVE EL CURSOR A LA CELDA AJ33. INTRODUZCA LA FORMULA (AJ30+1WY11 EL VALOR QUE SE OBSERVA EN AJ33 ES EL VALOR DEL NUMERO DE MOLES TOTALES.

48 - TECLEE /RTRANGO1<ENTERSB17.R17<ENTERS

49 - TECLEE /RNCTRANSPUESTA<ENTERSR17 C25<ENTERS

50. - TECLEE /RNCPIS<ENTER>AJ27 AJ29<ENTER>

51. TECLE /DMMTRANSPUESTA<ENTER>PIS<ENTER>AJ38 AJ38<ENTER>

52.- TECLEE /RNCSUMAPI<ENTER>AJ38AJ46<ENTER>

53.- TECLEE /RTSUMAPICENTER>AJ49AJ49CENTER>

54. LLEVAR EL CURSOR A LA CELDA AJS1. INTRODUCIR LA FORMULA +SAJ\$334P11/\$Y\$11+P11\*AJ49-P114P8 55.- TECLEE /CAJ51 AJ51<ENTER>AK51 AR51<ENTER>

56.- TECLEE /RNCNIS<ENTER>AJ51.AR51<ENTER>

57.- TECLEE /RVNIS<ENTER>AJ55\_AJ55<ENTER>

58.- TECLEE /RNCVNIS-CENTER>AJ55.AR55-CENTER>

59.- TECLEE /RTVNIS<ENTER>AJ62 AJ62<ENTER>

60.-LLEVAR EL CURSOR A LA CELDA AK62, INTRODUCIR LA FORMULA **+A I69-NS** 

51.-LLEVAR EL CURSOR A LA CELDA AL62. INTRODUCIR LA FORMULA +\$AJ\$76\*AK62

62 .- TECLEE /RNCG/RTP5.X5<ENTER>

63 .- TECLEE /RVG/RT CENTER>AJ57 AJ57 CENTER>

62. TECLEE /RNCVG/RTAJ57.AR57<ENTER>

63 .- TECLEE /RTVG/RTZENTERSAM62 AM62ZENTERS 64 - LLEVAR EL CURSOR A LA CELDA AIT2. INTRODUCIR LA FORMULA @SUM(AJ70, AJ62) 65.-LLEVAR EL CURSOR A LA CELDA AJ75. INTRODUCIR LA FORMULA +AJ72-Y11 66.-LLEVAR EL CURSOR A LA CELDA AISO. INTRODUCIR LA FORMULA **+N5+AL62** 67. - LLEVAP EL CURSOR A LA CELDA AK80. INTRODUCIR LA FORMULA +AK62^{AM62+@LN((N5+AL62)\\$Y\$11+\$AJ\$76^\$AJ\$75))} 58.-LLEVAR EL CURSOR A LA CELDA AMS0. INTRODUCIR LA FORMULA @ABS(AK62/AI80) 69.-LLEVAR EL CURSOR A LA CELDA AK90, INTRODUCIR LA FORMULA @SUM(AK68.AK60) 70. - TECLEE /CAL62.AL62<ENTER>AK53.AL70<ENTER> 71.- TECLEE /CAISO AMBOCENTER>AIS1 AMBECENTER> 72.- TECLEE /RNCNIAJUSTADAS<ENTERSAI20.AI35<ENTERS LOS VALORES DE LAS NI PARA CADA COMPONENTE SE ENCUENTRAN EN EL RANGO AJ62 AJ58 CCMO SE CBTUVIERON VALORES NEGATIVOS EN ALGUNOS COMPONENTES SE DEBEN DE AJUSTAR ESTOS VALORES PARA QUE TODOS SEAN POSITIVOS ADEMAS OBSERVESE QUE LA SUMATORIA DE LAS DERIVADAS DE G/RT CON RESPECTO A LAMBDA NO PASE A SER POSITIVA ESTE VALOR SE ENCUENTRA EN LA CELDA AK90. ESTE OBJETIVO SE LOGRA VARIANDO EL VALOR DE LAMEDA QUE SE ENCUENTRA EN LA CELDA AJ76.SE ESCOGE EL MAYOR LAMBDA QUE SATISFAGA AMBAS CONDICIONES. UNA VEZ QUE SE CETUVIERON LOS NUEVOS VALORES DE LAS Ni+1.SE PROCEDA A LA SIGUIENTE ITERACION ESTE PROCEDIMIENTO SE REPITE HASTA QUE EN LA COLUMNA DE ERROR NO HAYA NUMEROS MAYORES DE 0.001.

PARA REALIZAR LAS SIGUIENTES ITERACIONES SOLO SE TIENEN QUE REFETIR LOS **SIGUIENTES PASOS:** 

73 - TECLEE /RVNIAJUSTADAS/ENTERSNS.NS/ENTERS

15.- TECLEE /CRANGO2<ENTER>P11.P11<ENTER>

34 .- TECLEE /F/VRSA-CENTER>B14 AB14<ENTER>

33.- TECLEE /RTR1<ENTER>AE14 AE14<ENTER>

39 - TECLEE /RTR2cENTERSAE15.AE15cENTERS

40 - TECLEE /RTR 32ENTERNAE16 AF162ENTERN

46.- TECLE /RVY28.Y25<ENTEPS4B28.4B35<ENTERS

47 .- TECLEE /MAB35.AB35<ENTER>A521.AB31<ENTER>

49 .- TECLEE /DMIRIU\_ENTERSAD 27.AD 27\_CNTERS

46 - TECLEE /DMMINRIJ/ ENTER SVALEC/ ENTER SAJ27 AJ27/ ENTER S

51 .- TECLE /DMMTRANSPUESTA//ENTERSPIS//ENTERSAJ38.AJ38//ENTERS

53. - TECLEE /RTSUMAPIKENTEP>AJ49.AJ49KENTER>

57.- TECLEE /RVNIS-CENTERSAJ55.AJ55-CENTERS

59 - TECLEE (RTVNISZENTER > AJ62 AJ62ZENTER >

74-SÉLECCIONAR EL VALCRIDE LAMBDA QUE CUMPLA CON LAS DOS CONDICÍONES

ANTERIORMENTE MENCIONADAS

A CONTINUACION SE DAN LOS VALORES DE LOS NI PARA CADA VALOR DE LAMBDA.

AMPD

2.00E-02 ITERACION NO. 1

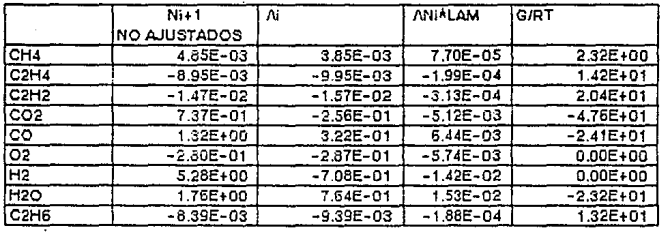

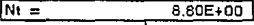

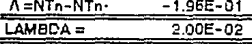

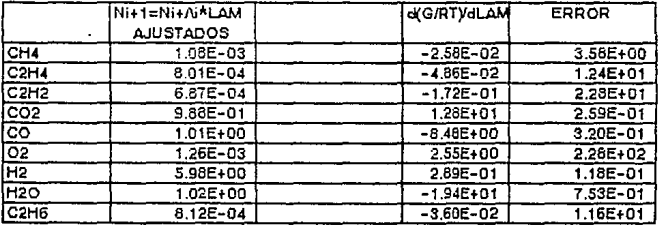

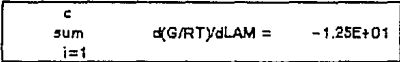

# PARA LAMBD

# 2.50E-02 ITERACION NO. 2

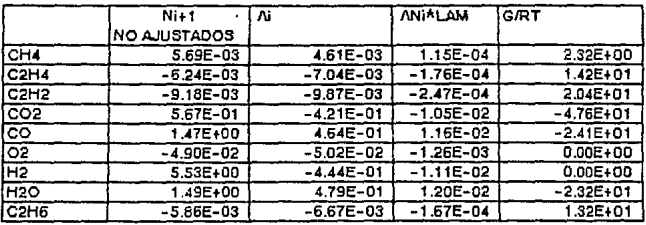

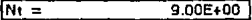

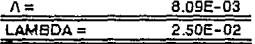

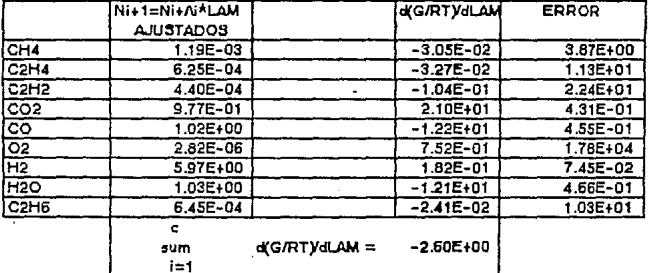

PARA LAMBD

#### 2.90E-02 **ITERACION NO. 3**

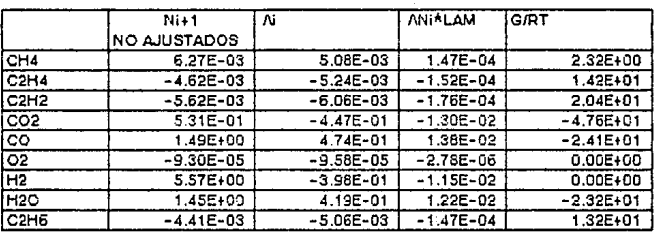

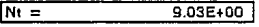

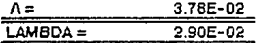

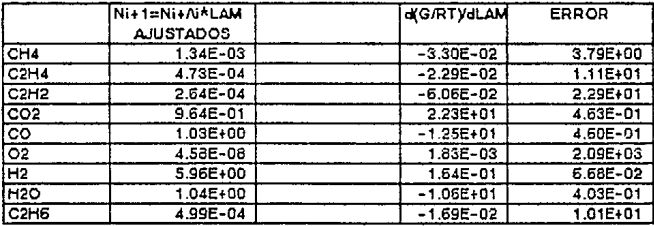

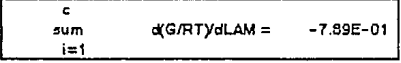

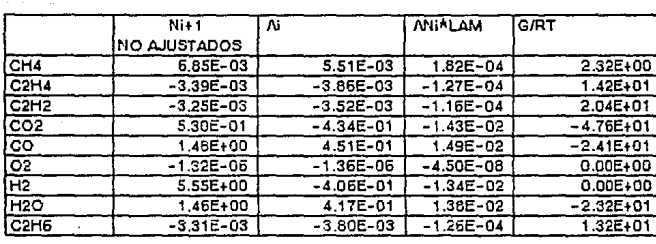

**RAI** AMBD 3.30E-02 ITERACION NO. 4

 $M =$  $9.02E + 00$ 

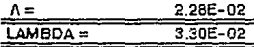

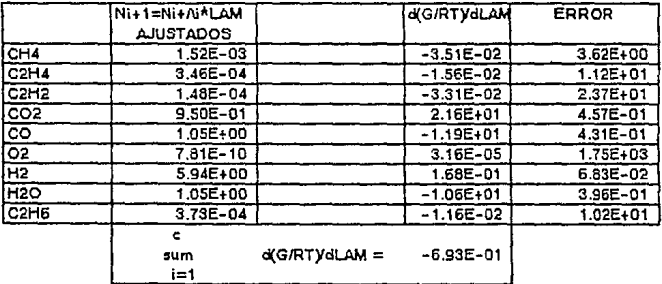

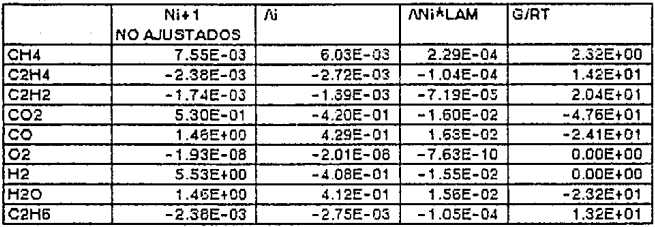

3.80E-02 ITERACION NO. 5

 $9.01E + 00$  $Nt =$ 

**PARA LAMBD** 

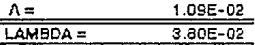

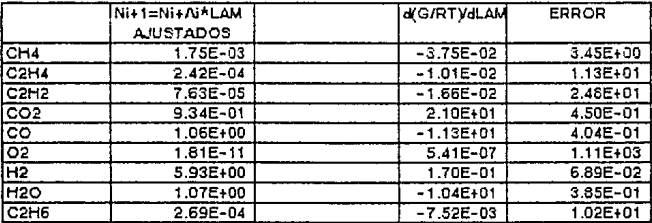

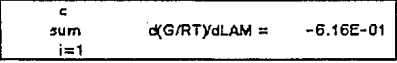

4.50E-02 **ERACION NO.6** 

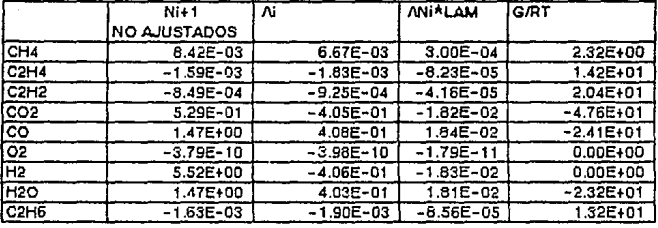

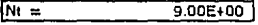

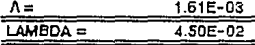

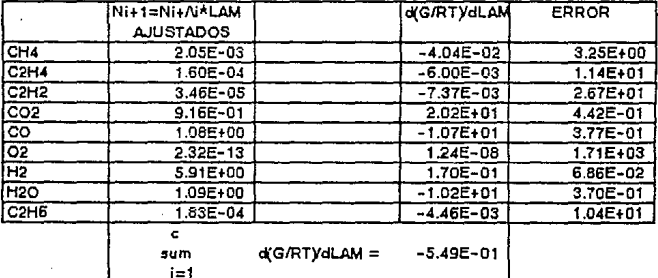

PARA LAMBD

5.60E-02 ITERACION NO.7

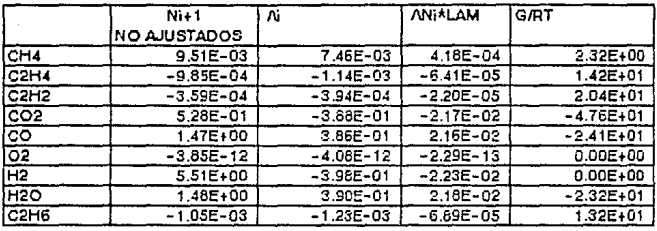

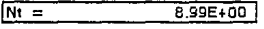

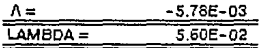

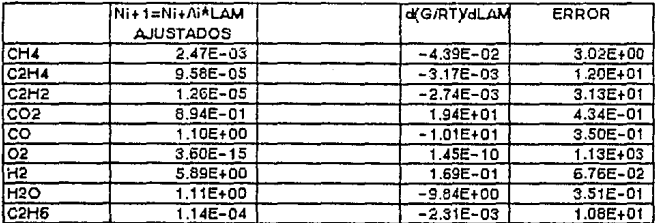

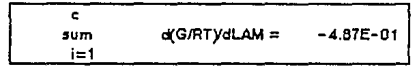

 $\frac{1}{171}$ 

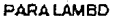

7.40E-02 ITERACION NO.8

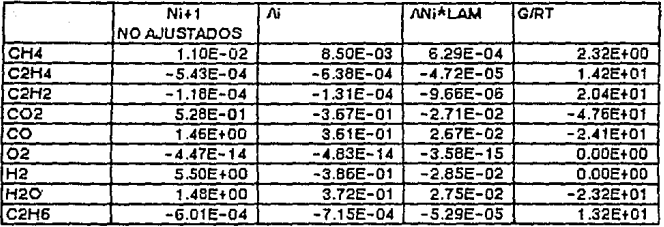

 $N_1 =$ 8.98E+00

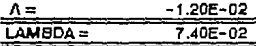

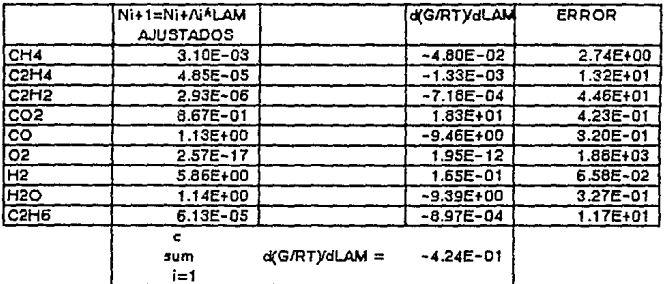

PARA LAMBD

1.10E-01 ITERACION NO.9

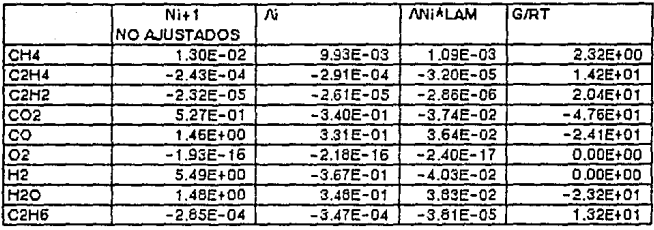

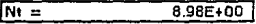

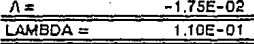

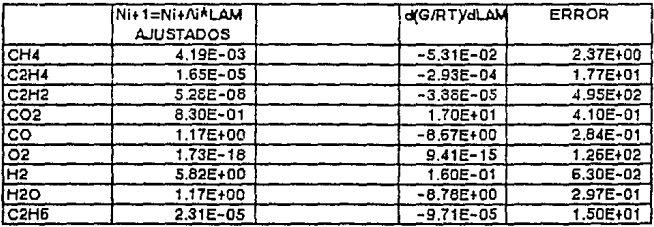

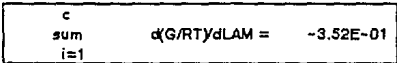

# PARA LAMBD

# $1.72E - 01$

**ITERACION NO.10** 

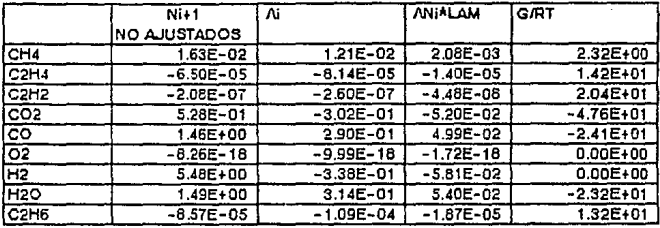

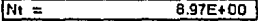

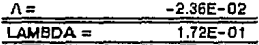

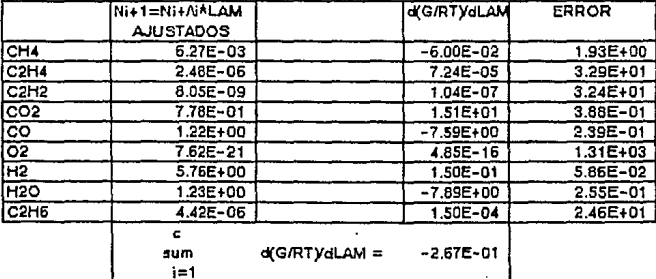

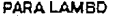

3.20E-01 ITERACION NO.11

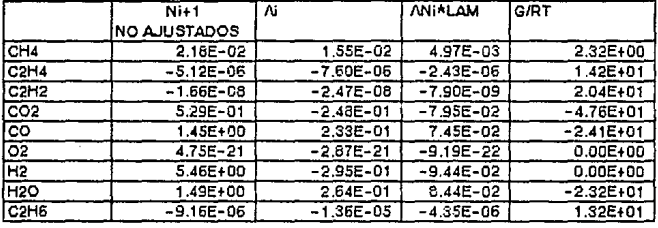

 $Nt =$ 

8.96E+00

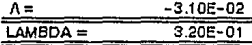

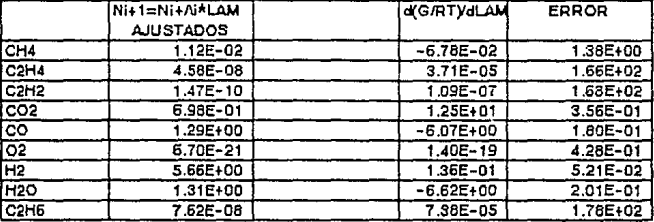

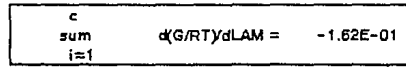

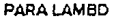

**ITERACION NO.12** 1.00E+00

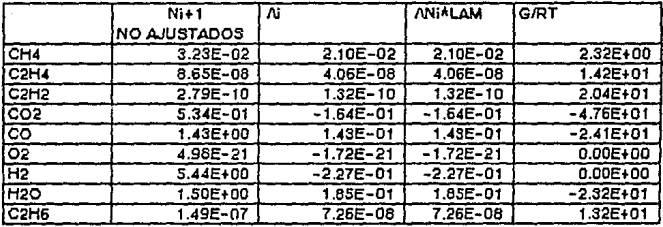

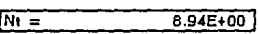

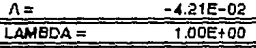

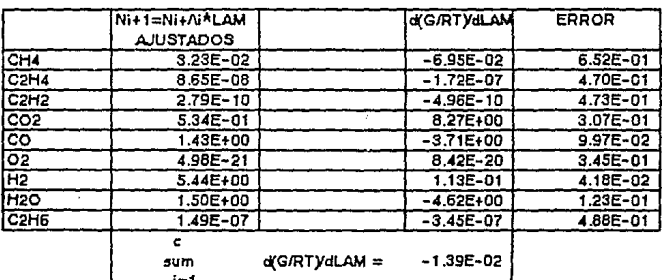

PARA LAMBD

1.00E+00 ITERACION NO.13

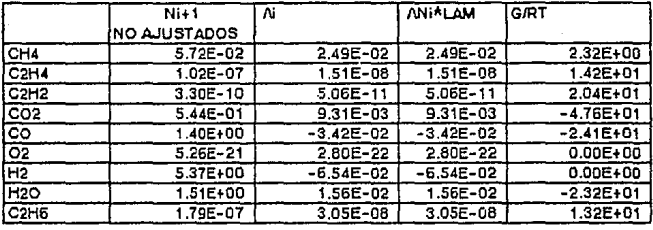

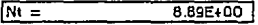

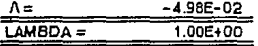

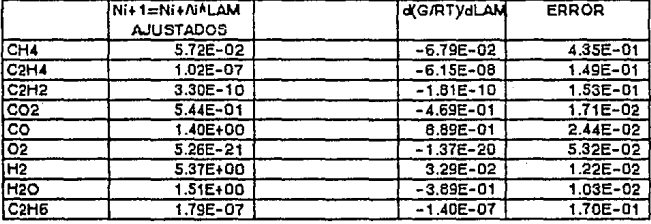

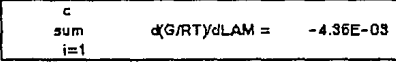
PARA LAMBD

1.00E+00 ITERACION NO.14

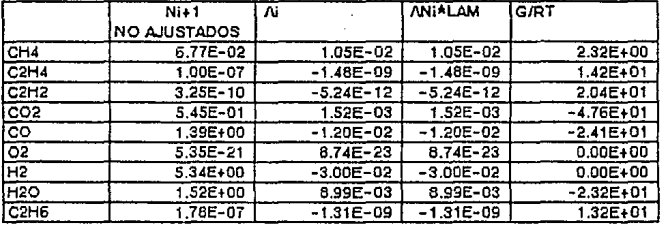

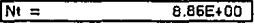

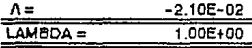

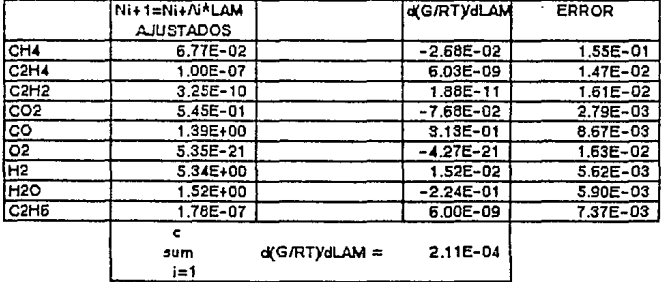

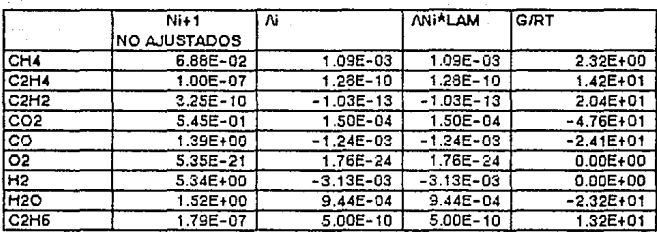

1.00E+00 ITERACION NO.15

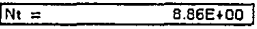

PARA LAMBD

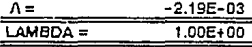

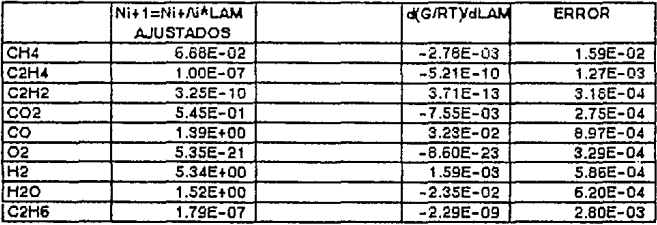

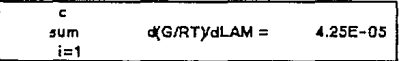

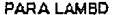

 $1.00E+00$  ITERACION NO.15

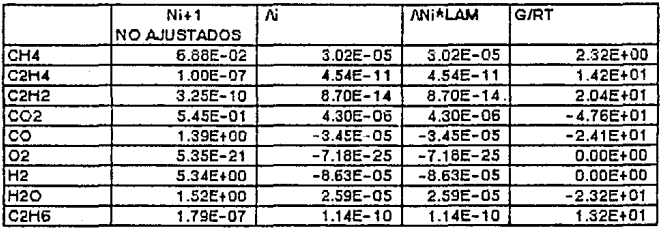

 $Nt =$ 8.86E+00

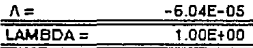

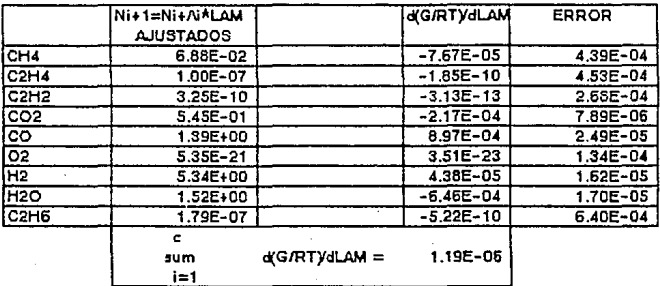

PARA LAMBD

1.00E+00 ITERACION NO.17

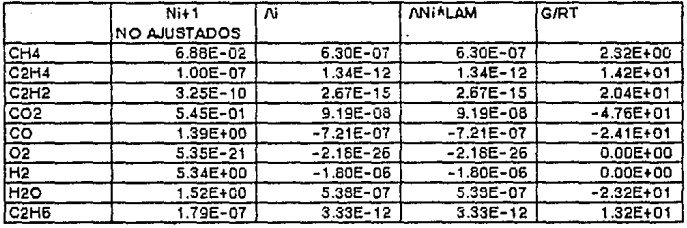

 $N_1 =$ 

8.86E+00

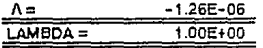

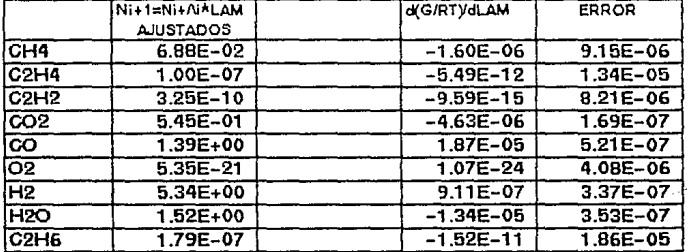

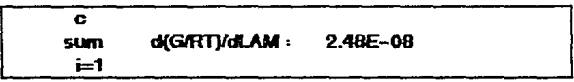

# CAPITULO V

## PRESENTACION DE PROGRAMAS CODIFICADOS EN LOTUS 1-2-3

En este capitulo se presentan programas codificados con los<br>macrocomandos de LOTUS, definidos en el capiltulo III Los<br>algoritmos y diagrams de fiujo de las macros que se presentan<br>en este capitulo son los mismos que se uti capitulo IV.

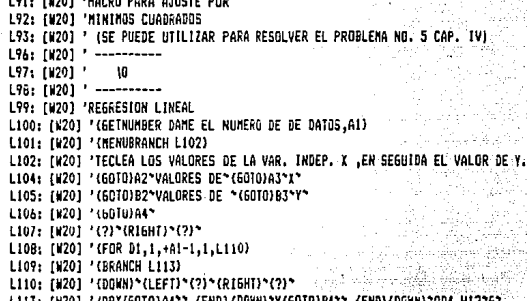

κ£.

```
F43: 'MACRO PARA LA RESOLUCION DE UN SISTEMA
F44: 'DE ECACIONES LINEALES (HASTA 10 FCS.)
F49: IN
F49: ? -----------
F50: 'GETNUMBER DAME EL VALOR DE NUMERO DE INCOGNITAS = ,A1)
F51: '(GETNUMBER DANE EL VALOR DEL NUMERO DE ECUACIONES = .B1)
F52: '(MENUBRANCH F53)
F53: 'TECLEA LOS VALORES DE LOS COEFICIENTES DE LAS X DESDE X1 HASTA XN EN FORMA
F54: 'HORIZONTAL (HAS LO MIGNO PARA CADA ECUACION).
                                                            그는 그의 화고 사람을 계속했다.
F55: '(60T0)A4*
F56: '(7)
F57: '(FOR E1, 2, +B1, 1, F59)
F5B: '(BRANCH F66)
F59: '(FOR DI.2.+AI.1.F63)
F60: '(END) (LEFT) (DOWN) (?)
F63: '{RIGHT}
F64: '{?}
F66: '{FOR 61.2.+A1.1.F6B}
F67: '(BRANCH F71)
F68: '(RIGHT)
F69: '(?)*
F71: '(MENUBRANCH F72)
F72: 'TECLEA TUS VALORES DE LAS ECUACIONES DESDE LA EC.1 HASTA LA EC. N
F73: 'EN FORMA VERTICAL
F74: '(60T0)A20*
F75: '(?)*
F76: '(FOR H1.2.+B1.1.F7B)
F77: '{BRANCH FB1}
F78: '{DOWN}
F79: '{?}"
FBI: '{IF +BI=2}/DMIA4.B5*D4.E5*/DMMD4.E5*A20.A21*D20.D22*(60T0)C20*X1=*(60T0)C21*X2=*
FB2: '(IF +B1=3)/DNIA4.C6^E4.66^/DHHE4.66^A20.A22^D20.D22^{60T0}C20^X1=^{60T0}C21^X2=^{60T0}C22^X3=^
F83: '{IF +B1=4}/DMIA4.D7"F4.17"/DMMF4.17"A20.A23"D20.D23"(BRANCH 195)"
FB4: '(IF +B1=5)/DMIA4.EB*64.KB*/DMM64.KB*A20.A24*D20.D24*(BRANCH I100)*
F85: '(IF +B1=63/DMIA4.F9"H4.M9"/DMMH4.M9"A20.A25"D20.D25"(BRANCH I106)"
FB6: '(IF +B1=7)/DM1A4.610*14.010*/DMM14.010*A20.A26*D20.D26*{BRANCH I113)*
F87: '(IF +B1=8)/DMIA4.H11*J4.Q11*/DMMJ4.Q11*A20.A27*D20.D27*(BRANCH I121)*
FBB: '(IF +B1=9)/DMIA4.I12"K4.S12"/DMMK4.S12"A20.A28"D20.D28"(BRANCH I130)"
F89: '{IF +B1=10}/DMIA4.J13"L4.U13"/DMML4.U13"A2.A29"020.D29"(BRANCH I140)*
195: '(60TO)C20*XI=*
196: '(60TO)C21"X2="
197: '{60TO}C22"X3="
I98: '(60TO)C23*Y4=*
I100: '{60TO}C20"X1="
I101: '{60T0}C21"X2="
[102: '{60T0}C22"X3="
1103: '(6010)C23*X4=*
I104: '(60TO)C24"X5="
I106: '(60TO)C20"XI="
1107: '{GOTO}C21"X2="
1108: '(60TO)C22*X3=*
```
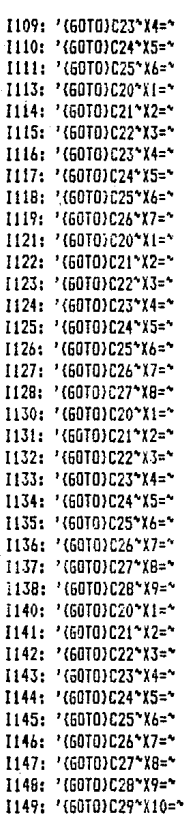

P43: 'MACRO PARA RESOLVER UNA ECUACION DIFERENCIAL P44: 'MEDIANTE EL HETDDO DE RUN6E-KUTTA P4S: ' ( SE PUEDE UTILIZAR PARA RESOLVER EL PROBLEHA NO. *b* CAP.IV l P47: ' -----------<sup>--</sup> P48: ' \A<sup>12</sup> P49: ' --~-~---- PSO: '(60TDl A4' I2' P51: '(60TO)C4\*+ (B4-D4)/12\* PS2: '(60TOJH3'+D4' P53: '(6010)64\*+D4+ (\$C\$4/21\*/C'64.615\* PS4: '(60TO)H4\*+E4+ (F41 (\$C\$4/2))\* P55: '{60TO}H4"/C"H4.H15" P56: '(60TO)J4\*+D4+ (\$C\$4/2)\*/C\*J4,J15\* P57: '{60TO}K4"+E4+ (I4# (\$C\$4/2) )"/C"K4.KI5" P58: '{60TO}N4\*+D4+\$C\$4\*/C\*M4.M15\* P59: '{60TO}N4"+E4+\$C\$4#L4"/C"N4.N15" P60: '(60TO)D5"+M4"/C"D5.DI5" P61: '{60T0}E5"+P4"/C"E5.EI5" P62: '{60TO}P4\*+E4+ (F4+21I4+21L4+D4) /615C\$4\* /C\*P4.P15\* Pb3: '(60TDlP3'+E4' P64: 'CHENUBRANCH P65) PbS: 'LEE LAS INSTRUCCIONES -PRESIONA ENTER-Pb7: 'CGETNUHBER DAHE EL VALOR DE XF=,B4l P6B: '(GETNUMBER DAME EL VALOR DE XI=,D4) P69: '{GETNUHBER DAME EL VALOR DE YI=,E4} P70: 'CKENUBRANCH P7ll P71: 'TECLEA TU ECUACION DIFERENCIAL dY/dx=f(D4,E4). O SEA OUE Y=E4, X=D4. P73: '(60TOlF4' P74: 'C?l' P75: '{60T0}F4\*/C'F4.F15\*/C'14.I15\*/C'L4.L15\*/C'04.015\* P76: '(GOTO)M1\*VALORES DE\*{DOWN}\*X\*{RIGHT}\*Y\*{UP}\*VALORES DE\* P77: '/6TXXP3.P15"AM3.M15"VO

092: 'HACRO PARA RESOLVER UN SISTEMA DE TRES D93: 'ECUACIONES DIFERENCIALES MEDIANTE EL 094: 'METODO DE RUNGE-KUTTA D95: ' ISE PUEDE UTILIZAR PARA RESOLVER EL PROBLEMA NO. 7 CAP. IV I  $197.$   $7. - - - - - - -$ D98: ' IY  $199: ' - - - - - - - - -$ DIOO: '(GETNUMBER DAME EL VALOR INICIAL DE VAR, DEP, ECUACION (1) Y=,A4) D101: '(GETNUMBER DAME EL VALOR INICIAL DE LA VAR. DEP. ECUACION (2)2=.B4) DIO2: '{GETNUMBER DAME EL VALOR INICIA DE LA VARIABLE DEP, ECUACIO(3) W=,C4} D103: 'GETNUMBER DAME EL VALOR INICIAL DE LA VAR. INDEP. XI=,A1) D104: '(GETNUMBER DAME EL VALOR FINAL DE LA VARIABLE INDEP, XF=,A2) D105: '{GOTO}A3\*+(A2-A1)/12\* **B106: '(MENUBRANCH D107)** D107: 'TECLEA TU PRIMER ECUACION DIFERENCIAL EN FUNCION DE A4.B4.C4 D108: 'OSEA GUE dY/dX=F(A4, B4, C4), (Y=A4, Z=B4, W=C4) D109: '(60T0)D4\*  $0110:7(2)$ \* DIII: '(MENUBRANCH D112) D112: 'TECLEA TU SEGUNDA ECUACION DIFERENCIAL EN FUNCION DE A4.B4.C4 D113: 'dW/dX=F(A4,B4,C4). 8114: '{60T0}E4\* D115: '{?}\* D116: '{HENUBRANCH D117} D117: 'TECLEA TU TERCER ECUACION DIF. EN FUNCION DE A4,B4,C4. D118: 'd2/dX=F(A4.B4.C4) D119: '(6DTO)F4" 0120: '{?}\* 0121: '/CD4.F4\*D5.F15\*/CD4.F4\*J4.L15\*/CD4.F4\*P4.R15\*/CD4.F4\*V4.X15\* D122: '{60TO}64"+A4+(\$A\$3#D4)/2"/C64.64"65.615" D123: '{60TO}H4\*+B4+(\$A\$3\$E4)/2\*/CH4.H4\*H5.H15\* D124: '{60TO}14"+C4+{\$A\$3#F4}/2"/C14.14"15.115" D125: '{60T0}M4"+A4+(\$A\$3#34)/2"/CM4.M4"M5.M15" D126: '{GOTO}N4\*+B4+{\$A\$3\$K4}/2\*/CN4.N4\*N5.N15\* D127: '{60T0}04\*+C4+(\$A\$3#L4)/2\*/C04.04\*05.015\* 0128: '{60T0}S4\*+A4+{\$A\$3\$P41\*/CS4.S4\*S5.S15\* D129: '{GOTO}T4\*+B4+(\$A\$3#Q4)\*/CT4.T4\*T5.T15\* D130: '{60TO}U4\*+C4+{\$A\$3#R4}\*/CU4.U4\*U5.U15\* DI31: '{60TO)Y4\*+A4+(D4+2\*J4+2\*P4+V4)/6\*\$A\$3\*/CY4.Y4\*Y5.Y15\* D132: '(60TO)Z4\*+B4+(E4+28K4+28D4+W4)/688A\$3\*/C24.24\*25.Z15\* D133: '{GOTO}AA4\*+C4+(F4+2#L4+2#R4+Y4)/6##A\$3\*/CAA4.AA4\*AA5.AA15\* D134: '{60TO}A5\*+Y4\*/CA5.A5\*A6.A15\* D135: '{GOTO}B5\*+24\*/CB5.B5\*B6.B15\* 0136: '{60T0}C5\*+AA4\*/CC5.C5\*C6.C15\*

A42: EN991 'PROGRAMA PARA OFTERNINAR EL NUMERO DE MOLES EN EL FOULLIZARIO A43: [W99] 'DE REACCIONES MULTIPLES POR EL METODO DEL GRADIENTE MAXIMO. A44: [W99] '(SE PUEDE UTILIZAR PARA RESOLVER EL PROBLEMA NO.10 DE CAP. IV ) ....<br>A46: [N99] 'RUTINA PARA LA CAPTURA DE INFORMACION A50: [W99] '(GETHUMBER FAVOR DE INTRODUCIR EL NUMERO DE COMPONENTES DEL SISTEMA NC = ,AI) ASI: [N99] '(GETNUMBER FAVOR DE INTRODUCIR EL NUMERO DE ESPECIES ATOMICAS DIFERENTES NA = .BI) A52: FW991 '(MENUBRANCH A56) A56: (W99) 'INTODUCE LA FORMULA DE CADA COMPONENTE (i) PARA CONTINUAR PRESIONA --ENTER--ASB: (N991 '{GOTO)CG1"(?)\* A59: (N991 '{FOR D59.1.A1-1.1.A62}" A60: [W99] '(BRANCH A67)' A62: FM991 '(RIGHT)\* A63: [N99] '(?)\* A67: EK991 ' CHENUBRANCH A691" A69: EN991 'INTRODUCE EL SIMBOLO ATOMICO DE CADA ATOMO (1) PARA CONTINUAR PRESIDNA -ENTER-A71: [W99] '(60TO)CF3\*(?)\* A72: [W99] '(FOR D72,1,B1-1,1,A75)\* A73: [W99] '(BRANCH A7B)\* A75: [N99] '(DONN)" A76: (W991 '(?)\* A7B: [W99] ' CHENUBRANCH A79)' A79: [W99] 'INTRODUCE EL NUMERO DE ATOMOS "I" PARA COA COMPONENTE "i" (aii) ABO: (W99) 'PARA CONTINUAR PRESIONA ENTER ABI: [W99] '(FOR DB1.1.B1.1.A84)" A82: [W99] '(BRANCH A93)~ AB4: (M99) '{GOTO)CF!" A85: [N99] '(60TO)C62\*\-\*(60TO)C61\*(END)(DOWN)\*(DOWN)\*(?)\* \*\*\* AB6: [W99] '(FOR A2,1,A1-1,1,A88)" a sa mga barangay.<br>Mga barangay ABB: [W99] '(RIGHT)' AB9: (N991 '{?)" A93: [W99] '/RNCCOMPONENTES"C61.C61" A94: (W99) '/RNCCONPONENTES'.(END){RIGHT)' A95: [W99] '/RICOMPONENTES'L5.L5' A96: [W99] '(BRANCH A98)\* A98: (N99) '{60TO}K4" A99: [W99] '(HENUBRANCH A101)\* A101: FW991 'INTRODUCE EL NUMERO DE MOLES DE CADA COMPONENTE AL INICIO DE LA REACCION A102: [K99] 'PARA CONTINUAR PRESIONA ---ENTER---A103: [W99] '(60TO)M5"(?)" A104: [W99] '(FOR D104.1.Ai-1.1.A107)' ALOS: FUSP1 'CORANCH E913 A107: [H99] '(DOWN)\* A108: [W99] '{?}"

E87: [W9] 'RUTHA PARA INTRODUCIR EL NUMERO DE MOLES SUPUESTO EN E88: [#9] 'EL EQUILIBRIO.SE VERIFICA QUE SE CUMPLA EL BALANCE DE MASA. E89: [W9] 'creasesesconcessessesconcesses========================== E90: (M9) '{ODTO7A3" E91: [19] (MELLERANCH E93)\* E93: [119] 'INTRODUCE EL NUMERO DE MOLES ESTIMADO DE CADA COMPONENTE EN EL EQUILIBRIO E94: (#9) 'DA VALORES MAYORES DE CERO PARA TODOS PARA CONT1NUAR PRESIONA --- ENTER---- E95: [W9] (GOTO)N5":?}" E96: [W9] '{FOR D95.1.A1-1.1.299}" E97: [W9] '{BRANCH E185} E99: [W9] (DOWN)~ E100: [M9] '{?}" E105: [W9] '/RICRASGO1~CG3.CG3~ E106: (W9] '/RNCRASGO1", (END) (RIGHT) E107: [W9] '(END) (DOWN)" E188: (W9] '/RNCRANGO8"M5.M5" E189: [W9] '/RICRANGOB', (END) (DOWN)" E118: [W9] '/RNCRANG02"N5.N5" E111: [W9] '/RNCRANGO2", {END} (DOWN)" E112: [#9] '/DMIRANGO1"RANGO8"A18.A18" E113: [#9] '/DMARANGO!"RANGO2"810.B16" E114: [W9] '(GOTO)A9"(GOTO)C10"+@ABS(A10-B10)" E115: [113] '/C". E116: [W9] '{FOR D116,1,+81-1,1,E119} E117: [#9] " E118: [#9] '{BRANCH E121} E113: [W9] '(DOWN) E121: [W9] '(FOR D128.1.+B1.1.E124) E122: [W9] ' (BRANCH E127) E124: [N9] '(GOTO)C8"(END){DONN)/M"D10.D10" E125: [N9] '(IF D10)0.001}(BRANCH E135) E127: (W9) '(MENUBRANCH E128) E128: [N9] 'TUS APROXIMACIONES INTCIALES SI COMPLEN CON EL BALANCE DE MATERIALES E129: [W9] 'PARA CONTINUAR PRESIONA---- ENTER -----E138: [W9] '{ERANCH A111}

A109: [W99] 'RUTINA PARA CREAR LETREROS, INTRODUCIR INFORMACION A110: EMPP1 'Y PREPARA LA HOJA ELECTRONICA PARA EL CALCULO. AILI: FW991 '/CCOMPONENTES\*P3.P3\* A112: TH991 '(60TG)04\*\*/\6i'(kcal/mol) =\* A113: [N99] '{GOTO}05" /\6/RT =" ALL4: [W99] '(60T0)06""LN Ni/Nt =" A115: (N99) '(60TO)07\*^/\G/RT +LN Ni/Nt =\* 세계 유지가 보시 A116: [N99] '(60T0)011"\*Ni =\* A117: [W99] '/RTRANGD2"P11.P11" A118: (W991 '(BRANCH A120) 그 다 없다 A120: [W99] '(MENUBRANCH A122)\* A120: [W99] '(MENUBKANCH ALZZ)'<br>A122: [W99] 'INTRODUCE EL /[6' DE FORMACION DE CADA COMPONENTE EN KCAL/MOL A123: [W99] 'PARA CONTINUAR PRESIDNA ---ENTER--- " Our whence on continue of the state (W99) 'CEOTOPP2'(GOTO)P4'(?)' ang ang A125: [N99] '{FOR D125,1,A1-1,1,A128}\* A126: [N99] '(BRANCH A132) A128: [299] '{RIGHT}" A129: [W99] '{?}\* A132: [W99] '(GETNUNBER INTRODUCE LA TENPERATURA A LA QUE SE LLEVA LA REACCION T('K)=,01}" A133: [W99] '(GOTO)PI^^T =" A134: FH991 '(60TO)P2"\*R =" A135: [W99] '(60T0)02"1.987" A136: TW991 ' (BRANCH A200) A200: [W99] '{GOTO}P14\*+C6\$3#P\$11#C63\* A201: (G) [W99] '(goto)p14~/c\*. A202: (5) [W99] '(for d202,1,+al-1,1,a206) A203: (6) [W99] '\* A204: [W99] '(BRANCH a208)' A206: (6) [W99] '(right) A20B: (6) [W99] '/c(END){RIGHT)'. A209: (6) [W99] '(for d209,1,+B1-1,1,a213) A210: (6) [N99] \*\* A2!1: [M99] '(IF B1=1)(BRANCH A220)\* A212: [W99] '(BRANCH E200)^ A213: (6) [H99] '(DOMN) A220: [W99] '(60TO)BO14\*+ESUM(P14.BP14)\* A221: [W99] '/C". A222: [W99] '(FOR E22,1,+(BI\*B1)-1,1,A225) A223: [W99] '\* A224: [W99] '(BRANCH A227) A225: [N99] '(DONN) A227: [W99] '/RV(END)(DOWN)\*\*(60T0)B03\*\-\*(60T0)B014\* A228: [W99] '/RT A227: [W99] '(FOR E229,1,+BI-1,1,A232) A230: [K99] '" A231: [W99] '(BRANCH A234) A232: (N99) '(DOWN) A234; [N99] '(END)(UP)(RIGHT)' A235: [W99] '(END)(UP)"/RE" A236: [K99] '(BRANCH A240) A240: [N99] '(END){DONN}" A241: [W99] '/RE

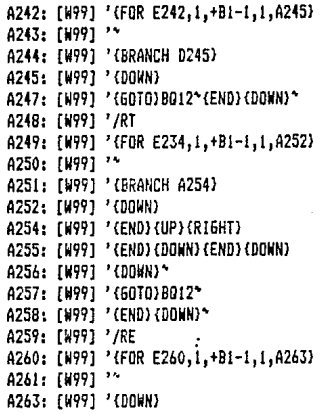

0243 'SUBRUTINA SOPORTE DE CAPTURA 0244 '====================== D245: '(60TO)BR2\*\-\* D246: '{FOR H246,1,BI-1,1,A247}<br>D247: '\* D248: '{BRANCH A269}

E195: (W9) 'SUBRUTINA QUE PREPARA LA E196: [W9] 'HOJA DE CALCULO PARA UN  $E197: [W9]$  'numero de atomos = 2 E198: [99] 'assessessessessessesses E203: (6) [W9] '" E204: (W9} '(BRANCH E208)\*<br>E206: (6) [W9] '(right)<br>E208: (6) [W9] '/c(END)(RIGHT)\*. E209: (6) [W9] '{for d209,1,+B1-1,1,E213} E210: (6) [W9] " E211: (W9) '(IF B1=2) (BRANCH A220)\* E212: [N9] '(BRANCH H200)" E213: (6) [W9] '(DOWN)

> H195: 'SUBRUTINA QUE PREPARA LA H196: 'HDJA DE CALCULD PARA UN H197: 'NUMERO DE ATOMOS = 3 H198: '\*\*\*\*\*\*\*\*\*\*\*\*\*\*\*\*\*\*\*\*\*\*\*\*\* H200: '{GOTO)P14"(END){DOWN)" H201: '(DDWN)"+C6\$5&P\$11#C63"/C", H202: (6) '{for d202, 1, +a1-1, 1, H206} H203: (6) '\* H204: '(BRANCH H20B)\* H2O6: (6) '(right) н200; {8} \rignt;<br>H2O8: (6) '/c{END}{RIGHT}', H209: (6) '{for d209,1,+B1-t,i,H213} H210: (6) '\* H211: '(IF B1=3)(BRANCH A220)\* H212: 'CBRANCH K2003\* The Communication of the Communication of the Communication of the Communication of the H213: (6) '(DOWN)

K195: 'SUBRUTINA QUE PREPARA LA K196: 'HOJA DE CALCULO PARA UN K197: 'NUMERO DE ATOMOS = 4 K198: '========================== K200: '(60TO)P14"(END)(DDWN)" K201: '{DOWN}\*+C6\$6\$P\$11#C63\*/C\*. K202: (6) '(for d202.1.+a1-1.1.K206)  $K203: (6)$  " K204: '(BRANCH K208)" K206: (6) '{right} K200: (6) '/c(END){RIGHT)'. K209: (6) '(for d209,1,+B1-1,1,K213)  $K210: (6)$  '\* K211: '{IF B1=4}{BRANCH A220}" K212: '{BRANCH M200}∼ K213: (6) '{DOWN}

NI95: TW121 'SUBRUTINA QUE PREPARA LA N196: [W12] 'HOJA DE CALCULO PARA UN  $M197: [M12]$  'NUMERO DE ATOMOS = 5 N198: [W12] '============================= N200: [W12] 'GOTO}PL4"(END){DONN}" N201: FW121 'EDDWN) \*\*C6\$&1P\$118C63\*/C\*. N202: (6) [W12] '{for d202,1,+al-1,1,N206} N203: (6) [W12] \*\* N204: [W12] '(BRANCH N208)" N206: (6) [W12] '(right) N208: (6) [W12] '/c(END)(RIGHT)". N209: (6) [W12] '(for d209,1,+B1-1,1,N213) N210: (6) [W12] " N211: [W12] '(IF B1=5) (BRANCH A220) \* N212: [W12] '{BRANCH P200}" N213: (6) [W12] '{DOWN}

PI95: FW121 'SUBRUTTNA OUF PREPARA LA P196: [WI2] 'HOJA DE CALCULO PARA UN P197: [N12] 'NUMERO DE ATOMOS = 6 P198: (W12) 'assessessessessessessesses P200: [W12] '{60TO}P14"(END){DOWN}" P201: [WIZI '{DOWN}"+C6\$7#P\$11#C63"/C", P202: (6) [W12] '(for d202,1,+a1-1,1,P206) P203: (6) [W12] " P204: [WI2] '(BRANCH P20B)\* P206: (6) [W12] '(right) P20B: (6) [W12] '/c(END)(RIGHT)'. P209: (6) [W12] 'ffor d209,1,+B1-1,1,P213) P210: (6) [W12] " P211: {W12] '{IF B1=6}{BRANCH A220}\* **P212: [WL2] '(BRANCH 5200)'** P213: (6) [W12] '{DOWN}

S195: [WI3] 'SUBRUTINA QUE PREPARA LA S196: [W13] 'HOJA DE CALCULO PARA UN S197: [W13] 'NUMERO DE ATOMOS = 7 S198: [W13] '\*\*\*\*\*\*\*\*\*\*\*\*\*\*\*\*\*\*\*\*\*\*\* S200: [W13] '(GOTO)P14"(END){DOWN}" S201: [WI3] '{DOWN)"+C6\$8#P\$11#C63"/C". S202: (6) [W13] '{for d202,1,+a1-1,1,5206} S203: (6) [W13] '' 5204: [WI3] '{BRANCH 520B}" 5206: (6) [WI3] '{right} 520B: (6) [W13] '/c(END)(RIGHT)". S209: (6) [W13] '{for d209.1.+B1-1.1.S213} 5210: (6) [W13] '' S2L1: [W13] '(IF B1=7) (BRANCH A220)\* **5212: [WI3] '(BRANCH V200)\*** S213: (6) [WI3] '(DOWN)

VISS: [NI2] 'SUBRUTINA QUE PREPARA LA V196: [W12] 'HOJA DE CALCULO PARA UN VIS7: [W12] 'NUMERO DE ATOMOS = 8 V198: [W12] '======================= V200: (N12) '(GOTO)P14"(END)(DOWN)" V201: [W12] '{DOWN}"+C6\$9\$P\$11\$C63"/C". V202: (6) [W12] '(for d202.1.+a1-1.1.V206) V203: (6) [W12] " V204: [W12] '(BRANCH V208)" V206: (6) [W12] '(right) V208: (6) [W12] '/c(END)(RIGHT)'. V209: (6) [W12] '(for d209,1,+B1-1,1,V213) V210: (6) [W12] " V211: [WI2] '(IF BI=B) (BRANCH A220)\* V212: (M121 '(BRANCH Y200)" V213: 161 TH121 '(DONN)

Y195: [W27] 'SUBRUTINA QUE PREPARA LA Y196: (W27) 'HOJA DE CALCULO PARA UN Y197: [W27] 'NUMERO DE ATOMOS = 9 VIVA: (U27) 'ssassassassassassassassa Y200: [W27] '{GOTO}P14'(END){DOWN}' Y201: [W27] '{DOWN}"+C6\$10\$P\$11\$C63"/C". Y202: (6) [W27] 'ffor d202.1.+al-1.1.Y206) Y203: (6) [W271 '\* Y204: [W27] '(BRANCH Y20B)" Y206: (6) [W27] '(right) Y208: (6) TW27] '/c(END)(RIGHT)'. Y209: (6) (W27] '{for d209,1,+B1-1,1,Y213} Y210: (6) [W27] " Y211: [W27] '(IF B1=7)(BRANCH A220)\* Y212: [N27] '(BRANCH AA200)' Y213: (6) [W271 '(DOWN)

AA195: 'SUBRUTINA QUE PREPARA LA AN196: 'HOJA DE CALCULO PARA UN AA197: 'NUMERO DE ATOMOS = 10 AAI98: 'stetestatestatestateata AA200: '{GOTO}P14\*{END}{DOWN}\* AA201: '{DOWN}"+C6\$11#P\$11#C63"/C". AA202: (6) '{for d202,1,+a1-1,1,AA206} AA203: 16) \*\* AA204: '{BRANCH AA208}\* AA206: (6) '(right) AA20B: (G) '/c(END){RIGHT)'. AA209: (6) '(for d209.1.+B1-1.1.AA213) AA210: (6) \*\* AA211: '{IF BI=10){BRANCH A220)\* AA212: '(BRANCH AD200)' AA213: (6) '(DOWN)

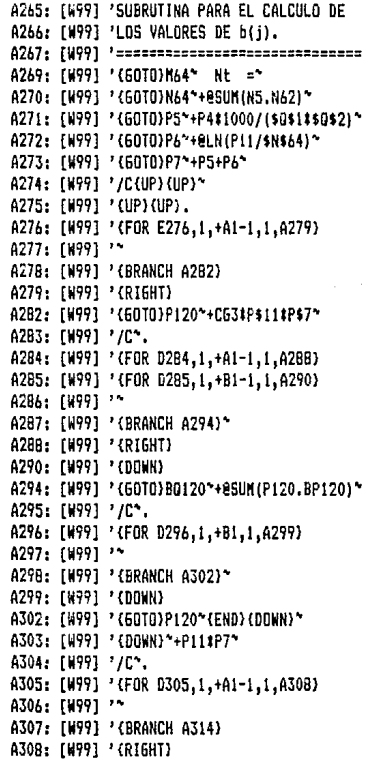

A342: EW991 'SUBRUTINA DE OPERACIONES DE A343: [W99] 'MATRICES А344: [W99] '================== A345: [W99] '/DMMRAN608"RAN607"AK151.AK151" A346: [W99] '/RNCRAN609'AK151.AK151' A347: [W99] '/RNCRANGO9", (END) (DOWN) (UP)" A34B: [W99] '/DMMRAN603"RAN6D9"AL151.AL151" A349: [N99] '(60TO)AK151\*(END)(DOWN)/C\*AP151\* A350: [W99] '{60T0}AP152\*+(AP151+1)\$N64\* A351: [W99] '/RNCRAN6012"AL151.AL151" A352: [N99] '/RNCRANG012". (END) (DOWN)" A353: [W99] '/RNCRANGOI1"AN163.AN163" A354: [N99] '/RIRAN6012\*RAN6011\* A355: FW991 '(GOTO)ANI65\*+\$AP\$152#P11/\$N\$64+P11#ANI63-P11#P7\* A356: [W991 '/C", A357: [W99] '{FOR D358.1,AI-1,1,A360} A358: [W991 '\* A359: [W99] '(BRANCH A363)

A311: [K99] 'SUBRUTINA PARA CREAR RANGOS A312: [N99] 'DE LAS MATRICES A USAR A313: [W99] '>>>=========================== A314: [W99] '/RNCRAN6001\*BR3.BR3\* A315: [W99] '/RNCRANGOO1" (END) (RIGHT) (RIGHT)" A316: [W99] '/RNCRAN60011"BR3.BR3" A317: [W99] '/RNCRANGD011"(END){DOWN){DOWN}\* A318: (W991 '/DMMRANGO1"RANGO0"RANGO01" A319: [#99] '/RNCRAN6001", (END) (DOWN)\* A320: [W99] '/RTRAN6001"RAN60011" A321: [W99] '(60TO)BR3\*(END)(DDWN) A322: [W99] '(END) (RIGHT) (RIGHT) \*0\* A323: [W99] '/RNCRANGO30"D28.D28" A324: [W99] '/RTRANGO1"RANGO30" A325: [W99] '/RNCRAN603\*D2B.D2B\* A326: [W99] '/RNCRAN603". (END) (RIGHT) A327: [W991 '(END) (BOWN) ~ A32B: (W99) '/RNCRAN605\*BR3.BR3\* A329: [W99] '/RNCRANGOS", (END) (RIGHT) A330: (W991 '{END}{DOWN}" A331: [W99] '/RNCRAN506"BT40.BT40" A332: [W99] '/DMIRAN6O5"RAN6O6" A333: [W99] '/RNCRAN507~80120.80120~ A334: [W991 '/RNCRANGO7", (END) (DOWN)" A335: [W99] '/RNCRAN508"BT40.BT40" A336: [W99] '/RNCRANGOB", (END) (RIGHT) A337: [W99] '{END}{DOWN}" A338: [W99] '(BRANCH A345)

A360: [W99] '(RIGHT)

A361: (W991 'CALCULO DE LOS N(i) A362: [W99] '============================== A363: [W99] '/RHCRANGO13"AN176.AN176" A364: [W99] '/RNCRANGO14"AN165.AN165" A365: TH991 '/FNCRANGO14", (END) (RIGHT)" A366: [W99] '/RNCRAN6015"AN169.AN169" A367: [N991 '/RVRAN6014"RAN6015" A36B: [W99] '/RNCRAN6016"AN169.AN169" A369: (W991 '/RHCRANGO16", (END) (RIGHT)" A370: [H99] '/RTRANGO16"RANGO13" A371: [W99] '/RNCG/RT'P5.P5' A372: [N991 '/RNCG/RT". (END) (RIGHT)" A373: (W99) '(60TO)A0176"+AN176-N5" A374: [W991 '{60TO}AP176"+\$AP\$1728A0176" A375: [W99] '(60TO)A0176\*+P5\* A376: (S4) [W99] '(GOTO)AR176\*\*N5+AP176\* A377: [W99] '(GOTO)AS176\*+AD176#(AD176+BLN((N5+AP176)/(SNS64+SAPS172#SAPS171)))\* A378: [W99] '{60TO}AT176"EAB5(AD176/AR176)" A379: [W99] '{GOTO}AP171"85UM(AN175..AN224)-N64" A380: [W99] '(60TO)AS172\*eSUM(AS176..AS225)\* A381: [W99] '(60TO)A0176"/C.(END)(RIGHT)", A382: [W99] '{FOR D382,1,+A1-1,1,A385} A383: [M99] \*\* A3B4: [W99] '{BRANCH A3BB) A385: [N99] '{DONN} A388: [W99] '/RVG/RT-P9.P9-A389: [W99] '/RNCGRT\P9.P9\ A390: [N99] '/RNCGRT".(END)(RIGHT)\* A391: [W99] '/RTGRT A0176" A392: [W99] '(IF AP172<0.009){BRANCH BL167} A393: [W99] '{IF AP172<0.09}{BRANCH BE167} A394: [W99] '{IF AP172(=1){BRANCH AY172} AY167: 'SUBRRUTINA PARA EL AJUSTE AY16B: 'DE LOS VALORES DE N(i).VE AY169: 'RIFICA QUE TODOS LOS N(i) AY170: 'SEAN POSITIVOS.

197

AY171: '============================= AY172: '(60TO)AW172"1.1" AY173: '{60T0}AW173\*0.1\* AY174: '(60TO)AP172\*+AW172-AW173\* AY175: '/RVRANGO17'AV176' AY176: (S4) '(FOR AX176,1,+A1,1,AY179) AY177: '{BRANCH BB167}

BB163: 'PARA VALORES DE LAMBDA ENTRE BB164: ' 0.1 Y 1 00165: '=========================== BB167: 'CIF +AX176-1=+A1} (BRANCH BB174) BB16B: '/RVAP172"AW172" BB169: 'KIF AP172KO.1){BRANCH BE167} BB170: (54) '(BRANCH AY175) BB174: ' CIF AWI76(0) (BRANCH BB168) BB175: '(BRANCH AY185)

BE163: 'PARA VALORES DE LAMBDA ENTRE BE164: ' 0.01 Y 0.1 BE165: '========================== BE167: '(60TO)AN172' 1" BE169: '{GOTO)AW173~0.01" BE169: '/RVRAN6017"AV176" BE170: (S4) '(FOR AX176, 1, +A1, 1, BE173) BE171: '{BRANCH BH167} BE173: '{GOTO}AV172"(END){DOWN) BE174: '/C"AW176"/RE" BE175: 'EIF AW176<0){FORBREAK}

BH167: '{IF +AI176-1=+A1){BRANCH BH174} BH168: '/RVAP172"AW172" BH169: 'KIF AP172<0.01){BRANCH BL167} BH170: (S4) '(BRANCH BE169) BH174: '(IF AW176<0)(BRANCH BB168) BH175: '{BRANCH AY165}

**BL163: 'PARA VALORES DE LAMBDA ENTRE** BL164: ' 0.01 Y 0.1 BL165: '\*\*\*\*\*\*\*\*\*\*\*\*\*\*\*\*\*\*\*\*\*\*\*\*\* BL167: '(6010)AW172\*.01\* BL168: '{60TO}AW173\*0.001\* BL169: '/RVRAN6017"AV176" BL170: (54) '(FOR AX176,1,+A1,1,BL173) BL171: '(BRANCH BO167) BL173: '(60TO)AV172\*(END)(DOWN) BL174: '/C"AW176"/RE" BL175: '(IF AW176(0)(FORBREAK)

BO167: '(IF +AX176-1=+A1){BRANCH BO174} B016B: '/RVAP172"AW172" BO169: '(IF AP172(0.01)(BRANCH BS166) B0170: (54) '(BRANCH BE169) BO174: '(IF AW176(0) (BRANCH BB168) **BO175: '(BRANCH AY185)** 

AY182: 'SUBPRUTINA PARA VERIFICAR QUE LA

AY183: 'dig/RT)/d LANDA NO PASE A SER POSITIVA

AY184: '==============================

AY185: '{IF AS172(=8){BRANCH AY195}

AY!86: '/RVAP172"AN:72"

AY187: '{IF AP172<8.881}{6RANCH AY198}

AY188: '(BRANCH AY185)

AY190: '{HENJERANCH AY191}

AY191: 'LAMBOA ES MENOR QUE 8.83% POR LO TANTO SE REQUIEREN MAS ETAPAS DE PROGRAMACION

AY192: 'PARA POLER CTRA ETEPA DE PROGRAMACION BASTA CON COPIAR LA ULTIMA Y CORREGIR

AY195: '{FOR AX195 1 +A1, 1, AY198)

AY196: '{BRANCH BC196}

AY198: '(GOTO)AT175" (END) (DOWN) /N"

AY199: 'AU176.AU176"

AY288: '(IF AU176>8.001) (BRANCH BD196)

AY202: (MENUBRANCH AY203)

AY203: 'EL 50, DE MOLES DE CACA COMPONEVEE EN EL FOULUBRIO SE LOCALIZAN EN

AY204: 'EL RANGO DE AR176

AY235: '{GOTO)AR175"

BD193: [W14] 'SUSRRUTINA PARA CALCULAR UNA NUEVA ITERACIONE N(i) BD194: (W141 'S) ES OLE SE REQUIERE

B0196: IW141 '{IF AX195=+A1+1}{BRANCH AY282}

B0197: (W14) '(FORBREAK)

B0200: (W14) '(MENUBRANCH B0201)

B0201: [W14] 'TECLEA ENTER PARA LA SIGUIENTE ITERACION

B0203: [W14] '(GOTO)P120"/RE(END) (DON:) (END) (RIGHT)"

BD204: (W141 '(GOTO)BR2\*/RE\*/RERANGO5\*

BD205: [W14] '/RNCRANGO17"AR176.AR176"

BD206: (W141 '/RNCRANGO17", (END) (DOWN)"

BD207: [114] '/RVRANGO17"N5.N5"

B0208: [W14] '/RTRANGO2"P11.P11"

BD289: [W14] '(BRANCH A220)"

## CAPITULO VI

### CONCLUSIONES V RECOMENDACIONES

En el desarrollo de este trabajo se pueden apreciar algunas de las muchas ventajas que se obtienen al trabajar con la hoja e lectrónlca de lo tus 1-2-3, ventajas ta les como: obtener información en formas tabulares, gráficas o cualquier otro formato que nos convenga,actua !izar va lores de fórmulas con tan sblo cambiar los valores de las ce Idas a las que hacen las fórmulas,realizar operaciones básicas con matrices con tan sólo pulsar unas cuantas teclas, hacer uso<br>de regresiones lineales únicamente seleccionando los rangos lineales únicamente seleccionando los rangos de ta variables y muchas otras más.

El trabajar con hoja electrónica en forma manual,es decir seleccionando las opciones del menú de lotus 1-2-3 pulsando teclas, es en si una gran ventaja para resolver problemas o manejar información.A medida que el número de pulsaciones<br>aumenta y además estas se repiten las manioulaciones : aumenta y además estas se repiten las manipulaciones se vuelven ted losas. Es entonces cuando nace utilizar las macros de teclado, las cuales resuelven éste problema, ya que éstas macros son programas que automatizan los traba.Jos de manipu laclón de teclado. Aún cuando existen este tipo de macros se requiere de nuestra intervención para<br>Ja toma de desiciones, si es que no se conocen aún las macros de lenguaje. Las macros de lenguaje son las que hacen de la hoja e lectrónica un potencial para resolver problemas complejos de ingeniería. De esta manera logramos simplificar las tareas existentes en la resolución de problemas en ingenlerfa qufmica.

Cuando se crea una macro se debe tener especial cuidado en la estructuración de cada uno de los comandos. Es importante conocer perfectamente la sintaxis de cada uno<br>comandos. Se recomienda ir probando manualmente cao probando manualmente cada una de las líneas de programación de la macro a construir. El tener programas codificados en lotus es una gran ventaja ya que al correr estos programas no sólo se obtienen los resultados deseados (como en cua lqu ler otro lenguaje de programación), además de obtener los resultados deseados, éstos están disponibles para darles diferentes formatos, utilizar los en cálculos posteriores, graflcarlos, modificarlos (alterando un valor o fórmula) sin la necesidad de volver a correr el programa, ev ltando tener que volver a introducir toda la Información que el programa requiere.

#### **B**YBLIOGRAFIA

- 1.- RICHARD E BALZHISER MICHAEL R. SAMUELS Y JOHN TERMODINAMICA QUIMICA PARA INGENIEROS EDITORIAL PRENTICE/HALL INTERNACIONAL
- 2. J.M. SMITH H.C. VAN NESS INTRODUCCION A LA TERMODINAMICA EN INGENIERIA QUIMICA EDITORIAL Me. GRAW-HILL
- 3 VIRGIL MORING FAIRES CLIFFORD MAX SIMMANG TERMODINAMICA EDITORIAL HISPANO AMERICANA S.A. DE C.V.
- 4.- JAMES R. WELTY CHARLES E. WICKS ROBERT E. WILSON FUNDAMENTOS DE TRANSFERENCIA DE MOMENTO, CALOR Y MASA EDITORIAL LIMUSA
- 5.- J.M. SMITH INGENIERIA DE LA CINETICA QUIMICA EDITORIAL COMPANIA EDITORIAL CONTINENTAL, S.A. DE C.V.
- 6.- MURRAY R. SPIEGEL, Ph. D. . TEORIA Y PROBLEMAS DE ALGEBRA SUPERIOR EDITORIAL Mc. GRAW-HILL
- 7. RODOLFO LUTHE ANTONIO OLIVERA FERNANDO SCUTZ METODOS NUMERICOS EDITORIAL LIMUSA
- 8. CHARLES A. HOLLINGSWORTH, Ph. D. VECTORES, MATRICES Y TEORIA DE GRUPOS PARA CIENTIFICOS E INGENIEROS EDITORIAL COMPANIA EDITORIAL CONTINENTAL, S.A.

.<br>Haristo

9. - MARY CAMPBELL

1-2-3 VERSION 2.2 A SU ALCANCE EDITORIAL COSBORNE/MC GRAW-HILL

ratarith a bas al

10. - EDWARD M. BARAS :-EDWARD:M. BANAS<br>| LOTUS :1-2-3 GUIA DEL USUARIO<br>| EDITORIAL MC. GRAW-HILL ŵ

rtela de la confera del

r gret fræk 복지가 늦었는데요?

r an Dean Ceann an Dùbhlachadh an Dùbhlachadh an Dùbhlachadh an Dùbhlachadh an Dùbhlachadh an Dùbhlachadh an D<br>Bhaile an Dùbhlachadh an Dùbhlachadh an Dùbhlachadh an Dùbhlachadh an Dùbhlachadh an Dùbhlachadh an Dùbhlachad

أنافريد طلوبيا